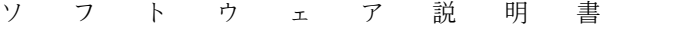

# OSⅣ/XSP SIMPLIA/DF-JOBFLOW V23

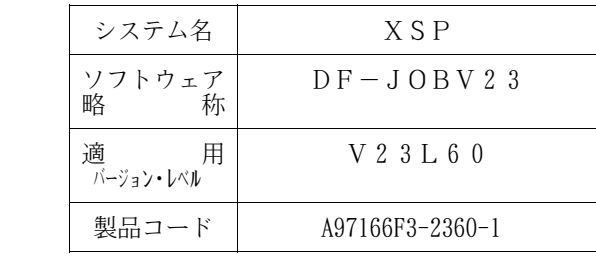

本ソフトウェア説明書は,

SIMPLIA/DF-JOBFLOW V23

について説明したものです.ソフトウェアの使用に先立ち, 本書をご一読ください.

本ソフトウェアのインストレーションを実施するにあたり,その2週間前までに当社技術員から本ソフト ウェアの最新保守情報をお取り寄せのうえ,インストレーションを実施頂くようお願い致します.また,ご 不明な点は当社の技術員にお問い合わせください.

なお,本書で用いる記号の意味は次の通りです.

◆参照 → 本書の中の参照箇所を示しています.

- ◆ 【】 無物用マニュアル"に記載されているマニュアルの参照箇所を示しています.
	- 例:◆【1】 1.2 ……… "適用マニュアル"第1項のマニュアルの1.2 を参照.

2017年11月

富士通株式会社

Windowsは,米国 Microsoft Corporationの米国およびその他の国における登録商標です. All Rights Reserved, Copyright © 富士通株式会社 1991-2017

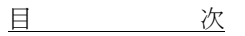

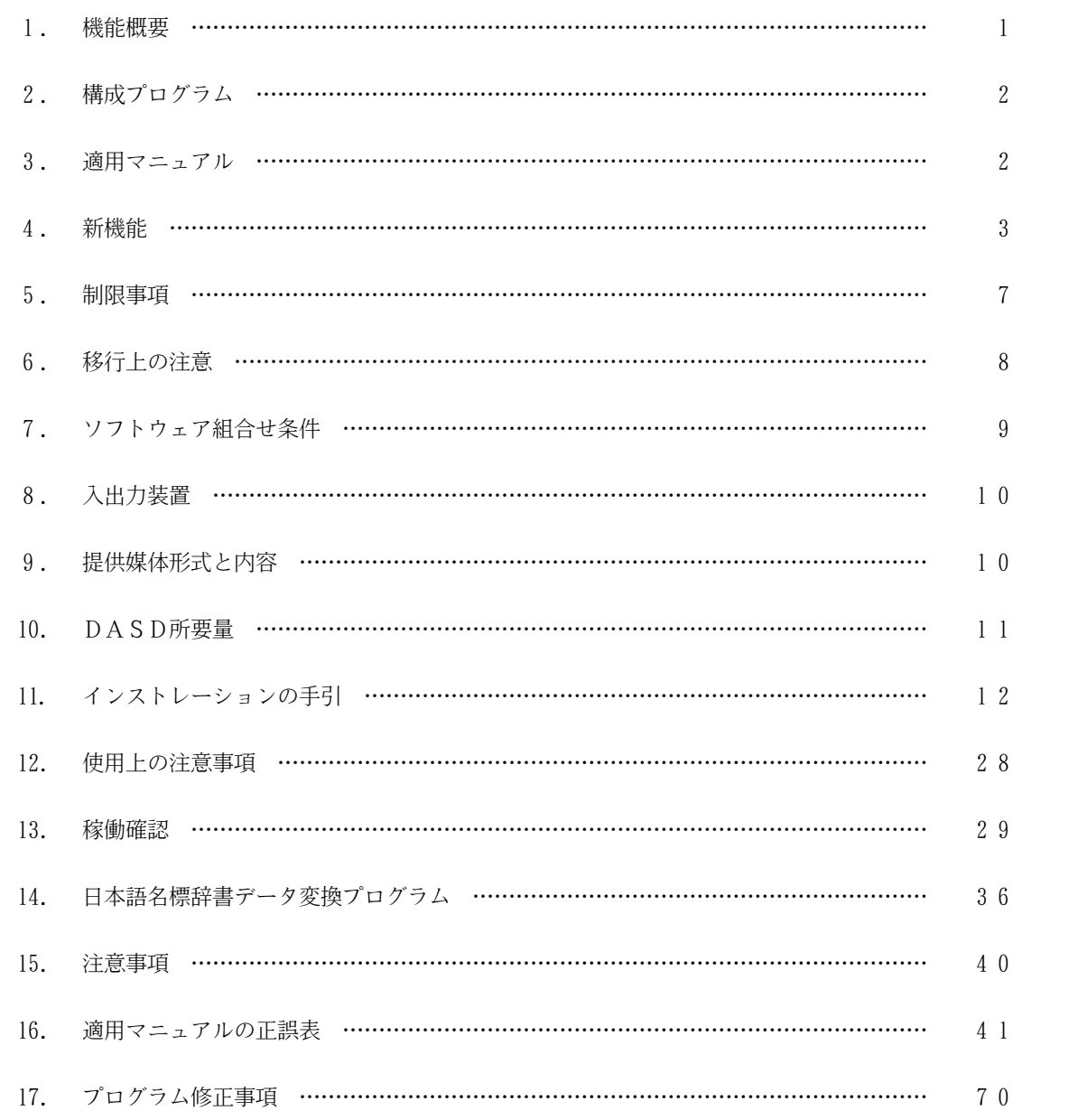

1. 機能概要

このソフトウェアは以下の機能を備えている.

OSⅣ/XSP SIMPLIA/DF-JOBFLOW(SIMple development & maintenance support Program LIbraries for Application system/Document Facility of JOB FLOW) は,ジョブ制御文(以後,JCLと呼ぶ)を解析して,そのドキュメントを出力するツールである.

DF-JOBFLOWは以下の機能を持つ.

1.1 ジョブフロー出力機能

1本のプログラムで使用されているファイルの構成及び数本のプログラムにまたがって使用されるファイル のつながりを図形式にして出力し,それに並行してファイル情報を出力する.実際に運用しているJCLより ジョブフローを自動作成するので,常に正確なジョブフローを取得できる.

- ジョブフロー図とファイル情報の出力
- ジョブフロー図のみの出力
- ジョブフロー図と解析対象JCLの出力

1.2 ファイル一覧出力機能

解析対象であるJCL中で使用されているファイルに関する情報を出力する.

各情報は解析対象JCLより取得するが,情報が不足している場合は,PARA文の指定によりVTOCよ り取得することも可能である.これによりプログラムなどを変更した場合に影響するファイルの検索が容易に 行える.

1.3 ドキュメント出力範囲の指定

メンバの最新更新日付やメンバ名又はその範囲の指定により,目的に応じた必要なドキュメントだけを出力 できる.

1.4 日本語出力機能

日本語名標辞書を使用することにより,プログラム名,ジョブ名及びファイル名を対応する日本語名で出力 できる.

1.5 Windows上でのジョブフロー図等の表示

Windows上でジョブフロー図等を表示するためのJCL移出ファイルを作成する.

ホスト上でJCL移出ファイルを作成し、Windowsに転送し,Viewer2機能を使用してジョブ フロー図等を表示することができる.

Viewer2機能は,XLSX形式でのジョブフロー図と一覧を出力する.

従来からのジョブフロー図出力機能「Viewer」は,Word形式,HTML形式でのジョブフロー図 およびXLS形式の一覧を表示したい場合に使用する.Viewerは将来終息の機能である.

1.6 マクロ名チェック機能

解析対象のJCL中のマクロ名がマクロライブラリに存在するかどうかのチェックが行える.

## 2. 構成プログラム

このソフトウェアは,表2.1 に示すプログラムから構成されている.

表2.1 構成プログラム

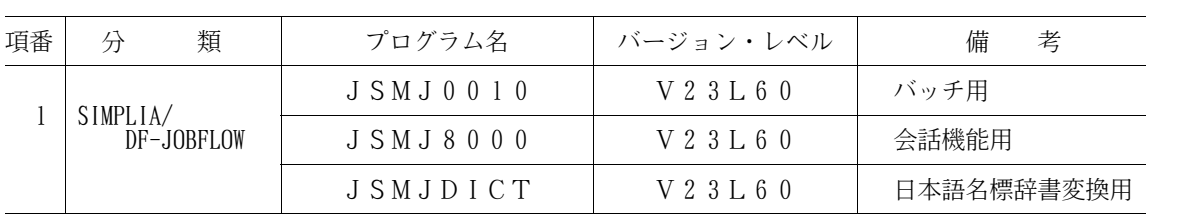

3. 適用マニュアル

このソフトウェアに適用されるマニュアルは表3.1 に示すとおりである.

表3.1 適用マニュアル

| 項<br>番 | マニュアル名称                    | マニュアルコード       | 備<br>老 |
|--------|----------------------------|----------------|--------|
|        | OSIV SIMPLIA/DF-JOBFLOW解説書 | $J1M0-9061-01$ |        |

## 4. 新機能

このソフトウェアでは,以前のバージョンレベルに対して以下のような機能追加及び改良が行われている.

- 4.1 V21L10で行われた機能追加・改良点
- 4.1.1 ジョブフロー出力の追加・改良
	- KST,KSTⅡに加え,T-GSPによる図形出力を可能とした.
	- 情報欄に解析対象JCLの展開出力を可能とした.
	- ジョブフローに必要のないファイルの作画抑制を可能とした.
	- SYSINデータ(アクセス名=\*以降に続くデータ),FDR文,指令文等,解析対象とし,また 情報欄への出力を可能とした.
	- JOB文から独立したDATA文をジョブステップとして出力可能とした.
- 4.1.2 その他の帳票の改良
	- 実行時オプションにより,目次出力を可能とした.
	- CLPでの帳票出力を可能とした.
	- 指定パラメタ,確定パラメタ,指定SYSIN制御文,実行結果メッセージ等を1ページに一括して 出力することにより,用紙の節約を行った.
	- ヘッダ部をわかりやすい表現に変更した.
- 4.1.3 入力データセットの追加
	- AP/DFで作成されたデータセットの入力を可能とした.
- 4.1.4 画面による会話機能の追加
	- JCLがわからない人やDF-JOBFLOWの機能を充分に活用できていない人にも,同ソフトウ ェアを効率的に使用できる環境を提供した.
- 4.2 V21L20で行われた機能追加・改良点
- 4.2.1 ジョブフロー出力の追加・改良
	- 文字はKST又はKSTⅡ,図形はT-GSPによる出力を可能とし,出力時間の短縮を図った.
		- 参考) 1メンバ当たり50ジョブステップのJCLを入力とした場合,T-GSPのみの出力時に比 べ出力時間はおよそ5分の1に短縮される.
	- ジョブ文の無いマクロのメンバの直接入力を可能とした.
- 4.2.2 会話形式からの帳票出力の改良
	- 会話形式からの帳票出力時に,用紙制御イメージ識別名の指定を可能とした.
	- 会話形式からの帳票出力時に,KNGWTRの指定を可能とした.
- 4.3 V22L10で行われた機能追加・改良点
- 4.3.1 Windows上でのジョブフロー図の表示
	- Windows上でのジョブフロー図の表示を可能とした. 表示を行うには、ホスト上でJCL移出 ファイルを作成する必要がある.JCL移出ファイルをWindows上に転送し,Viewerを使 用することによりジョブフロー図を表示することを可能とした.
- 4.3.2 画面情報ユーザファイルのファイル名の変更
	- 画面情報ユーザファイルのファイル名を'プロジェクト名.JOBFLOW.@USER'から 'プロジェクト名.JOBFLOW.USER.SEFILE'に変更した.
- 4.3.3 入力元ファイル名の表示の改良
	- ジョブフロー図,ファイル一覧において入力元のJCLライブラリが連結されている場合,出力メン バに対応するファイル名を表示するようにした.
- 4.3.4 2000年対応
	- 解析対象メンバの最終更新日付指定において,2000年以降の日付処理を可能とした.
- 4.4 V23L10で行われた機能追加・改良点
- 4.4.1 ADL解析機能オプションの追加 - ADLソースライブラリからADL情報を解析し,ADLに定義されているファイル情報をジョブフ ロー図およびファイル一覧に出力できるようにした.
- 4.4.2 マクロ名チェック機能の追加
	- 解析対象のJCL中のマクロ名がマクロ名チェック機能実行制御文で指定されたマクロライブラリに 存在するかどうかのチェックを可能とした.
- 4.4.3 入出力判定指示機能の追加
	- FD名を指定することにより,ジョブフロー図上のファイル出力位置(入力/出力/入出力)を指定 することを可能とした.
- 4.4.4 ファイル情報出力抑制機能の追加 - @ROPT制御文で指定されたFD名情報により,ジョブフロー図のファイル情報欄の出力を抑制す るオプションを追加した.
- 4.4.5 西暦4桁表示対応
	- 目次,ジョブフロー図,ファイル一覧の各帳票の日付表示部分について,西暦4桁表示とした.
- 4.4.6 Viewerでの印刷機能の追加
	- Viewerからジョブフロー図の印刷を可能とした.
- 4.4.7 Viewerでの表示機能の改善
	- Viewerでジョブフロー図とファイル情報を左右に表示し,見やすくした.また,縮小表示機能, クリップボード経由のコピー機能を追加した.
- 4.4.8 ViewerのWindows98対応
	- ViewerのWindows98での動作を保証した.
- 4.4.9 移入機能のコマンドライン化
	- Viewerの移入機能をコマンドラインで実行可能にした.
- 4.4.10 画面情報ユーザファイルのファイル名の変更
	- 画面情報ユーザファイルのファイル名を'プロジェクト名.JOBFLOW.USER.SEFIL E'から'プロジェクト名.JOBFLOW.USER.FILE'に変更した.
- 4.5 V23L20で行われた機能追加・改良点
- 4.5.1 Viewerでの機能追加
	- JOBFLOWの各機能は,Windowsエクスプローラなどの開発マネージャのメニューから, 機能の呼び出し,資産選択を行うことを可能とした.
	- ジョブフローに加え,データセット一覧,ジョブ一覧,フォームオーバレイ一覧の出力を可能とした
	- ドキュメントの出力形式をWord97または98の文書や,Excel97または98のシートと いった編集可能な形式での出力を可能とした.これにより,出力したドキュメントを自由に変更するこ

とができる.

- 設計書や一覧表といったドキュメントのヘッダ部やフッタ部を,自由にカスタマイズすることを可能 とした.これにより,ドキュメントフォーマットをお客様の標準化規約に合わせることも可能とした.
- インターネット環境を意識して,設計書をHTML形式で出力し,出力した結果をサーバ上に保管す ることにより,WEBブラウザを利用して保守情報の共有を可能とした.
- 4.6 V23L30で行われた機能追加・改良点
- 4.6.1 制限事項の緩和
	- 仮パラメタへの実値に","(カンマ),空白(スペース)が使用されているJCL,マクロの解析 を行えるようにした.
	- マクロ呼び出し時に位置パラメタを使用しているJCL,マクロの解析を行えるようにした.
- 4.6.2 Viewerでのジョブフロー図表示の改善
	- Word形式で出力される標準サイズ(A4縦)のジョブフロー図を拡大した.
	- Word形式でジョブフロー図を出力する場合のドキュメントのカスタマイズ手順を追加した.
- 4.6.3 ViewerのWindows2000対応
	- ViewerのWindows2000での動作を可能とした.
- 4.7 V23L40で行われた機能追加・改良点
- 4.7.1 CONT/SW継続制限の緩和
	- CONT指定でファイル名のないFD文と,後続ジョブステップのSW文およびSWパラメタのFD 文が継続するファイルとみなすオプションを追加した.
- 4.7.2 Viewerでの機能追加・改良点
	- WindowsXP,WindowsServer2003,WindowsVistaまたは WindowsServer2008での動作を可能とした.
	- Word2007,Excel2007での動作を可能とした.
	- システム選択(作成)及び(変更)の管理者名,著作権表示の入力文字数を60バイト(全角30文 字)から, 255バイト(全角127文字)に拡張した.
	- 新規作成されたシステムの「制御文の出力行数」の初期値を0行から5行に変更した.
	- 移入処理で,コード変換方法の指定を可能とした.
	- 移入処理で,異常終了した場合でも既存のJCLアナライズファイルを上書きしないようにした.
	- 設計書ドキュメント(ジョブフロー)に,制御文更新日と日本語ジョブ名を出力可能とした.
	- 設計書ドキュメント(ジョブフロー)と同時に出力されていたEMFファイルを,自動削除するよう にした.
	- 一覧表ドキュメント(データセット一覧)に,日本語データセット名の出力を可能とした.
	- HTML形式の表紙に,作成日と管理者名の出力を可能とした.
	- DFJOBCMDコマンドにおいて,JCL移入ファイルから処理したJCL本数および処理終了時 刻またはエラー発生時刻を,エラーファイルまたはコマンドプロンプトへの出力を可能とした.
- 4.8 V23L50で行われた機能追加・改良点
- 4.8.1 プログラム入出力情報反映の追加
	- ジョブフロー図のFD文入出力判定の精度を向上させるため,SIMPLIA/DF-PROGRA Mで作成したCOBOLプログラムのファイル入出力情報の反映を可能とした.
- 4.8.2 Viewerでの機能追加・改良点
	- ・ 以下のOSでの動作をサポートした.
		- WindowsVista (64bit)
		- Windows7 (32bit)
		- Windows7 (64bit)
		- $-$  Windows 8 (32bit)
		- $-$  Windows 8 (64bit)
		- $-$  Windows 8. 1 (32bit)
		- Windows8.1 (64bit)
	- WindowsServer2008R2 (64bit)
	- Windows Server2012 (64bit)
	- Windows Server2012R2 (64bit)
	- ・ WOW64環境でのエクスプローラ連携機能をサポートした.
	- ・ Word2010,2013およびExcel2010,2013環境での動作をサポートした.
- 4.9 V23L60で行われた機能追加・改良点
- 4.9.1 Viewer2機能の追加
	- Viewerの移入機能で作成するJCLアナライズファイルを入力とし,新しいフォーマット (Excel形式)によるジョブフローおよび各種一覧のドキュメント出力を可能とした.
- 4.9.2 制限事項の緩和
	- ジョブフローの解析対象JCL出力欄にマクロ中の注釈文出力を可能とした.
- 4.9.3 制限抵触メッセージの出力
	- JCL 解析を行う上で制限抵触となった場合,軽度または中程度のエラーメッセージを出力するように した. 最大重大度コードは軽度エラー(20)または中程度エラー(30)となるが、軽度エラーの場合, 出力ドキュメント内容は改良前と変わらない. 中程度エラーの場合, JCL 解析を中止するため、解析対 象メンバのドキュメントは出力されない.
- 4.9.4 装置記号の出力抑制の改良
	- Viewer2機能に必要なJCL移出ファイル作成時に,ジョブフロー図から装置記号を抑制する 指定を可能とした. Viewerで出力するドキュメントはサポートしていない.

## 5. 制限事項

DF-JOBFLOWの制限事項のうち,主要なものを表5.1 に示す.制限事項の詳細は,適用マニュアル を参照されたい. そのような インディング インター インター マングランド きょうしょう きょうせい きょうかん きょうせい きょうせい きょうせい きょうせい きょうせい きょうせい きょうせい きょうせい きょうせい せいしゅう せいしゅう せいしゅう せいしゅう

| 制<br>事<br>限<br>項                                                                   | 備考(代行方法,その他)                                                  | 解除予定 |
|------------------------------------------------------------------------------------|---------------------------------------------------------------|------|
| 本ソフトウェアを認定ライブラリにイ<br>ンストールする又はインストールしたロ<br>ードモジュールライブラリを認定ライブ<br>ラリとして使用することはできない. | JCLのPRGLIB FD文に本ソ<br>フトウェアを格納しているロードモジュ<br>ールライブラリを指定して、実行する. | な    |
| 会話形式使用時,割り当てられるJC<br>Lファイルの第一修飾子はユーザ I Dと<br>なる為. PREFIX≠ユーザIDでは<br>動作しない.         |                                                               | な    |
| ADL解析指定はADLソースライブ<br>ラリ中の全メンバについて解析を行うた<br>め、ADL解析指定を行わない場合に比<br>べ著しく性能劣化する場合がある.  |                                                               | な    |

表5.1 制限事項

#### 6.移行上の注意

以前のバージョン・レベルからこのソフトウェアに移るときには,以下の事項に留意しなければならない.

- 6.1 V20L10からの移行
	- V20と共存させる場合は,別ライブラリにインストールすること. (旧バージョンと同じロードモジュールライブラリに格納しないこと)
	- オーバレイについてはフォーマットが変更されているため,登録し直す必要がある.
- 6.2 V21L10からの移行
	- V21L10と共存させる場合は,別ライブラリにインストールすること. (旧バージョンと同じロードモジュールライブラリに格納しないこと)
	- 画面起動用コマンドプロシジャについては変更があるため,作成し直す必要がある.
	- (3) 画面情報ユーザファイルについてはファイル名が変更されているため、作成し直すか、改名する必要 がある.
	- オーバレイについてはフォーマットが変更されているため,登録し直す必要がある.
	- 実行JCL,画面情報マスタファイルについては作成し直す必要はない.
- 6.3 V21L20~V22L10からの移行
	- 旧バージョンと共存させる場合は,別ライブラリにインストールすること. (旧バージョンと同じロードモジュールライブラリに格納しないこと)
	- (2) 画面情報ユーザファイルについてはファイル名が変更されているため、作成し直すか、改名する必要 がある.
	- オーバレイについてはフォーマットが変更されているため,登録し直す必要がある.
	- 実行JCL,画面起動用コマンドプロシジャ,画面情報マスタファイルについては作成し直す必要は ない.
- 6.4 V23L10~V23L50からの移行
	- 旧バージョンと共存させる場合は,別ライブラリにインストールすること. (旧バージョンと同じロードモジュールライブラリに格納しないこと)
	- オーバレイ,実行JCL,画面起動用コマンドプロシジャ,画面情報マスタファイル,画面情報ユー ザファイルについては作成し直す必要はない.

## 7. ソフトウェア組合せ条件

本ソフトウェアを使用するときに必要な関連ソフトウェアは表7.1,表7.2 に示すとおりである.

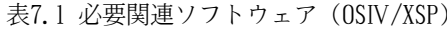

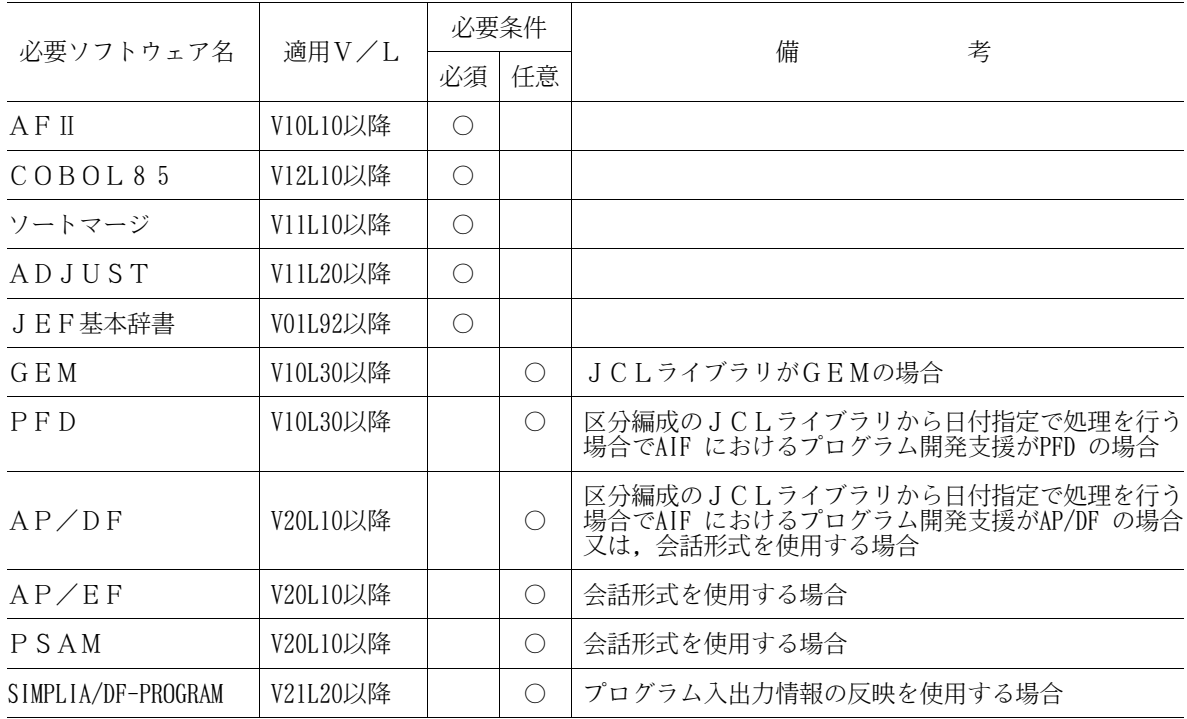

表7.2 必要関連ソフトウェア(ジョブフロー出力用追加分) (OSIV/XSP)

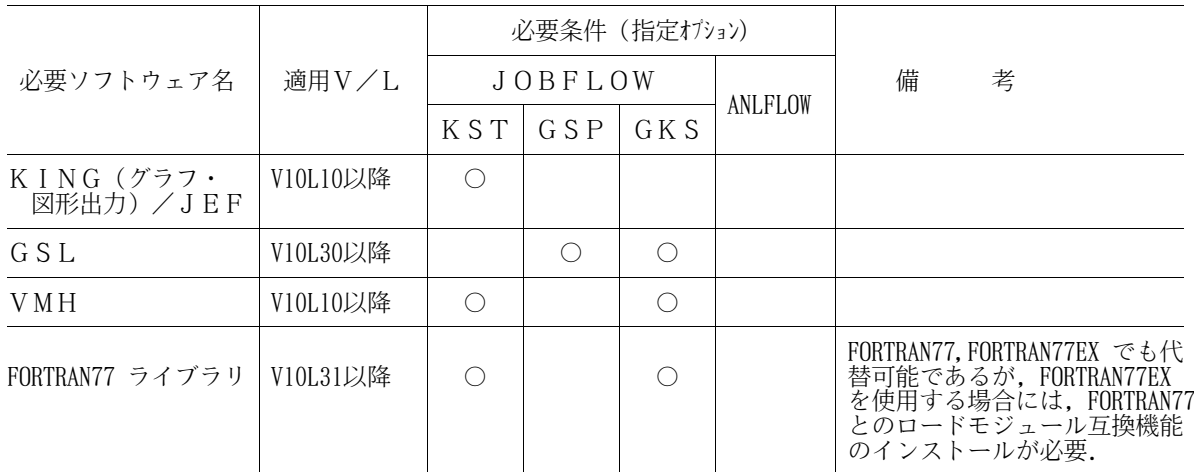

[補足事項]<br>指定オプション<br>について

指定オプション K S T : 文字をK S T 又はK S T II,図形はK I N G により出力する場合. について { G S P \_\_\_\_\_\_\_\_ : 図形,文字共にT-GSPにより出力する場合.

GKS :文字をKST又はKSTⅡ,図形はT-GSPにより出力する場合. ANLFLOW:Windows上でジョブフロー図等を表示する場合.

Windows上でジョブフロー図等を表示する場合の必要関連ソフトウェアについては,Viewer2 機能のReadme.txt「3.ソフトウェア組み合わせ条件」を参照されたい.

## 8. 入出力装置

本ソフトウェアの各ドキュメントの出力が可能なプリンタ装置について説明する.

本ソフトウェアの帳票は,日本語ラインプリンタ,およびカット紙ラインプリンタで出力することができ る. ただし、フォームオーバレイが出力でき,1行当たりのデータ長(バイト)が305バイト以上の帳票 が出力できるプリンタであること.

ジョブフロー図出力時には,使用する図形関連ソフトウェア(KING,VMH,GSL)により出力で きるプリンタ,および必要となるオプションが異なるので,各々のソフトウェア説明書等で確認されたい.

9. 提供媒体形式と内容

このソフトウェアで提供される媒体の内容は、表9.1 と表9.2 に示すとおりである. また,ジョブフロー図をWindows上で表示することのできるViewer2機能をCD-ROMで 提供する. Viewer2機能に必要なViewer (V23L50)もCD-ROMで提供する.

Viewer2機能の提供媒体内容については,CD-ROM内のReadme.txt「1.3 製品 構成」を参照されたい.

表9.1 提供媒体形式

| ラベル形式   ボリューム通し番号 | ファイル数 | 数<br>巻 |
|-------------------|-------|--------|
| DFJOR             |       |        |

表9.2 提供媒体内容

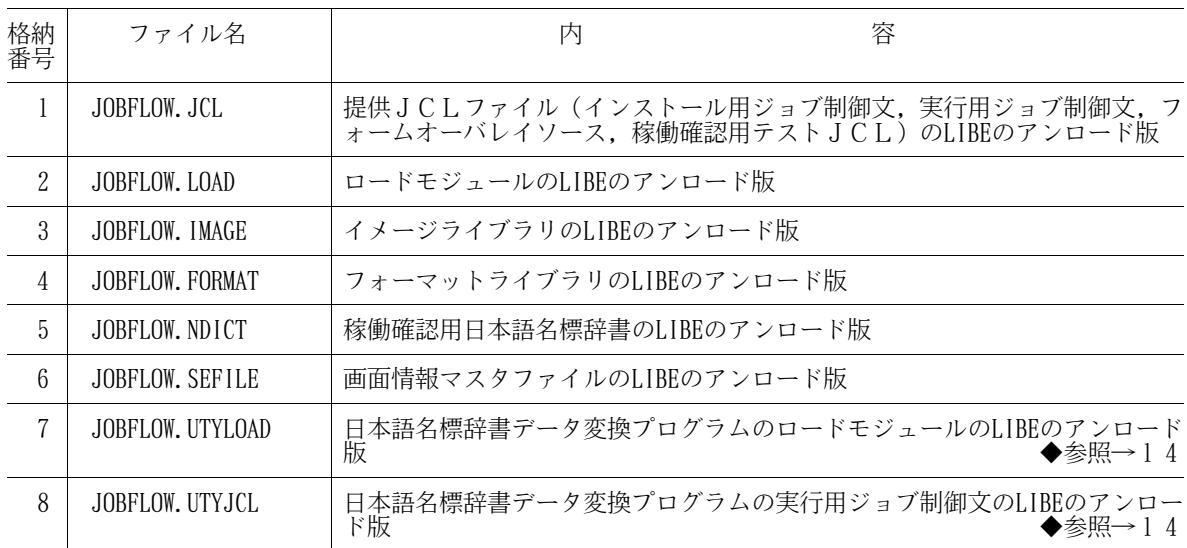

## 10. DASD所要量

このソフトウェアのインストレーションを完了したときのDASD所要量の見積りを表10.1に示す.

## 表10.1 DASD所要量

単位は各々次のとおり,

レコード長,ブロック長:バイト ディレクトリ:ブロック

DASD所要量:トラック

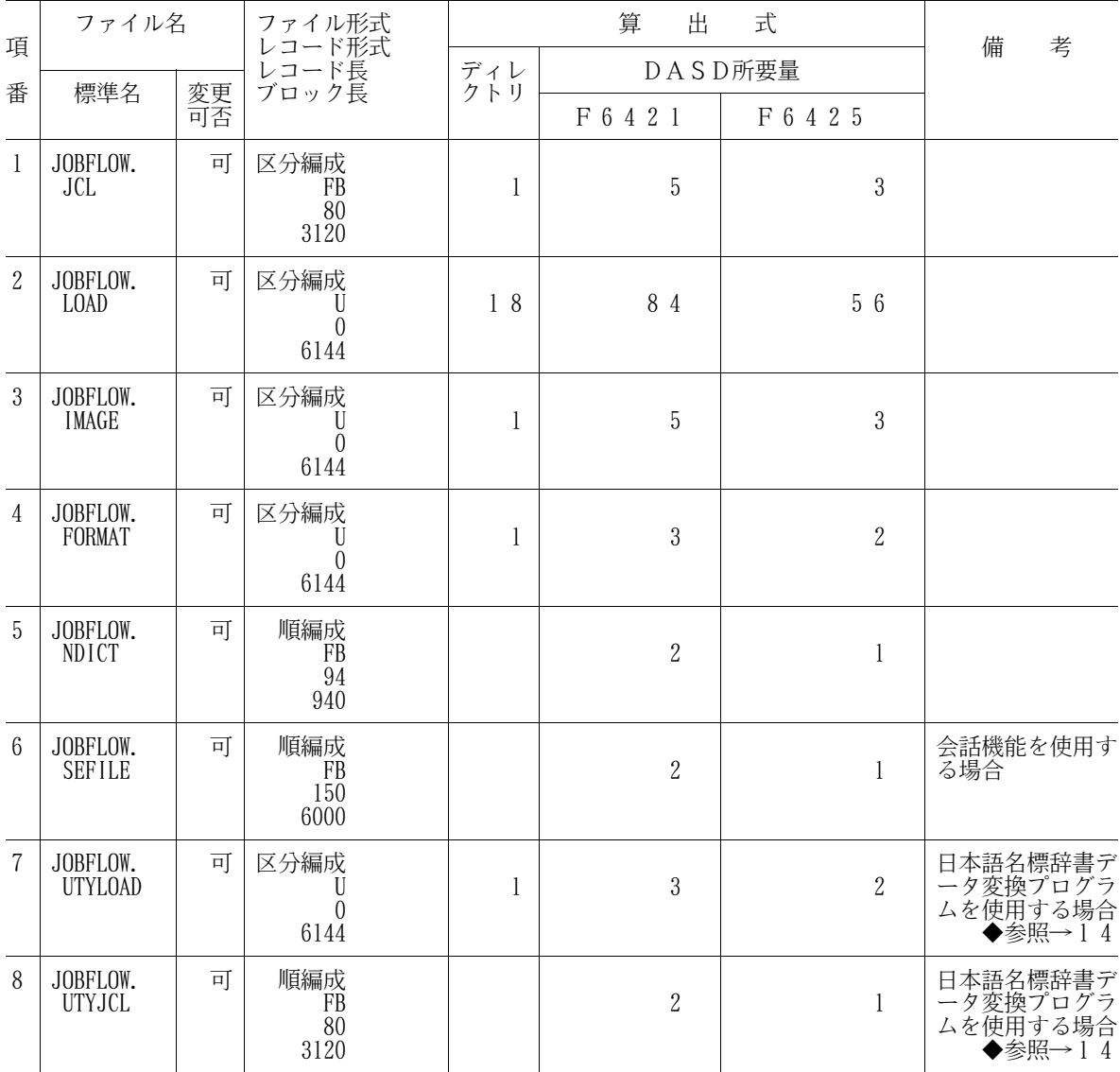

## 11. インストレーションの手引

このソフトウェアをインストールするための手順を説明する.なお,本ソフトウェアのViewer2機 能のインストールについては,CD-ROM内のReadme.txtの「4.インストール手順」を参照 されたい.

11.1 インストール用ジョブ制御文のローディング

インストール用ジョブ制御文は,JCLファイルの1メンバとして提供している.

11.1.1 磁気テープ媒体からのローディング

磁気テープ媒体の提供JCLをローディングするジョブ制御文の例を図11.1に示す. 下線部は修正箇所 である.なお,下線が引かれていない部分でも,システムに合わせて装置名などを変更する.

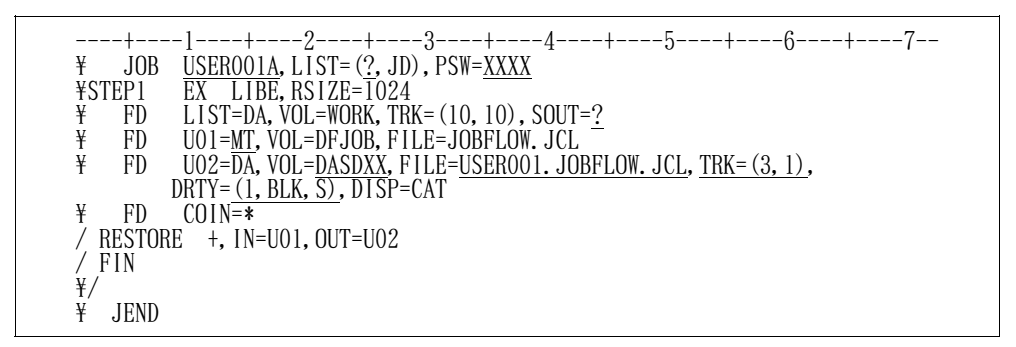

図11.1 磁気テープ媒体からローディングするジョブ制御文(例)

11.1.2 DVD媒体からのローディング

DVD媒体の提供JCLをローディングするジョブ制御文の例を図11.2に示す.下線部は修正箇所であ る.なお,下線が引かれていない部分でも,システムに合わせて装置名などを変更する.

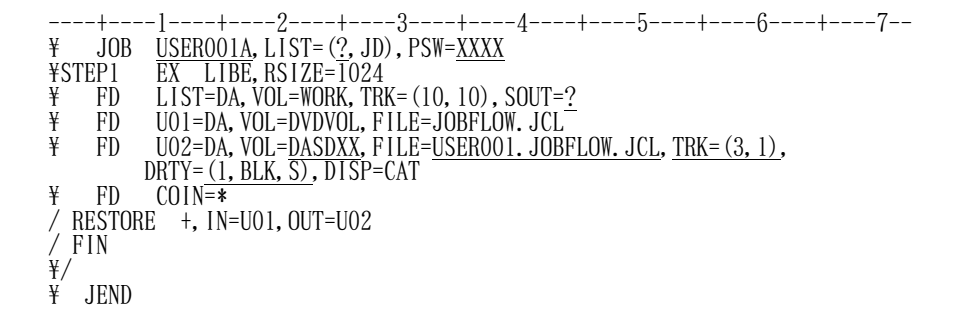

図11.2 DVD媒体からローディングするジョブ制御文(例)

[注意事項]

DVD媒体の内容はDASDに転送されていることが前提である.DVD媒体からDASDへの転送 については,DVD適用手引書を参照されたい.

11.2 インストール用ジョブ制御文の修正と実行

インストールするシステムに応じ,インストール用ジョブ制御文を修正し実行する.

11.2.1 磁気テープ媒体からのインストール

磁気テープ媒体からインストールする場合のインストール用ジョブ制御文を図11.3に示す. 提供JCL ファイル中のメンバ名は'INSTALL'である.下線部は修正箇所を示す.なお下線が引かれていな い部分でも,システムに合わせて装置名などを変更する.

また、日本語名標辞書データ変換プログラムを使用しない場合は、STEP6、STEP7のステップ は実行しなくてよい. ◆参照→ 1 4

ロードモジュールライブラリのインストール先は認定ライブラリであってはならない. ◆参照→5

----+----1----+----2----+----3----+----4----+----5----+----6----+----7--  $\overline{Y}$  JOB USERO1A, LIST=(?, JD), PSW=XXXX \\*\*\*\*\*\*\*\*\*\*\*\*\*\*\*\*\*\*\*\*\*\*\*\*\*\*\*\*\*\*\*\*\*\*\*\*\*\*\*\*\*\*\*\*\*\*\*\*\*\*\*\*\*\*\*\*\*\*\*\*\*\*\*\*\*\* DF-JOBFLOW インストール用JCL \\*\*\*\*\*\*\*\*\*\*\*\*\*\*\*\*\*\*\*\*\*\*\*\*\*\*\*\*\*\*\*\*\*\*\*\*\*\*\*\*\*\*\*\*\*\*\*\*\*\*\*\*\*\*\*\*\*\*\*\*\*\*\*\*\*\* \STEP1 EX LIBE,RSIZE=1024 \ FD LIST=DA,VOL=WORK,TRK=(10,10),SOUT=? \ FD U01=MT,VOL=DFJOB,FILE=JOBFLOW.LOAD,DISP=RETAIN \ FD U02=DA,VOL=DASDXX,FILE=USER01.JOBFLOW.LOAD,  $DRTY = (18, BLK, L)$ , TRK=(56, 1, RLSE), DISP=CAT  $\overline{Y}$  FD COIN=\*  $\overline{}/$  RESTORE  $+$ , IN=U01, OUT=U02 / FIN  $\,mathbb{Y}/\,$ ¥STEP2 EX LIBE, RSIZE=1024<br>\\ FD LIST=DA, VOL=WORK, TR \ FD LIST=DA,VOL=WORK,TRK=(10,10),SOUT=?<br>\ FD UO1=MT,VOL=DFJOB,FILE=JOBFLOW,IMAGE \ FD U01=MT,VOL=DFJOB,FILE=JOBFLOW.IMAGE,DISP=RETAIN \ FD U02=DA,VOL=DASDXX,FILE=USER01.JOBFLOW.IMAGE, DRTY= $(1, BLK, L)$ , TR $\overline{K}$ = $(3, 1, RLSE)$ , DISP=CAT  $\ddot{f}$  FD COIN= $\ddot{i}$ RESTORE +, IN=U01, OUT=U02 / FIN  $\,mathbb{Y}/\,$ \STEP3 EX LIBE,RSIZE=1024 \ FD LIST=DA,VOL=WORK,TRK=(10,10),SOUT=? \ FD U01=MT,VOL=DFJOB,FILE=JOBFLOW.FORMAT,DISP=RETAIN \ FD U02=DA,VOL=DASDXX,FILE=USER01.JOBFLOW.FORMAT, DRTY= $(1, BLK, L)$ , TR $\overline{K}$ = $(2, 1, RLSE)$ , DISP=CAT  $\frac{4}{5}$  FD COIN=\* / RESTORE +,IN=U01,OUT=U02 / FIN  $\,mathbb{Y}/\,$ FSTEP4 EX LIBE, RSIZE=1024<br>F FD LIST=DA, VOL=WORK, TR \ FD LIST=DA,VOL=WORK,TRK=(10,10),SOUT=? \ FD U01=MT,VOL=DFJOB,FILE=JOBFLOW.NDICT,DISP=RETAIN \ FD U02=DA,VOL=DASDXX,FILE=USER01.JOBFLOW.NDICT, TRK=(1,1,RLSE),DISP=CAT  $\frac{4}{7}$  FD COIN=\* , IN=U01, OUT=U02 / FIN  $\frac{4}{11}$ <br> $\frac{1}{11}$ <br> $\frac{1}{11}$ \STEP5 EX LIBE,RSIZE=1024 \ FD LIST=DA,VOL=WORK,TRK=(10,10),SOUT=? \ FD U01=MT,VOL=DFJOB,FILE=JOBFLOW.SEFILE,DISP=RETAIN \ FD U02=DA,VOL=DASDXX,FILE=USER01.JOBFLOW.SEFILE, TRK=(1, 1, RLSE), DISP=CAT  $\frac{4}{7}$  FD  $\frac{100}{100}$  F , IN=U01, OUT=U02 / FIN  $\frac{1}{2}$ /

図11.3 磁気テープ媒体からのインストール用ジョブ制御文(続く)

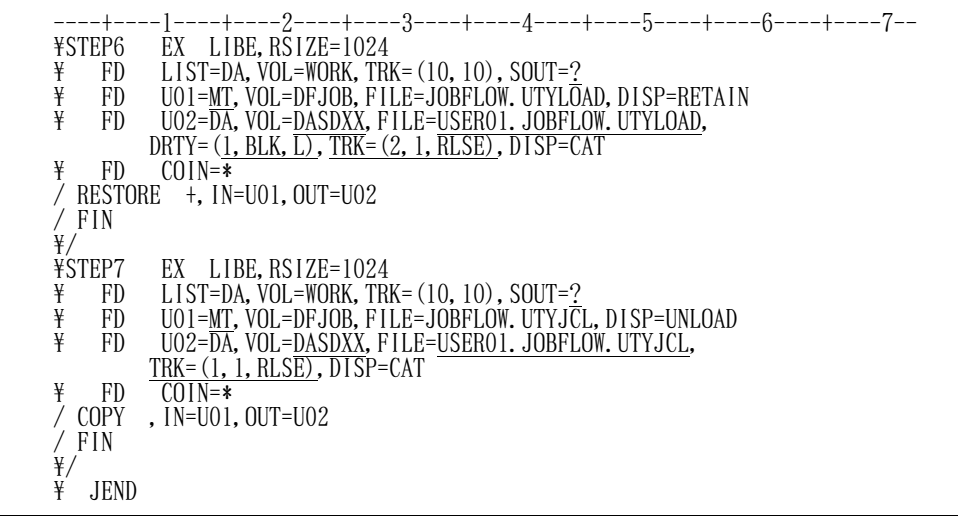

図11.3 磁気テープ媒体からのインストール用ジョブ制御文(続き)

<補足説明>

イメージライブラリへのインストールメンバ名は以下のとおりであり,システムイメージライブ ラリに登録する.また,ジョブフロー用のフォームオーバレイは,正規のシステムイメージライブ ラリに登録しなければ使用できない.

-ファイル一覧・・・・・・・・・'KOL1J12O'

-ジョブフロー・・・・・・・・・'KOL1J14O'

11.2.2 DVD媒体からのインストール

DVD媒体からインストールする場合のインストール用ジョブ制御文を図11.4に示す.提供JCLファ イル中のメンバ名は'INSTALL2'である.下線部は修正箇所を示す.なお下線が引かれていない 部分でも,システムに合わせて装置名などを変更する.

また,日本語名標辞書データ変換プログラムを使用しない場合は,STEP6,STEP7のステップ は実行しなくてよい. ◆参照→14

ロードモジュールライブラリのインストール先は認定ライブラリであってはならない. ◆参照→5

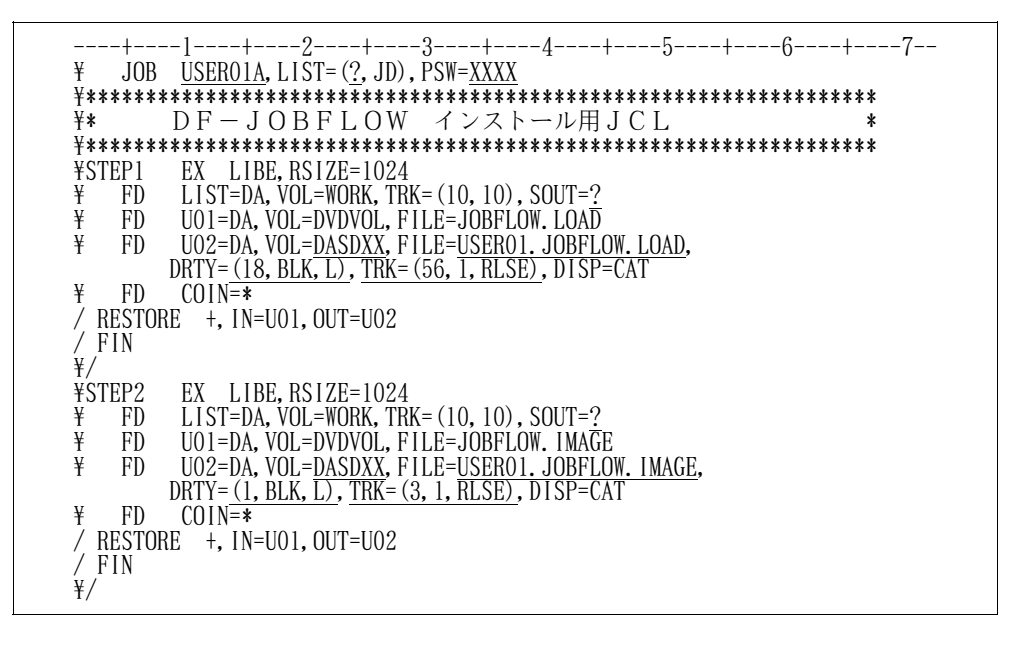

図11.4 DVD媒体からのインストール用ジョブ制御文(続く)

----+----1----+----2----+----3----+----4----+----5----+----6----+----7-- \STEP3 EX LIBE,RSIZE=1024 \ FD LIST=DA,VOL=WORK,TRK=(10,10),SOUT=? \ FD U01=DA,VOL=DVDVOL,FILE=JOBFLOW.FORMAT \ FD U02=DA,VOL=DASDXX,FILE=USER01.JOBFLOW.FORMAT, DRTY= $(1, BLK, L)$ , TRK= $(2, 1, RLSE)$ , DISP=CAT  $\ddot{f}$  FD COIN=\* RESTORE +, IN=U01, OUT=U02 / FIN  $\frac{4}{11}$ <br> $\frac{1}{11}$ <br> $\frac{1}{11}$ \STEP4 EX LIBE,RSIZE=1024 \ FD LIST=DA,VOL=WORK,TRK=(10,10),SOUT=? \ FD U01=DA,VOL=DVDVOL,FILE=JOBFLOW.NDICT \ FD U02=DA,VOL=DASDXX,FILE=USER01.JOBFLOW.NDICT, TRK=(1,1,RLSE),DISP=CAT  $\frac{4}{7}$  FD COIN=\* , IN=U01, OUT=U02  $\frac{1}{\sqrt{2}}$  FIN \/ ¥STEP5 EX LIBE, RSIZE=1024<br>\\ FD LIST=DA, VOL=WORK, TR \ FD LIST=DA,VOL=WORK,TRK=(10,10),SOUT=? \ FD U01=DA,VOL=DVDVOL,FILE=JOBFLOW.SEFILE \ FD U02=DA,VOL=DASDXX,FILE=USER01.JOBFLOW.SEFILE, TRK=(1,1,RLSE),DISP=CAT  $\frac{4}{7}$  FD COIN=\* , IN=U01, OUT=U02  $\sqrt{F}$  FIN \<br>\<br>\thereform EX LIBE, RSIZE=1024 \ FD LIST=DA,VOL=WORK,TRK=(10,10),SOUT=? \ FD U01=DA,VOL=DVDVOL,FILE=JOBFLOW.UTYLOAD \ FD U02=DA,VOL=DASDXX,FILE=USER01.JOBFLOW.UTYLOAD, DRTY= $(1, BLK, L)$ , TR $\overline{K}$ = $(2, 1, RLSE)$ , DISP=CAT  $\frac{1}{2}$  FD COIN=\* RESTORE +, IN=U01, OUT=U02 / FIN  $\,mathbb{Y}/\,$ FSTEP7 EX LIBE, RSIZE=1024<br>FD LIST=DA, VOL=WORK, TR  $\overline{F}$  FD LIST=DA, VOL=WORK, TRK=(10,10), SOUT=?<br>FD UO1=DA, VOL=DVDVOL, FILE=JOBFLOW, UTYJ U01=DA, VOL=DVDVOL, FILE=JOBFLOW. UTYJCL \ FD U02=DA,VOL=DASDXX,FILE=USER01.JOBFLOW.UTYJCL, TRK=(1,1,RLSE),DISP=CAT  $\frac{4}{7}$  FD COIN=\* , IN=U01, OUT=U02 / FIN  $\frac{1}{4}$  $\overline{Y}$  JEND

図11.4 DVD媒体からのインストール用ジョブ制御文(続き)

<補足説明>

イメージライブラリへのインストールメンバ名は以下のとおりであり,システムイメージライブ ラリに登録する.また,ジョブフロー用のフォームオーバレイは,正規のシステムイメージライブ ラリに登録しなければ使用できない.

-ファイル一覧・・・・・・・・・'KOL1J12O' -ジョブフロー・・・・・・・・・'KOL1J14O' 11.3 フォームオーバレイソース

このソフトウェアではドキュメントの出力時にイメージライブラリを使用している.提供するイメージラ イブラリは,16インチ帳票用であり,デジタルスイッチの基準値を,垂直:4,水平:5で作成している. そのため,これ以外の基準値で使用すると,プログラムの印字とオーバレイがずれて出力される.その場 合は,フォームオーバレイソースのMANNER文を修正して,イメージライブラリを再作成する.

また、利用者独自のマークを表示する場合や、フォームオーバレイ識別名を変更する場合などにも、提供 JCLファイルに入っているフォームオーバレイのソースを修正して,利用者固有のイメージライブラリを 作成できる.

フォームオーバレイの修正及び登録方法は,"OS IV/XSP ADJUST使用手引書"を参照さ れたい.図11.5にMANNER文の修正方法を示す.

> $MANNER$  CHAR(10, 6), MOVE(-1, 0) 水平← →垂直

MANNER文にMOVEオペランドを追加し,水平及び垂直方向の位置を修正する.

フォームオーバレイソースのJCLファイル中のメンバは下記のとおりである.

- ファイル一覧・・・・・・・・・・・・・'J12O'

- ジョブフロー・・・・・・・・・・・・・'J14O'

注)フォームオーバレイを登録する際に,PARA文にZOOM指定を行う必要があるため,注意された い.

図11.5 MANNER文の修正方法

11.4 実行用ジョブ制御文の修正

このソフトウェアを稼働させるためのジョブ制御文の修正方法を以下に説明する.なお,下線部以外に もPARA文,UIN制御文及びシステムに合わせて装置名の修正を行う.

11.4.1 ジョブフロー出力機能用ジョブ制御文の修正

ジョブフロー出力機能用ジョブ制御文を図11.6に示す.提供JCLファイル中のメンバ名は

'JOBFLOW'である.

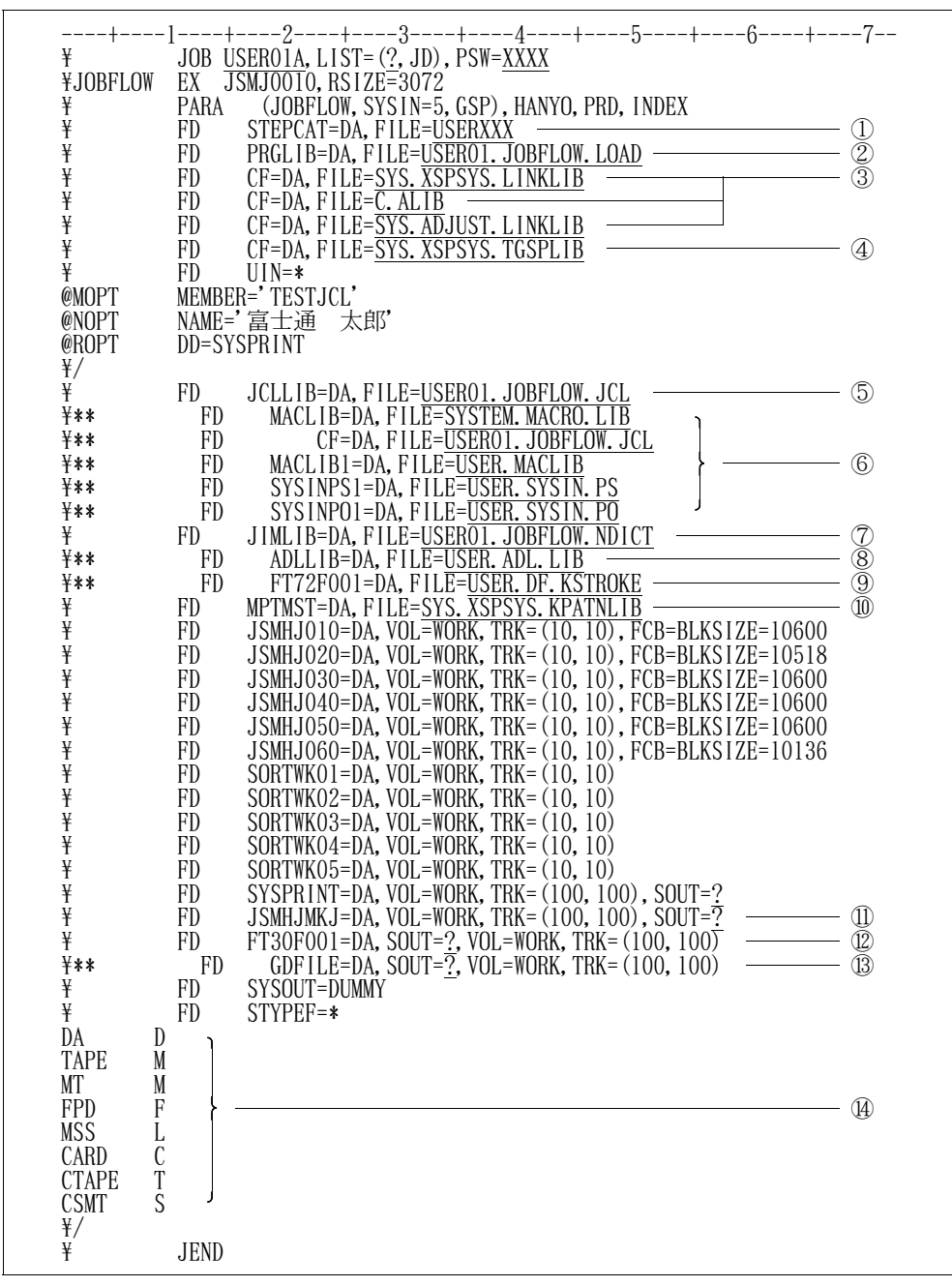

図11.6 ジョブフロー出力機能ジョブ制御文

- ① 必要に応じてVSAM用のユーザカタログを指定する.
- ② ロードモジュールライブラリを指定する.
- ③ COBOL85ライブラリ,ADJUSTなどの必要プログラムのライブラリを指定する. ただし、認定ライブラリとなっているものは、指定してはならない.
- 注) ADJUSTロードモジュールライブラリには、動的結合用のトランジェントライブラリを指定 すること.
- ④ T-GSPライブラリを指定する.実行時オプションKST指定時は,KING(グラフ・図形出 力) /JEFの必要プログラムのライブラリを指定する.
- ⑤ 入力元のJCLライブラリを指定する.
- ⑥ 解析されるJCLの必要に応じてマクロライブラリを指定する.
- ⑦ 日本語名標辞書を指定する.実行時オプションNOHANYO指定時は,当FD文は不要である.
- ⑧ 解析されるJCLの必要に応じてADLライブラリを指定する.実行時オプションNOADL指定 時は,当FD文は不要である.
- ⑨ 漢字ストロークテーブルを指定する.実行時オプションGSP指定時は,指定する必要はない.
- 10 文字パターンマスタファイルを指定する. 実行時オプションKSTおよびGKS指定時は, 指定す る必要はない.
- ⑪ 目次の出力先を指定する.実行時オプションNOINDEX指定時は,指定する必要はない.
- ⑫ ジョブフロー図の出力先を指定する.実行時オプションKST指定時は,指定する必要はない.
- ⑬ ジョブフロー図の出力先を指定する.実行時オプションGSPおよびGKS指定時は,指定する必 要はない.
- ⑭ 解析されるJCLの環境に合った装置変換テーブルを指定する.

## 11.4.2 ファイル一覧出力機能用ジョブ制御文の修正

ファイル一覧出力機能用ジョブ制御文を図11.7に示す.提供JCLファイル中のメンバ名は

'FILE'である.

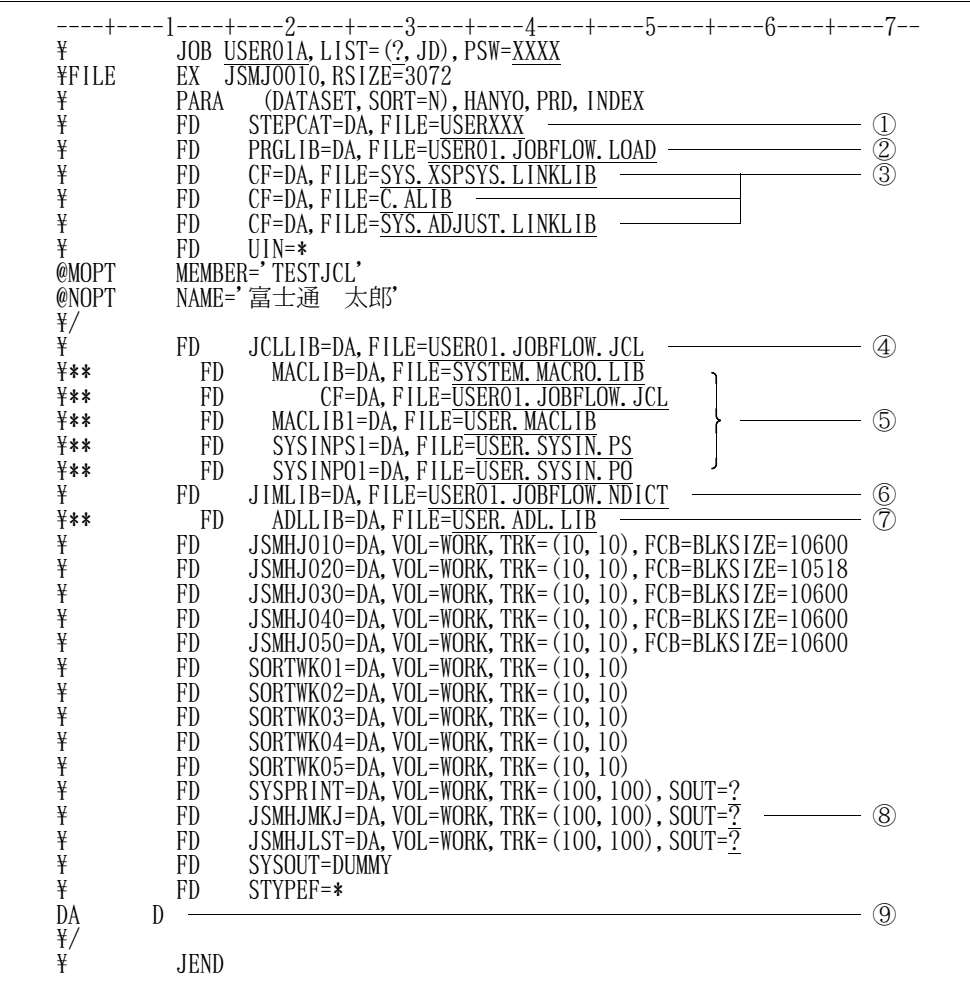

図11.7 ファイル一覧出力機能ジョブ制御文

- ① 必要に応じてVSAM用のユーザカタログを指定する.
- ② ロードモジュールライブラリを指定する.
- ③ COBOL85ライブラリ,ADJUSTなどの必要プログラムのライブラリを指定する. ただし,認定ライブラリとなっているものは,指定してはならない.
	- 注) ADJUSTロードモジュールライブラリには、動的結合用のトランジェントライブラリを指定 すること.
- ④ 入力元のJCLライブラリを指定する.
- ⑤ 解析されるJCLの必要に応じてマクロライブラリを指定する.
- ⑥ 日本語名標辞書を指定する.実行時オプションNOHANYO指定時は,当FD文は不要である.
- ⑦ 解析されるJCLの必要に応じてADLライブラリを指定する.実行時オプションNOADL指定 時は,当FD文は不要である.
- ⑧ 目次の出力先を指定する.実行時オプションINDEX指定時に指定する.
- ⑨ 解析されるJCLの環境に合った装置変換テーブルを指定する.

## 11.4.3 JCL移出ファイル作成機能用ジョブ制御文の修正

JCL移出ファイル作成機能用ジョブ制御文を図11.8に示す. 提供JCLファイル中のメンバ名は

'ANLFLOW'である.

| ¥<br>¥ANLFLOW<br>¥<br>¥<br>半半                                                     | JOB USERO1A, LIST=(?, JD), PSW=XXXX<br>JSMJ0010, RSIZE=3072<br>EX<br><b>PARA</b><br>(ANLFLOW), HANYO, PRD<br>STEPCAT=DA, FILE=USERXXX<br>PRGLIB=DA, FILE=USERXXX<br>PRGLIB=DA, FILE=USEROI. JOBFLOW. LOAD<br>CF=DA, FILE=SYS. XSPSYS. LINKLIB<br>TE=DA, FILE=SYS. XSPSYS. LINKLIB<br>FD.<br>FD.<br>FD.<br>FD.<br>$CF=DA$ , $FILE=C$ . ALIB                                                                 | $\begin{matrix} 0 \\ 2 \\ 3 \end{matrix}$ |
|-----------------------------------------------------------------------------------|----------------------------------------------------------------------------------------------------|-------------------------------------------|
| ¥<br>¥                                                                            | CF=DA, FILE=SYS. ADJUST. LINKLIB<br>FD.<br>FD.<br>$UIN = *$                                                                                                    |                                           |
| @MOPT<br>¥/                                                                       | MEMBER='TESTJCL'                                                                                                    |                                           |
| ¥<br>¥                                                                            | WINOUT=DA, FILE=USER. WIN. FILE, DISP=CAT,<br>FD.<br>$VOL = DASDXX, TRK = (50, 10)$<br>JCLLIB=DA, FILE=USER01. JOBFLOW. JCL<br>FD.                                                                                                    | $\left( 4\right)$<br>(5)                  |
| ¥**<br>¥**                                                                        | MACLIB=DA, FILE=SYSTEM, MACRO, LIB<br>FD<br>CF=DA, FILE=USER01. JOBFLOW. JCL<br>FD                                                                                                    |                                           |
| ¥**<br>¥**                                                                        | FD.<br>MACLIB1=DA, FILE=USER. MACLIB<br>FD<br>SYSINPS1=DA, FILE=USER. SYSIN. PS                                                                                                    | $\circled{6}$                             |
| ¥∗∗<br>¥<br>¥**                                                                   | FD.<br>SYSINPO1=DA, FILE=USER. SYSIN. PO<br>FD.<br>JIMLIB=DA, FILE=USER01. JOBFLOW. NDICT<br>ADLLIB=DA, FIL <del>E</del> =USER. ADL. LIB<br>FD                                                                                                    | ⑦<br>(8)                                  |
| ¥<br>¥<br>¥<br>¥<br>¥                                                             | JSMHJ010=DA, VOL=WORK, TRK= $(10, 10)$ , FCB=BLKS1ZE=10600<br>FD.<br>FD.<br>JSMHJ020=DA, VOL=WORK, TRK= (10, 10), FCB=BLKSIZE=10518<br>FD.<br>JSMHJ030=DA, VOL=WORK, TRK= (10, 10), FCB=BLKSIZE=10600<br>JSMHJ040=DA, VOL=WORK, TRK= $(10, 10)$ , FCB=BLKSIZE=10600<br>FD.<br>FD<br>JSMHJ050=DA, VOL=WORK, TRK=(10, 10), FCB=BLKSIZE=10600<br>JSMHJ060=DA, VOL=WORK, TRK=(10, 10), FCB=BLKSIZE=10136<br>FD |                                           |
| ¥<br>¥<br>半半半<br>¥<br>¥                                                           | FD.<br>SORTWKO1=DA, VOL=WORK, TRK= $(10, 10)$<br>FD<br>SORTWKO2=DA, VOL=WORK, TRK= $(10, 10)$<br>FD<br>SORTWK03=DA, VOL=WORK, TRK= $(10, 10)$<br>SORTWK04=DA, VOL=WORK, TRK= $(10, 10)$<br>FD<br>SORTWKO5=DA, VOL=WORK, TRK= $(10, 10)$<br>FD.                                                                                                    |                                           |
| ¥<br>¥                                                                            | FD<br>$SYSPRINT=DA$ , $VOL=WORK$ , $TRK=(100, 100)$ , $SOUT=?$<br>FD<br>SYSOUT=DUMMY<br>FD<br>STYPEF=*                                                                                                    |                                           |
| DA<br>D<br><b>TAPE</b><br>M<br>M<br>MТ<br><b>FPD</b><br>F                         |                                                                                                    | $\circled{0}$                             |
| <b>MSS</b><br>L<br>CARD<br>$\mathcal{C}$<br>T<br><b>CTAPE</b><br>S<br><b>CSMT</b> |                                                                                                    |                                           |
| ¥/<br>¥                                                                           | <b>JEND</b>                                                                                                    |                                           |

図11.8 JCL移出ファイル作成機能ジョブ制御文

- ① 必要に応じてVSAM用のユーザカタログを指定する.
- ② ロードモジュールライブラリを指定する.
- ③ COBOL85ライブラリ,ADJUSTなどの必要プログラムのライブラリを指定する. ただし、認定ライブラリとなっているものは、指定してはならない.
	- 注) ADJUSTロードモジュールライブラリには、動的結合用のトランジェントライブラリを指定 すること.
- ④ JCL移出ファイルの出力先を指定する.処理対象資産が多い場合はブロック化指定を行うと処理 性能が向上する.ブロック化する場合は'FCB=BLKSIZE=20480'を指定する.
- ⑤ 入力元のJCLライブラリを指定する.
- ⑥ 解析されるJCLの必要に応じてマクロライブラリを指定する.
- ⑦ 日本語名標辞書を指定する.実行時オプションNOHANYO指定時は,当FD文は不要である.
- ⑧ 解析されるJCLの必要に応じてADLライブラリを指定する.実行時オプションNOADL指定 時は,当FD文は不要である.
- ⑨ 解析されるJCLの環境に合った装置変換テーブルを指定する.
- 11.4.4 マクロ名チェック機能用ジョブ制御文の修正

マクロ名チェック機能用ジョブ制御文を図11.9に示す.提供JCLファイル中のメンバ名は 'CHECK'である.

| ¥      | JOB USEROIA, LIST= (?, JD), PSW=XXXX                             |
|--------|------------------------------------------------------------------|
| ¥CHECK | $JSMJ0010$ , RSIZE=3072<br>EX                                    |
| ¥      | (CHECK)<br>PARA                                                  |
| ¥      | FD.<br>PRGLIB=DA, FILE=USER01. JOBFLOW. LOAD                     |
| ¥      | CF=DA, FILE=SYS. XSPSYS. LINKLIB<br>FD.                          |
| ¥      | FD.<br>$CF=DA$ , $FILE=C$ , $ALIB$                               |
| ¥      | CF=DA, FILE=SYS. ADJUST. LINKLIB<br>FD                           |
| ¥      | FD.<br>$U N = *$                                                 |
| @MOPT  | MEMBER='TESTJCL1'                                                |
| @MOPT  | MEMBER='TEST.ICL2'                                               |
| ¥/     |                                                                  |
| ¥      | FD<br>З<br>JCLLIB=DA, FILE=USER01. JOBFLOW. JCL                  |
| ¥      | FD<br>MACLIB=DA, FILE=SYSTEM, MACRO                              |
| ¥      | FD.<br>CF=DA, FILE=USER01. JOBFLOW. JCL                          |
| ¥**    | FD.<br>MACLIB1=DA, FILE=USER, MACLIB<br>$\left( 4\right)$        |
| ¥**    | FD<br>SYSINPS1=DA, FILE=USER, SYSIN, PS                          |
| ¥**    | SYSINPO1=DA, FILE=USER. SYSIN. PO<br>FD.                         |
| ¥      | $SYSPRINT=DA$ , $VOL=WORK$ , $TRK=(100, 100)$ , $SOUT=?$<br>FD - |
| ¥      | JEND                                                             |
|        |                                                                  |

図11.9 マクロ名チェック機能ジョブ制御文

- ① ロードモジュールライブラリを指定する.
- ② COBOL85ライブラリ,ADJUSTなどの必要プログラムのライブラリを指定する. ただし,認定ライブラリとなっているものは、指定してはならない.
	- 注) ADJUSTロードモジュールライブラリには、動的結合用のトランジェントライブラリを指定 すること.
- ③ 入力元のJCLライブラリを指定する.
- ④ 解析されるJCLの必要に応じてマクロライブラリを指定する.

#### 11.5 画面情報マスタファイルの修正

このソフトウェアを画面との会話形式で稼働させるための画面情報マスタファイルの修正方法を以下に **説明する. 画面情報マスタファイルを図11.10 に示す. ◆参照【1】5.4.1** 

----+----1----+----2----+----3----+----4----+----5----+----6----+----7----+----8----+ SIMPLIA/DF-JOBFLOW V23L60 画面情報マスタファイル NAME 担当者名を入力して下さい(日本語 8文字以内) 担当者名 N 富士通 太郎 I/O 実行時の入出力を指定して下さい<br>選 に Sを指定することで入出力 こ Sを指定することで入出力が選べます 機能 選 識別 入出力内容説明 F|JOBFLOW | | ジョブフロー図出力 F | | | MACLIB | 入力 システムマクロライブラリ F Reader MACLIBI ハカ システムスカファイル (<br>F SYSINPS 入力 システム入力ファイル (<br>F SYSINPO 入力 システム入力ファイル (<br>SYSINPO 入力 システム入力ファイル ( F | SYSINPS | 入力 システム入力ファイル(順編成) F| | |SYSINPO |入力 システム入力ファイル(区分編成) F | S | JIMLIB | 入力 日本語名標辞書(順編成) F JIMLIB1 入力 日本語名標辞書(VSAM) F S JSMHJMKJ 出力 目次 F|DATASET | | |ファイル一覧出力 F | | | MACLIB | 入力 システムマクロライブラリ F | | | MACLIB1 | 入力 ユーザマクロライブラリ F | SYSINPS | 入力 システム入力ファイル(順編成) F| | |SYSINPO |入力 システム入力ファイル(区分編成) F | S | JIMLIB | 入力 日本語名標辞書(順編成) F JIMLIB1 入力 日本語名標辞書(VSAM) F F SYSINPS (ハカニュース)<br>
F F S SYSINPO 入力 シス<br>
S JIMLIB 入力 日本<br>
S JIMLIB 入力 日本<br>
S JSMHJMKJ 出力 目次 SYSTEM システムライブラリを指定して下さい DSN にはファイル名 を26文字以内で指定して下さい VOL にはボリューム通し番号を 6文字以内で指定して下さい 識別 JOBLIB には10定義指定できます.その他は 5定義です **識別 | FILE 名/VOL 通番** S JOBLIB DF-JOBFLOWが動作する為の必須P.Pが格納されているライブラリを指定す DSN | USEROI. JOBFLOW. LOAD **by the contract of the contract of the contract of the contract of the contract of the contract of the contract of the contract of the contract of the contract of the contract of the contract o** V<sub>OL</sub>  $DSN$  SYS. XSPSYS. LINKLIB  $\overline{\phantom{0}}$  2 VOL<br>DSN SYS. ADJUST. LINKLIB -VOL  $DSN$   $C. ALIB$  — VOL<br>DSN S DSN SYS.XSPSYS.TGSPLIB ③  $\begin{array}{c}\nS \\
S \\
S \\
S \\
S \\
S \\
S\n\end{array}$   $\begin{array}{c}\nVOL \\
JOBCAT \\
S  
VOL \\
VOL\n\end{array}$ S JOBCAT 使用する日本語名標辞書がユーザカタログを使用している場合,ユーザカ  $S$  DSN USERXXX  $\overline{\phantom{a}}$  DSN USERXXX  $\overline{\phantom{a}}$  $FT72F001$  VOL S|FT72F001| |漢字ストロークテーブルを指定する S DSN USER.DF.KSTROKE <del>in the state of the state of</del> the state of the state of the state of the state of the state of the state of the state of the state of the state of the state of the state of the state of the state of  $\begin{array}{c}\nS \\
S \\
S \\
S \\
S\n\end{array}$ MPTMST  $\begin{array}{c}\nVOL \\
VOL \\
DSN \\
VOL\n\end{array}$ SYS.XSPSYS.KPATNLIB –<br>DSN SYS.XSPSYS.KPATNLIB S DSN SYS.XSPSYS.KPATNLIB ⑥ VOL. INPUT 入力ライブラリを指定して下さい DSN にはファイル名 を26文字以内で指定して下さい VOL にはボリューム通し番号を 6文字以内で指定して下さい 各識別には 5定義指定できます **識別 インプ トILE 名/VOL 通番** I JCLLIB SS J J C L ライブラリを指定する USER01. JOBFLOW. JCL  $\overline{\phantom{a}}$   $\overline{\phantom{a}}$ I VOL I MACLIB システムマクロライブラリを指定する I DSN

図11.10 画面情報マスタファイル(続く)

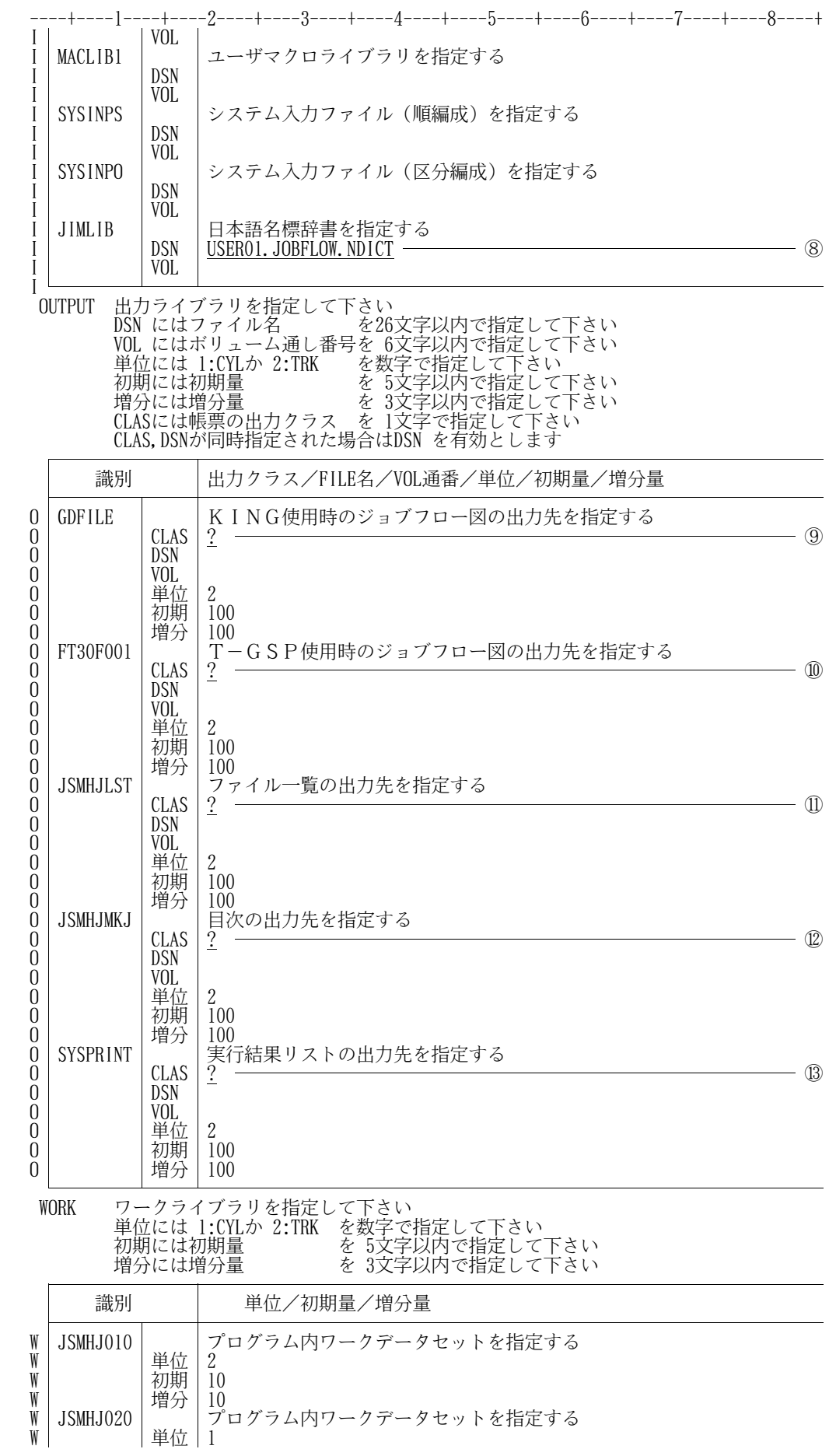

図11.10 画面情報マスタファイル(続く)

|                                                        | -2----+----3----+----4----+----5----+----6----+----7----+----8----+                              |
|--------------------------------------------------------|--------------------------------------------------------------------------------------------------|
| W<br>W                                                 | 初期<br>10<br>増分<br>10                                                                             |
| W<br>JSMHJ030                                          | プログラム内ワークデータセットを指定する                                                                             |
| W<br>W                                                 | $\overline{2}$<br>単位<br>初期<br>10                                                                 |
| W<br>W<br>JSMHJ040                                     | 増分<br>10<br>プログラム内ワークデータセットを指定する                                                                 |
| W                                                      | $\mathbf{2}$<br>単位                                                                               |
| W<br>W                                                 | 初期<br>10<br>増分<br>10                                                                             |
| W<br>JSMHJ050<br>W                                     | プログラム内ワークデータセットを指定する<br>単位<br>$\overline{2}$                                                     |
| W                                                      | 初期<br>10                                                                                         |
| W<br>W<br>JSMHJ060                                     | 増分<br>10<br>プログラム内ワークデータセットを指定する                                                                 |
| W<br>W                                                 | $\overline{2}$<br>単位<br>初期<br>10                                                                 |
| W                                                      | 増分<br>10                                                                                         |
| W<br>SORTWK01<br>W                                     | ソート用ワークデータセットを指定する<br>$\overline{2}$<br>単位                                                       |
| W<br>W                                                 | 初期<br>10<br>増分<br>10                                                                             |
| W<br>SORTWK02                                          | ソート用ワークデータセットを指定する                                                                               |
| W<br>W                                                 | $\overline{2}$<br>単位<br>初期<br>10                                                                 |
| W<br>W<br>SORTWK03                                     | 増分<br>10<br>ソート用ワークデータセットを指定する                                                                   |
| W                                                      | $\overline{2}$<br>単位                                                                             |
| W<br>W                                                 | 初期<br>10<br>増分<br>10                                                                             |
| W<br>SORTWK04<br>W                                     | ソート用ワークデータセットを指定する<br>$\overline{2}$<br>単位                                                       |
| W                                                      | 初期<br>10<br>増分                                                                                   |
| W<br>W<br>SORTWK05                                     | 10<br>ソート用ワークデータセットを指定する                                                                         |
| W<br>W                                                 | 2<br>単位<br>初期<br>10                                                                              |
| W<br>W                                                 | 増分<br>10                                                                                         |
| <b>PARM</b>                                            | 実行条件を指定して下さい                                                                                     |
| 実行条件                                                   | 実行条件内容説明                                                                                         |
| P                                                      | 力実行条件】<br>-131 H<br>【ジョフフロー<br>2:JOBFLOW<br>3:JOBFLOWとJCL                                        |
| P<br>ხ                                                 | 0~60:JCL印刷時のSYSIN 展開行数                                                                           |
| P<br>1<br>$\mathbf P$<br>2                             | 1:全て継続<br>0:出力時から継続<br>1:KING+KST使用<br>2:T-GSP使用<br>3:T-GSP+KST使用                                |
| $\bar{P}$<br>$\theta$<br>P                             | 0:提供FOP使用<br>1:利用者作成FOP使用<br>:利用者作成FOP名                                                          |
|                                                        | 【ファイル一覧出力実行条件】<br>- 1:英数字順                                                                       |
| $\, {\bf P}$<br>$\sqrt{2}$<br>$\mathbf{P}$<br>$\left($ | 2:日本語順<br>0:提供FOP使用<br>1:利用者作成FOP使用                                                              |
| $\mathbf{P}$                                           | :利用者作成FOP名<br>【全機能共通実行条件】                                                                        |
| $\mathsf{P}$<br>$\theta$                               | 0:VTOCを取得しない<br>1:VTOCを取得する                                                                      |
| P<br>$\mathbf{I}$<br>$\mathsf{P}$<br>P                 | 1:JCLはPFDで作成/更新<br>2:JCLはAPDFで作成/更新<br>P:PERIOD分割<br>1~30:DSN名変換単位文字数                            |
| P<br>P<br>P<br>$\theta$<br>8                           | 0~9:DSN名変換対象外の先頭文字数                                                                              |
| $\theta$<br>$\mathbf P$<br>$\left($                    | 1~8:JOB/PROGRAM名変換単位文字数<br>0~8:JOB/PROGRAM名変換対象外の先頭文字数<br>0:JCLPASSWORD指定なし<br>1:JCLPASSWORD指定あり |
| ${\bf P}$                                              | :JCLPASSWORD                                                                                     |
| P<br>3072                                              | :リージョンサイズ                                                                                        |
|                                                        | YOKUSEI 抑制アクセス名を指定して下さい<br>ジョブフロー図に出力しないアクセス名を指定します                                              |
|                                                        | (英数字 8文字以内, 最大14個)                                                                               |
| 抑制アクセス名                                                |                                                                                                  |
| Y<br>SYSPRINT                                          |                                                                                                  |
| TBL                                                    | 装置変換テーブルを定義して下さい                                                                                 |

図11.10 画面情報マスタファイル(続く)

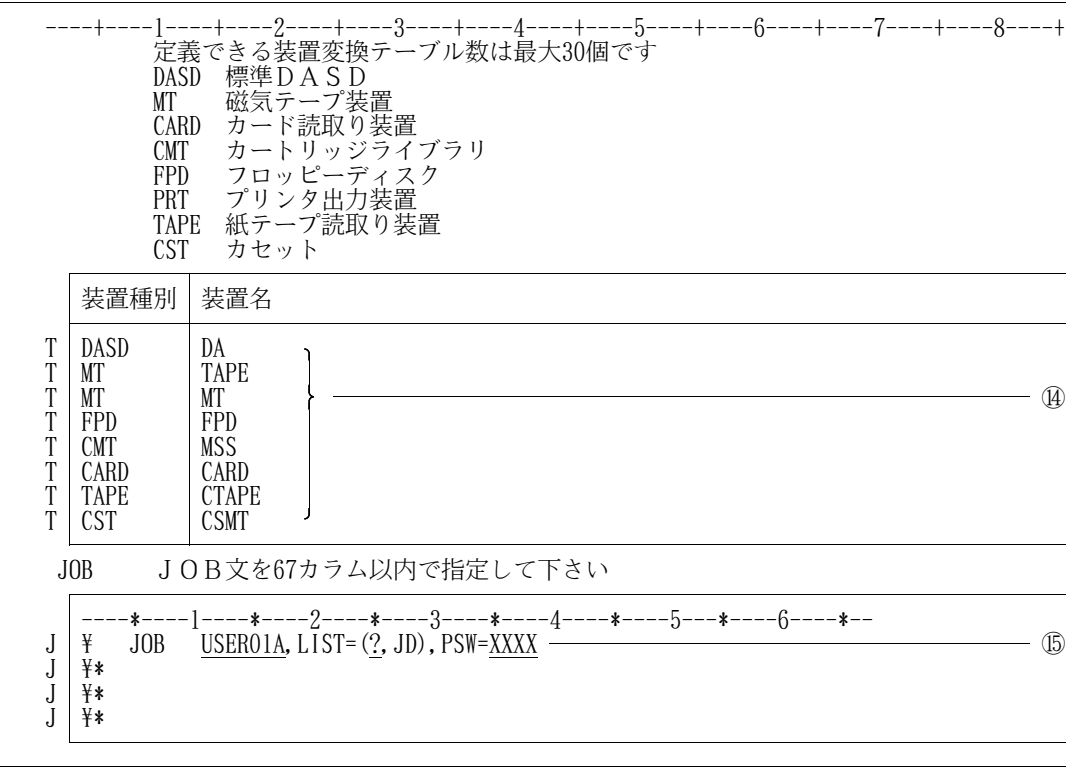

図11.10 画面情報マスタファイル(続き)

- ① ロードモジュールライブラリを指定する.
- ② COBOL85ライブラリ,ADJUSTなどの必要プログラムのライブラリを指定する. ただし,認定ライブラリとなっているものは、指定してはならない.
- 注) ADJUSTロードモジュールライブラリには、動的結合用のトランジェントライブラリを指定 すること.
- ③ T-GSPライブラリを指定する.実行条件をKING+KST使用とした場合はKING(グラ フ・図形出力)/JEFの必要プログラムのライブラリを指定する.
- ④ 必要に応じてVSAM用のユーザカタログを指定する.
- ⑤ 漢字ストロークテーブルを指定する.実行条件でKING+KST使用またはT-GSP+KST 使用とした場合に実行JCLに反映される.不要の場合はDUMMYを指定する.
- ⑥ 文字パターンマスタファイルを指定する.実行条件でT-GSP使用とした場合に実行JCLに反 映される.不要の場合はDUMMYを指定する.
- ⑦ 入力元のJCLライブラリを指定する.
- ⑧ 日本語名標辞書を指定する.I/O選択でJIMLIB,JIMLIB1を選んだ場合に実行JC Lに反映される.
- ⑨ ジョブフロー図の出力先を指定する.実行条件でKING+KST使用とした場合に実行JCLに 反映される.
- ⑩ ジョブフロー図の出力先を指定する.実行条件でT-GSP使用またはT-GSP+KST使用と した場合に実行JCLに反映される.
- ⑪ ファイル一覧の出力先を指定する.処理選択画面で2.ファイル一覧を選んだ場合に実行JCLに 反映される.
- ⑫ 目次の出力先を指定する.I/O選択でJSMHJMKJを選んだ場合に実行JCLに反映される.
- ⑬ 実行結果リストの出力先を指定する.
- ⑭ 解析されるJCLの環境に合った装置変換テーブルを指定する.
- ⑮ JOB文の修正を行う.
- 11.6 画面起動用コマンドプロシジャの修正

このソフトウェアを画面との会話形式で稼働させるための起動用コマンドプロシジャの修正方法を以下 に説明する. 画面起動用コマンドプロシジャを図11.11 に示す.提供JCLファイル中のメンバ名は 'CLIST'である. ◆参照【1】5.4.2

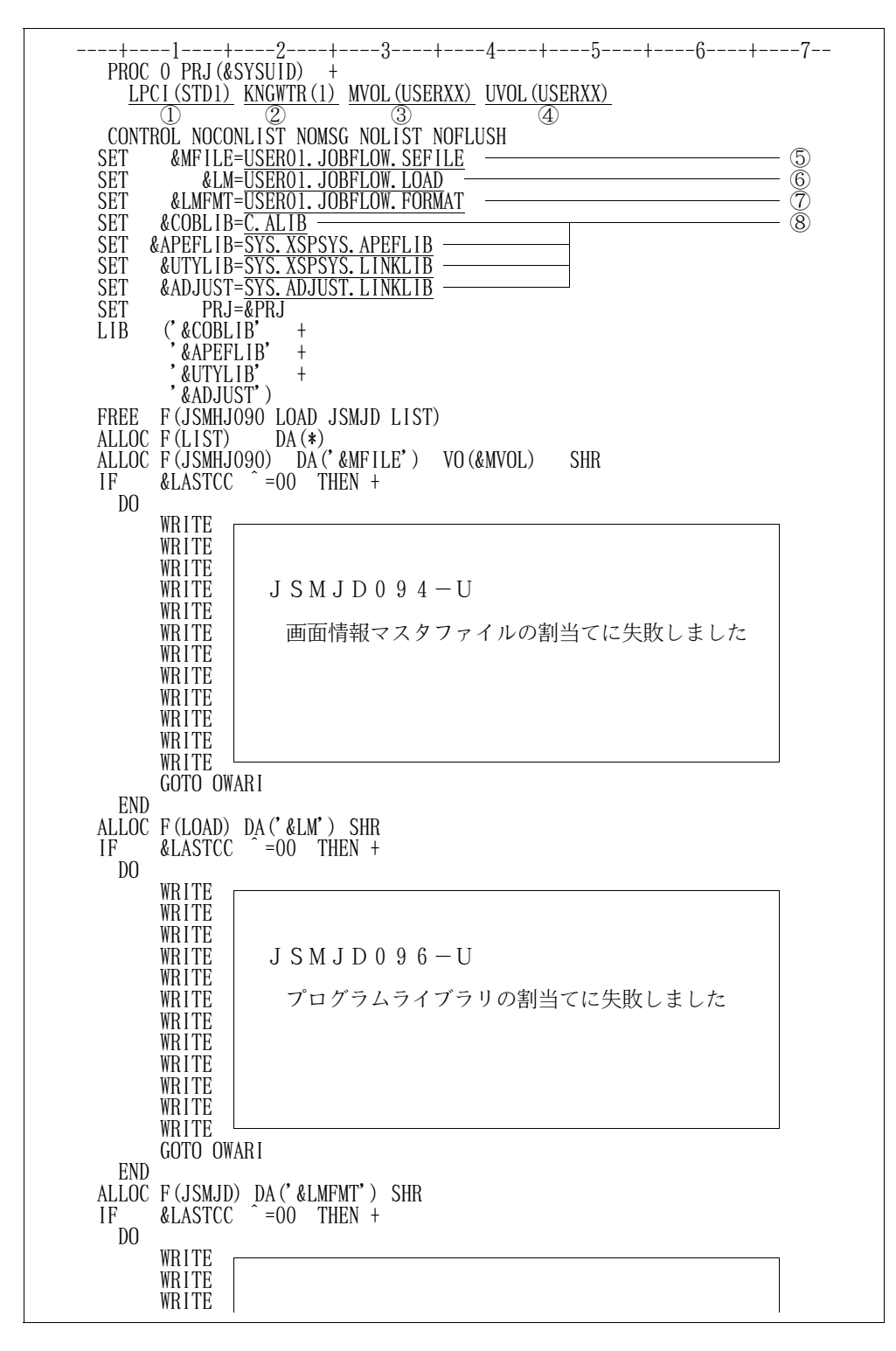

図11.11 画面起動用コマンドプロシジャ(続く)

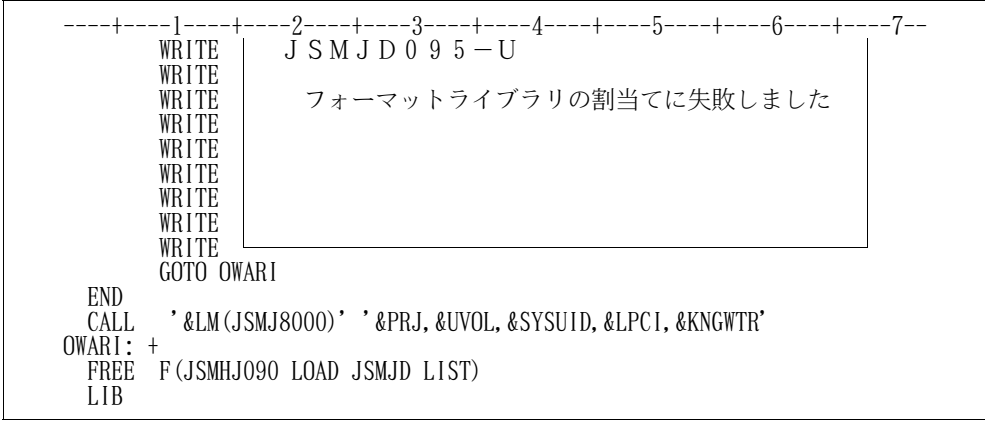

図11.11 画面起動用コマンドプロシジャ(続き)

- ① 会話形式で作成される実行JCLの帳票ファイルのFD文(JSMHJLST,JSMHJMKJ, SYSPRINT)に6LPI用の用紙制御イメージ識別名を付加したい場合に指定する. 括弧内を省略した場合は,'STD1'を省略とする.
- ② 会話形式で作成される実行JCLのGDFILEのFD文の帳票出力先指定にPGM=KNGWT Rを付加したい場合に1を指定する.付加しない場合は,0を指定する.
- ③ 画面情報マスタファイルのボリューム通し番号を指定する.
- ④ 画面情報ユーザファイルのボリューム通し番号を指定する.画面情報ユーザファイルが存在しない 場合は指定されたボリュームに作成される.実行JCL作成用ファイルも同じボリュームに作成さ れ,SUBMIT後削除される.
- ⑤ 画面情報マスタファイルを指定する.
- ⑥ ロードモジュールライブラリを指定する.
- ⑦ 画面フォーマットライブラリを指定する.
- ⑧ COBOL85ライブラリ,ADJUSTなどの必要プログラムのライブラリを指定する. ただし、認定ライブラリとなっているものは、指定してはならない.
- 注) ADJUSTロードモジュールライブラリには、動的結合用のトランジェントライブラリを指定 すること.

12. 使用上の注意事項

このソフトウェアの注意事項のうち,主要なものを説明する.その他の注意事項については,適用マニュア ルを参照されたい.

12.1 日本語ラインプリンタの第2FPDについて

ジョブフロー出力機能では、実行時オプションKST指定の場合にKING (グラフ・図形出力) / JE Fを使用して図の出力を行なう.

KING(グラフ·図形出力)/JEFでは、日本語ラインプリンタに第2FPDがセットされていると 日本語ラインプリンタの文字発生機構に第2FPDの収容部分の文字がイニシャルローディングされてKI NG (グラフ・図形出力) /JEFで使用可能なエリアが狭まる.

その状態でジョブフローを日本語ラインプリンタへ出力すると,日本語ラインプリンタが文字発生機構へ の二重登録又はメモリオーバで異常終了する可能性があるため,ジョブフロー出力機能を使用する場合は, 日本語ラインプリンタの第2FPDの使用を禁止している.

異常終了した場合は,第2FPDをはずして,日本語ラインプリンタの再起動が必要である.

12.2 フォームオーバレイの出力

システムイメージライブラリを連結して運用している場合,ジョブフロー及びファイル一覧用のフォーム オーバレイは正規のシステムイメージライブラリ(ファイル名がSYS.システム名.IMAGELIBの もの)に登録しなければならない.

それ以外のシステムイメージライブラリにフォームオーバレイを登録している場合の出力はできない.

12.3 日本語名標辞書

日本語名標辞書のファイル編成は,順編成, ISAM又はVSAMで作成できるが,性能上VSAMが望 ましい.

12.4 CLPでの出力

CLPの印刷モードには、NativeモードとNLPモードの2種類があるが、NLPと同様の印刷禁 止領域の制御を行う為には,NLPモードを指定する.

13.稼働確認

このソフトウェアの稼働確認の手順を説明する.

- 13.1 バッチ稼働確認
- 13.1.1 ジョブフロー出力機能の稼働確認

提供JCLファイル中のメンバ'JOBLFOW'を修正し,メンバ'TESTJCL'を入力として実 行する.

a) ジョブ制御文の修正

稼働確認のためのジョブ制御文の修正箇所を説明する.説明以外の箇所は,"11.4実行用ジョブ制御文の 修正"で修正した内容と同様である. ◆参照→11.4.1 正常に稼働した場合には、図13.1及び図13.2と同一のドキュメントが出力されるので確認されたい、ただし,

日本語名標辞書を利用しない場合は日本語名は出力されない.

- PARA文に'(JOBFLOW,SYSIN=5,GSP),HANYO,PRD,INDEX' を指定する.
- UIN制御文の@MOPT制御文にMEMBER='TESTJCL',@NOPT制御文にNAM E='富士通 太郎',@ROPT制御文にDD=SYSPRINTを指定する.
- JCLLIB FD文に,提供JCLファイルを指定する.
- JIMLIB FD文に,提供日本語名標辞書を指定する.

b) 出力内容の説明(目次)

 $\Gamma$ 

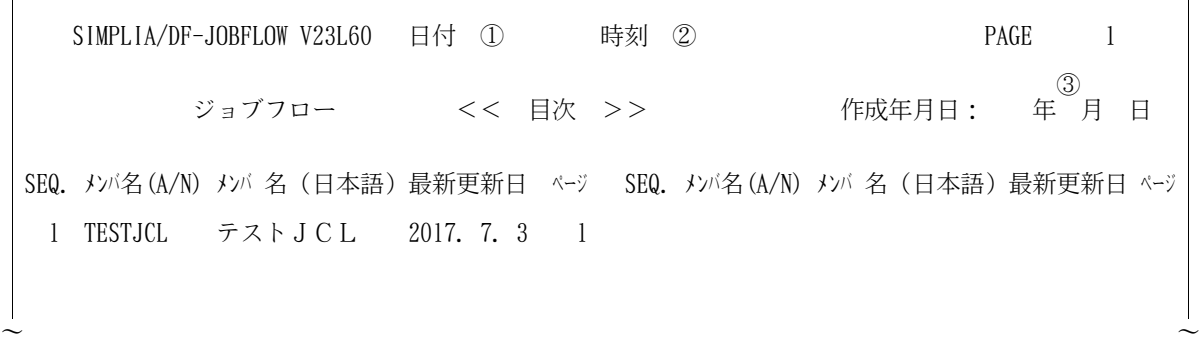

図13.1 ジョブフローの稼働確認ドキュメント(目次)

~ ~

- ① DF-JOBFLOWを実行した日付が出力される.
- ② DF-JOBFLOWを実行した時刻が出力される.
- ③ DF-JOBFLOWを実行した日付が出力される.

## c) 出力内容の説明(ジョブフロー)

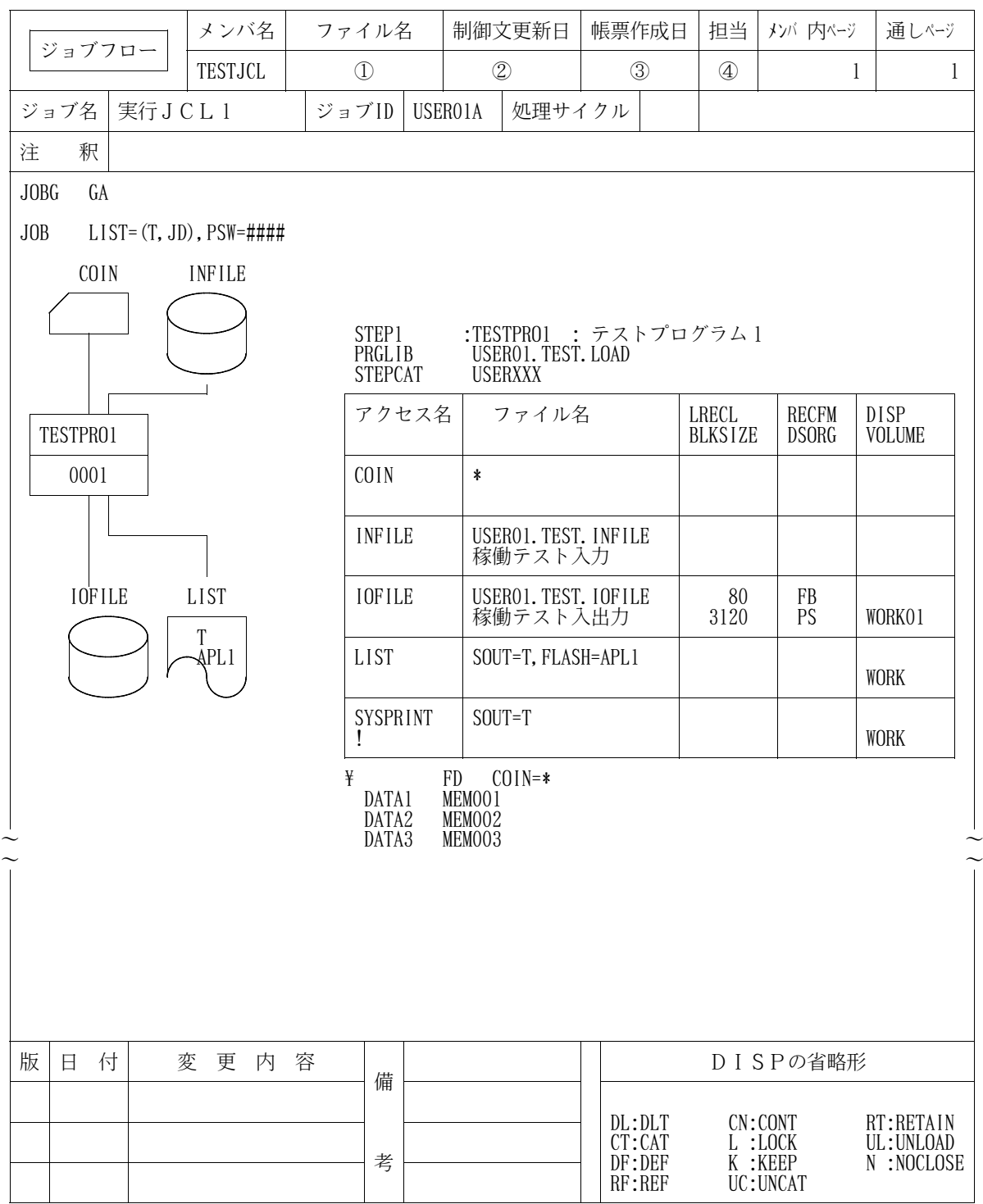

図13.2 ジョブフローの稼働確認ドキュメント(ジョブフロー)

① ファイル名に提供JCLファイル名が出力される.

② 制御文更新日に入力元'TESTJCL'の更新日が出力される.

③ 帳票作成日にDF-JOBFLOWを実行した日付が出力される.

④ 担当に'富士通 太郎'と出力される.

13.1.2 ファイル一覧出力機能の稼働確認

提供JCLファイル中のメンバ'FILE'を修正し,メンバ'TESTJCL'を入力として実行する. a) ジョブ制御文の修正

稼働確認のためのジョブ制御文の修正箇所を説明する.説明以外の箇所は,"11.4実行用ジョブ制御文の 修正"で修正した内容と同様である. → → → → → → → → → → → → → → → → 1 1.4.2 正常に稼働した場合には、図13.3及び図13.4と同一のドキュメントが出力されるので確認されたい.ただし, 日本語名標辞書を利用しない場合は日本語名は出力されない.

- PARA文に'(DATASET,SORT=N),HANYO,PRD,INDEX'を指定する.
- UIN制御文の@MOPT制御文にMEMBER='TESTJCL',@NOPT制御文にNAM E='富士通 太郎'を指定する.
- JCLLIB FD文に,提供JCLファイルを指定する.
- JIMLIB FD文に,提供日本語名標辞書を指定する.

b) 出力内容の説明(目次)

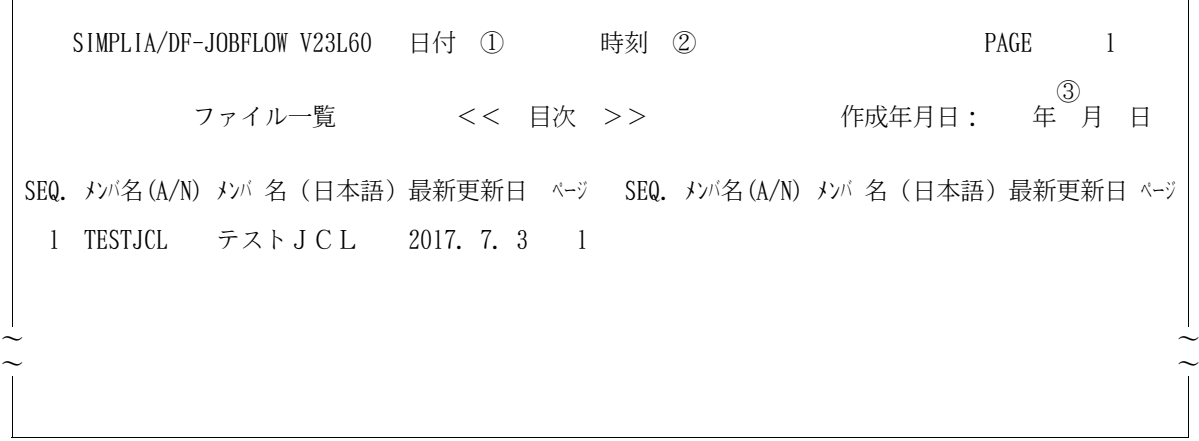

図13.3 ファイル一覧の稼働確認ドキュメント(目次)

① DF-JOBFLOWを実行した日付が出力される.

- ② DF-JOBFLOWを実行した時刻が出力される.
- ③ DF-JOBFLOWを実行した日付が出力される.

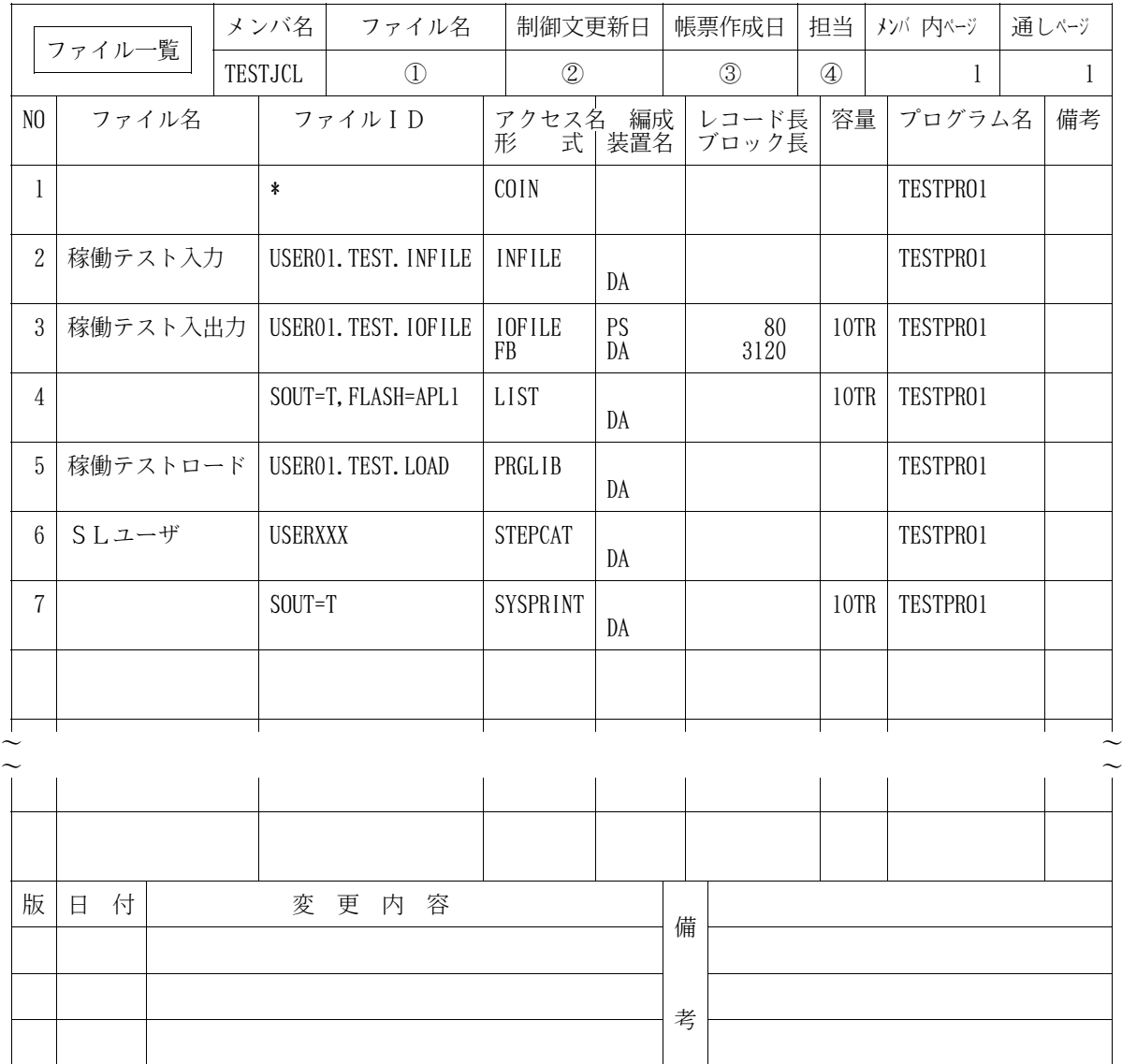

図13.4 ファイル一覧の稼働確認ドキュメント(ファイル一覧)

- ① ファイル名に提供JCLファイル名が出力される.
- ② 制御文更新日に入力元'TESTJCL'の更新日が出力される.
- ③ 帳票作成日にDF-JOBFLOWを実行した日付が出力される.
- ④ 担当に'富士通 太郎'と出力される.
13.1.3 JCL移出ファイル作成機能の稼働確認

提供JCLファイル中のメンバ'ANLFLOW'を修正し,メンバ'TESTJCL'を入力として実 行する.また,Windows上でジョブフロー図等を表示する場合,同時にViewer2機能の稼働確 認も必要である.Viewer2機能の稼働確認については,オンラインマニュアルの"使用方法「サンプ ル資産からドキュメントを出力するときは...」"を参照されたい.

ただし、Windows上でジョブフロー図等の表示を行わない場合、この稼働確認は不要である.

a) ジョブ制御文の修正

稼働確認のためのジョブ制御文の修正箇所を説明する.説明以外の箇所は,"11.4実行用ジョブ制御文の 修正"で修正した内容と同様である. ◆参照→11.4.3

- PARA文に'(ANLFLOW),HANYO,PRD'を指定する.

- UIN制御文の@MOPT制御文にMEMBER='TESTJCL'を指定する.
- JCLLIB FD文に,提供JCLファイルを指定する.
- JIMLIB FD文に,提供日本語名標辞書を指定する.
- b) 出力内容の説明

ジョブ制御文の実行時にWINOUT FD文で記述したファイルが作成されている.

13.1.4 マクロ名チェック機能の稼働確認

提供JCLファイル中のメンバ'CHECK'を修正し,メンバ'TESTJCL1','TESTJC L 2 ' を入力として実行する.

a) ジョブ制御文の修正

稼働確認のためのジョブ制御文の修正箇所を説明する.説明以外の箇所は,"11.4実行用ジョブ制御文の 修正"で修正した内容と同様である. ◆参照→11.4.4

- PARA文に'(CHECK)'を指定する.
- UIN制御文の@MOPT制御文にMEMBER='TESTJCL1'及びMEMBER='TE STJCL2'を指定する.
- JCLLIB FD文に,提供JCLファイルを指定する.
- MACLIB FD文に,提供JCLファイルを指定する.
- b) 出力内容の説明

実行結果リストに以下のメッセージが出力される.

- 'JSMJC246-I 当メンバには,不明のプロシジャ名,または,マクロ名はありませんでした。処理メンバ 名=TESTJCL1'
- 'JSMJC248-W マクロ名が見つかりません。処理メンバ名=TESTJCL2,マクロ名=TESTMA  $\mathcal{C}$

#### 13.2 画面稼働確認

提供JCLファイル中のメンバ'CLIST'を修正及び,提供画面情報マスタファイルの修正を行った 後, AIF端末のREADY状態より画面を起動させる.

a) 画面起動用コマンドプロシジャの修正

稼働確認のための起動用コマンドプロシジャの修正箇所を説明する.説明以外の箇所は,"11.6画面起動 用コマンドプロシジャの修正"で修正した内容と同様である.

- '&MFILE'に提供画面情報マスタファイルのファイル名を指定する.
- 'LPCI( )'に6LPI用の用紙制御イメ-ジ識別名を指定する.
- 'KNGWTR( )'にPGM=KNGWTRを付加する場合は'1'を付加しない場合は'0' を指定する.
- 'MVOL( )'に提供画面情報マスタファイルのボリューム通し番号を指定する.
- 'UVOL( )'に画面情報ユーザファイル,起動用JCL作成ファイルのボリューム通し番号を 指定する.
- 13.2.1 画面起動によるジョブフロー出力の稼働確認

稼働確認のための画面情報マスタファイルの修正箇所は"11.5画面情報マスタファイルの修正"で修正し た内容と同様である.説明以外の箇所は図13.5の会話形式を用いて修正する.

正常に稼働した場合には, 図13.1及び図13.2と同一のドキュメントが出力されるので確認されたい.

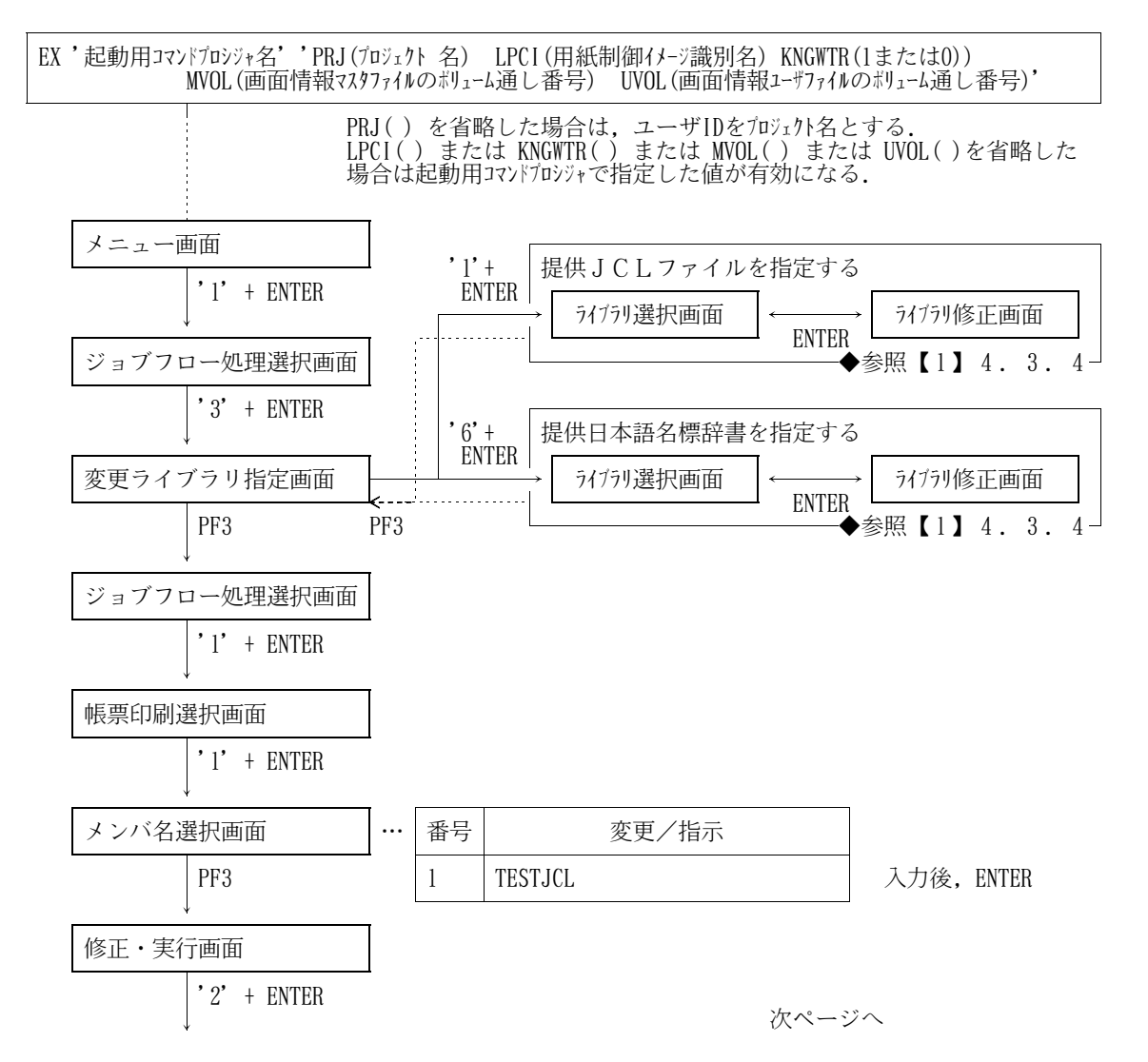

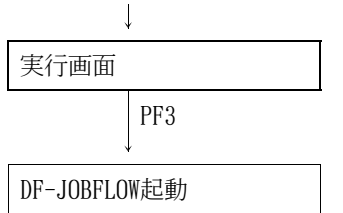

図13.5 ジョブフロー出力の画面遷移及びオペレーション例

前ページより

13.2.2 画面起動によるファイル一覧出力の稼働確認

稼働確認のための画面情報マスタファイルの修正箇所は"11.5画面情報マスタファイルの修正"で修正し た内容と同様である.説明以外の箇所は図13.6の会話形式を用いて修正する.

正常に稼働した場合には, 図13.3及び図13.4と同一のドキュメントが出力されるので確認されたい.

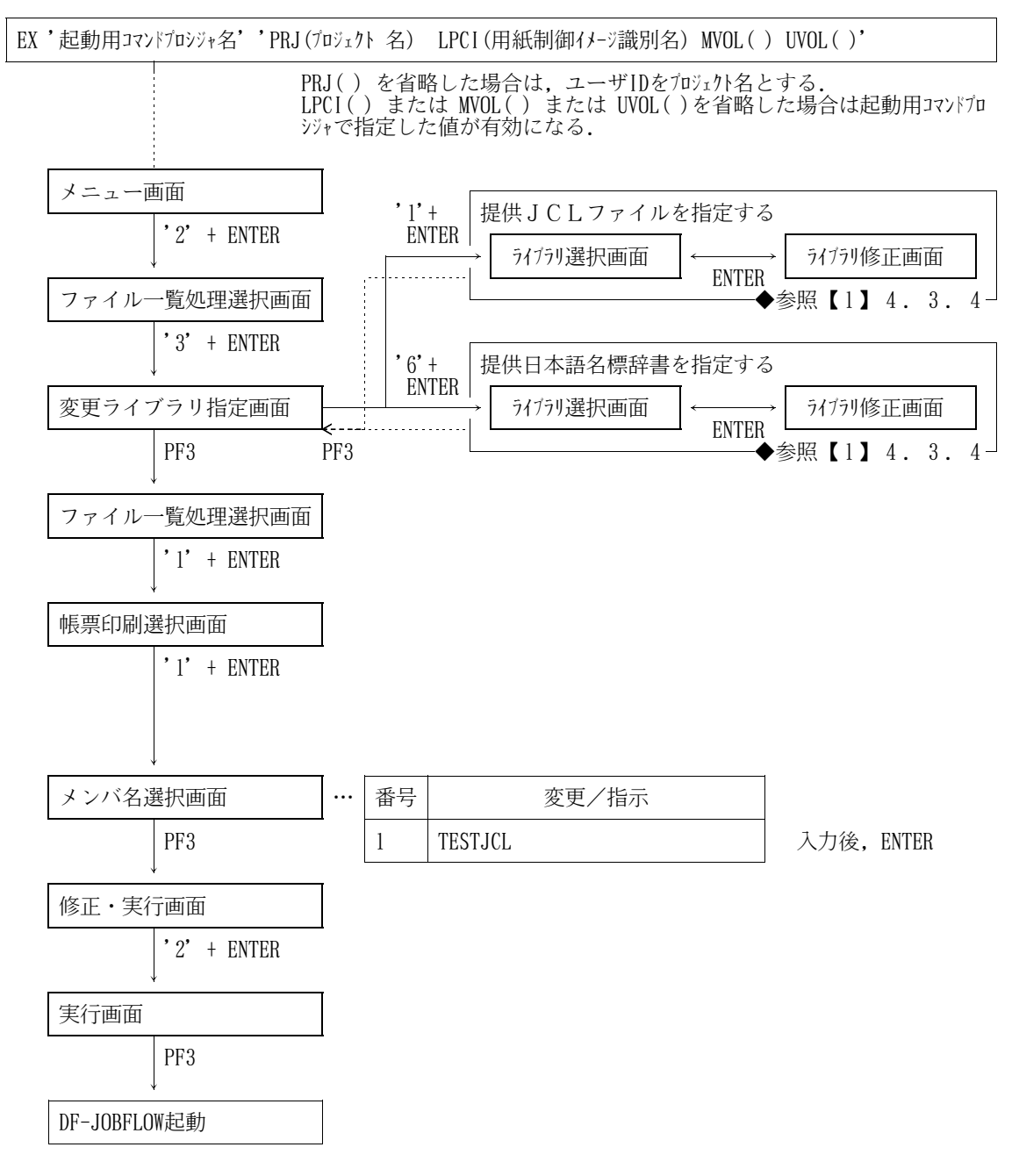

図13.6 ファイル一覧出力の画面遷移及びオペレーション例

14. 日本語名標辞書データ変換プログラム

このプログラムはCOBOL85 DFの順アクセス形式の日本語名標辞書を使用している利用者のため に提供するものであり、順アクセス形式からランダムアクセス形式(ADJUSTの日本語ファイル編集ユ ーティリティで作成する日本語項目変換辞書の形式)に,日本語名標辞書の作成データを変換するものであ る.

提供媒体の格納番号7番でロードモジュールを,格納番号8番でジョブ制御文を提供している.

COBOL85 DFの順アクセス形式の日本語名標辞書を使用している利用者は,このプログラムで変 換した作成データから,ADJUSTの日本語ファイル編集ユーティリティでランダムアクセス形式の日本 語名標辞書を再作成して,本ソフトウェアで使用されたい.

A) フォーマットの変換方法

本プログラムを使用した場合に、日本語名標辞書の作成データがどのように変換されるかを、図14.1に示 し,各フィールドについて説明する.なお,本ソフトウェアで使用可能な日本語名標辞書の形式の詳細につ いては,適用マニュアルを参照されたい. ◆参照【1】5.3.2

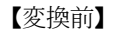

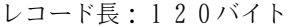

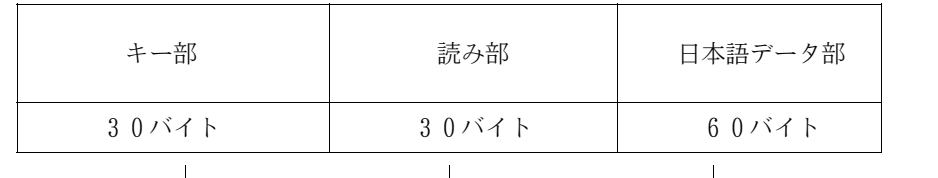

【変換後】 <u>|</u><br>|一ド長 • 1 2 4 バイト

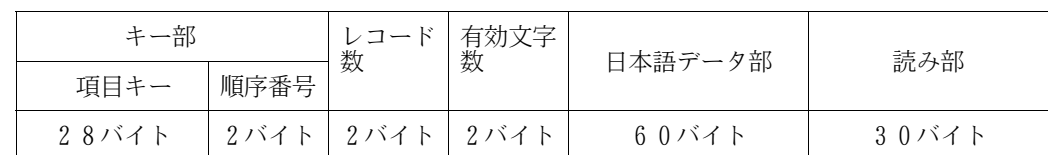

図14.1 フォーマットの変換方法

- 1) キー部
	- 項目キー

変換前の30バイトのキーの後ろ2バイトを切り捨てて,28バイトの項目キーに設定される.

- 順序番号

順序番号に'01'が設定される.

2) レコード数

レコード数に01が設定される.

3) 有効文字数

有効文字数に30が設定される.

4) 日本語データ部

変換前の日本語データ部の内容がそのまま設定される.

5) 読み部

変換前の読み部の内容がそのまま設定される.

B) 日本語名標辞書再作成のジョブフロー

本プログラムを使用して,日本語名標辞書を再作成する場合のジョブフローを図14.2に示す.

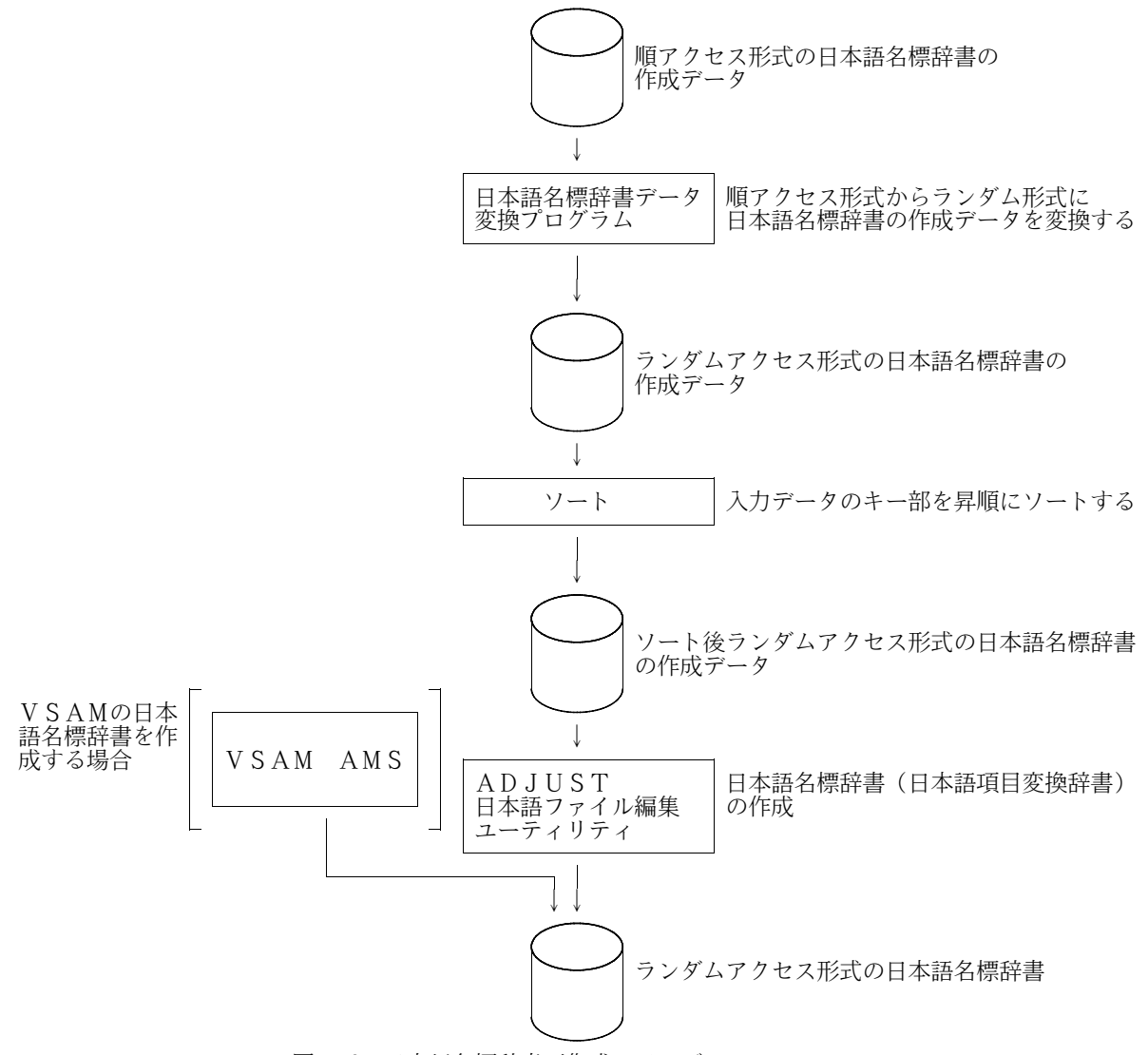

図14.2 日本語名標辞書再作成のジョブフロー

C) 実行ジョブ制御文

日本語名標辞書データ変換プログラムのジョブ制御文を図14.3に示す. 下線部分は変更箇所であり,図中 の項番は説明中の項番に対応する. なお、下線が引かれていない部分でも、システムに合わせて装置名など を変更する.

日本語名標辞書をVSAMで作成しない場合は,KQCAMS1のステップは実行しなくてよい.

| JOB.<br>¥        | USEROIX, $PSW=XXXX$ , $LIST = (?, JD)$                      |         |   |  |  |
|------------------|-------------------------------------------------------------|---------|---|--|--|
|                  |                                                             |         |   |  |  |
| ¥**              | E<br>- 1) E F                                               | CLUSTER |   |  |  |
|                  |                                                             |         |   |  |  |
|                  | EX KQCAMS, RSIZE=512                                        |         |   |  |  |
|                  | STEPCAT=DA, FILE=USERXXX                                    |         |   |  |  |
| ¥<br>FD          | SYSPRINT=DA, VOL= $\overline{WORK}$ , TRK= (10, 10), SOUT=? |         |   |  |  |
| ¥<br>$SYSIN = *$ |                                                             |         |   |  |  |
|                  | <b>CLUSTER</b>                                              |         |   |  |  |
|                  | (NAME (USER. RAN. NDICT)                                    |         | 2 |  |  |
|                  |                                                             |         |   |  |  |

図14.3 日本語名標辞書データ変換プログラムのジョブ制御文例(続く)

----+----1----+----2----+----3----+----4----+----5----+----6----+----7-- KEYS $(30\ 0)$ IMBED<br>VOLUMES (<u>USERO1</u>) ——————— ③<br>TRACKS (5) —————————— ④ VOLUMES(USER01) ③ - TRACKS  $(5)$   $\qquad$   $\qquad$   $\qquad$   $\qquad$   $\qquad$ RECORDSIZE(124 124)) DATA (NAME(USER.RAN.NDICT.DATA)) - ⑤ INDEX  $(NAME (USER. RAN. NDICT. IDX))$   $\longrightarrow$  6  $\frac{1}{2}$ \\*\*\*\*\*\*\*\*\*\*\*\*\*\*\*\*\*\*\*\*\*\*\*\*\*\*\*\*\*\*\*\*\*\*\*\*\*\*\*\*\*\*\*\*\*\*\*\*\*\*\*\*\*\*\*\*\*\*\*\*\*\*\*\*\*\* \\*\* 日本語名標辞書 入力データ変換JCL \* \\*\* 順アクセス→ランダムアクセス \* \\*\*\*\*\*\*\*\*\*\*\*\*\*\*\*\*\*\*\*\*\*\*\*\*\*\*\*\*\*\*\*\*\*\*\*\*\*\*\*\*\*\*\*\*\*\*\*\*\*\*\*\*\*\*\*\*\*\*\*\*\*\*\*\*\*\* EX JSMJDICT FD PRGLIB=DA, FILE=USER01. JOBFLOW. UTYLOAD <br>
FD CF=DA, FILE=C. ALIB <br>
FD JSMJJUN=DA. FILE=USER. JUN. NDATA –––––––––––––––––––––––––––– ③  $\texttt{F}$  FD CF=DA, FILE=C. ALIB  $\rightarrow$ \ FD JSMJJUN=DA,FILE=USER.JUN.NDATA ⑨  $\overline{F}$  FD JSMJRAN=DA, VOL=WORK, DISP=CONT, TRK=(50, 10),  $\overline{O}$ FCB=(RECFM=FB, LRECL=124, BLKSIZE=1240)  $\texttt{F}$  FD LIST=DA, VOL=WORK, TRK=(20, 20), SOUT=? \\* \\*\*\*\*\*\*\*\*\*\*\*\*\*\*\*\*\*\*\*\*\*\*\*\*\*\*\*\*\*\*\*\*\*\*\*\*\*\*\*\*\*\*\*\*\*\*\*\*\*\*\*\*\*\*\*\*\*\*\*\*\*\*\*\*\*\* \\*\* ソート \* \\*\*\*\*\*\*\*\*\*\*\*\*\*\*\*\*\*\*\*\*\*\*\*\*\*\*\*\*\*\*\*\*\*\*\*\*\*\*\*\*\*\*\*\*\*\*\*\*\*\*\*\*\*\*\*\*\*\*\*\*\*\*\*\*\*\* ¥STEP2 EX SORT, RSIZE=2048<br>\times=2048 FD SORTIN=/, SW=JSMJRAN \ FD SORTIN=/,SW=JSMJRAN \ FD LIST=DA,VOL=WORK,TRK=(10,10),SOUT=? \ FD SORTOUT=DA,VOL=WORK,TRK=(50,10),DISP=CONT, ⑩ FCB=(RECFM=FB, LRECL=124, BLKSIZE=1240)  $\text{F}$  FD SORTWK10=DA, VOL=WORK, CYL=(10, 2)  $\text{F}$  FD SORTWK20=DA, VOL=WORK, CYL=(10, 2)  $\overline{F}$  FD SORTWK30=DA, VOL=WORK, CYL=(10, 2)<br>  $\overline{F}$  FD COIN=\*  $\text{C}\text{O}$  N= $*$ SORT  $FIELDS = (1, 30, CH, A)$  $\frac{1}{2}$ \\*\*\*\*\*\*\*\*\*\*\*\*\*\*\*\*\*\*\*\*\*\*\*\*\*\*\*\*\*\*\*\*\*\*\*\*\*\*\*\*\*\*\*\*\*\*\*\*\*\*\*\*\*\*\*\*\*\*\*\*\*\*\*\*\*\* 日本語ファイル編集ユーティリティ \\*\*\*\*\*\*\*\*\*\*\*\*\*\*\*\*\*\*\*\*\*\*\*\*\*\*\*\*\*\*\*\*\*\*\*\*\*\*\*\*\*\*\*\*\*\*\*\*\*\*\*\*\*\*\*\*\*\*\*\*\*\*\*\*\*\* EX JRQJAFE, RSIZE=2048 \ PARA CNTL=- \ FD STEPCAT=DA,FILE=USERXXX ① \ FD PRGLIB=DA,FILE=SYS.ADJUST.LINKLIB ⑪ \ FD LIST=DA,VOL=WORK,TRK=(10,10),SOUT=?  $\overline{Y}$  FD CHGLIB=/, SW=SORTOUT TO JAFLIB=DA, FILE=USER, RAN, NDICT<br>
FD PRINT=DA, VOL=WORK, TRK=(10, 10), SOUT=?  $\overline{F}$  FD PRINT=DA, VOL=WORK, TRK=(10, 10), SOUT=?  $\frac{4}{5}$  FD COIN=\* ADD OUT (JAFLIB), FIELDS=((30, A), (2, A, R), (2, A, R), (30, K), (30, A)) FORMAT SAME<br>CHGIN IN(C) IN(CHGLIB) - END  $\frac{1}{2}$ \ JEND

図14.3 日本語名標辞書データ変換プログラムのジョブ制御文例(続き)

- ① 必要に応じてVSAM用のユーザカタログ名を指定する.
- ② ランダムアクセス形式の日本語名標辞書のクラスタ名を指定する.
- ③ VSAMの日本語名標辞書を作成するボリューム通し番号を指定する.
- ④ ランダムアクセス形式の日本語名標辞書のVSAMファイルの割当て容量を指定する.
- ⑤ ランダムアクセス形式の日本語名標辞書のデータ部名を指定する.
- ⑥ ランダムアクセス形式の日本語名標辞書のインデックス部名を指定する.
- ⑦ 日本語名標辞書データ変換プログラムのロードモジュールが格納されているファイルを指定する.
- ⑧ COBOL85ライブラリを指定する.認定ライブラリとなっている場合は,指定する必要はない.
- ⑨ 順アクセス形式の日本語名標辞書の作成データのファイルを指定する.
- ⑩ ランダムアクセス形式の日本語名標辞書の作成データの割当て容量を指定する.
- ⑪ ADJUSTのライブラリを指定する.
	- 注) ADJUSTロードモジュールライブラリには、動的結合用のトランジェントライブラリを指定す ること.
- ⑫ ランダムアクセス形式の日本語名標辞書のファイルを指定する.

VSAMの場合は,②のクラスタ名を指定し,順編成のランダムアクセス形式の日本語名標辞書を作 成する場合は、レコードが124バイトの固定長ブロック化形式のファイルを指定する.

D) 注意事項

本プログラムの使用上の注意事項を説明する.

- キー部のデータに重複しているものがあるなど入力元の順アクセス形式の日本語名標辞書の作成デー タに不備があっても,本プログラムはチェック及びエラー処理を行わないので,そのまま変換される.
- ランダムアクセス形式の日本語名標辞書の項目キーは28バイト以内でなければならないので,順ア クセス形式の日本語名標辞書の作成データのキー部に29バイト以上のデータがある場合, 29バイト 以降が切り捨てて変換される.

### 15.注意事項

DF-JOBFLOWの注意事項を示す.注意事項の詳細は,適用マニュアルを参照されたい.

#### ◆参照【1】5.7

会話形式でのDF-JOBFLOWの起動では,起動用JCLを画面情報ユーザファイルの同一のボリュー ム通し番号に作成するため,そのボリュームには空き領域が1トラック以上必要である.また,起動用JC Lファイル名と同一のファイルが存在する場合は,削除される.

注)起動用JCLファイル名:'&ユーザID.JOBFLOW.KDJCL.CNTL' ファイル創成時のPREFIXは,ユーザIDと同一であること.

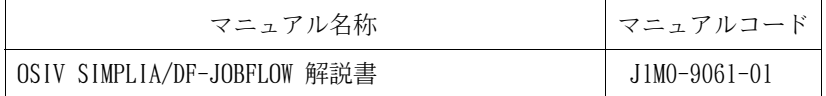

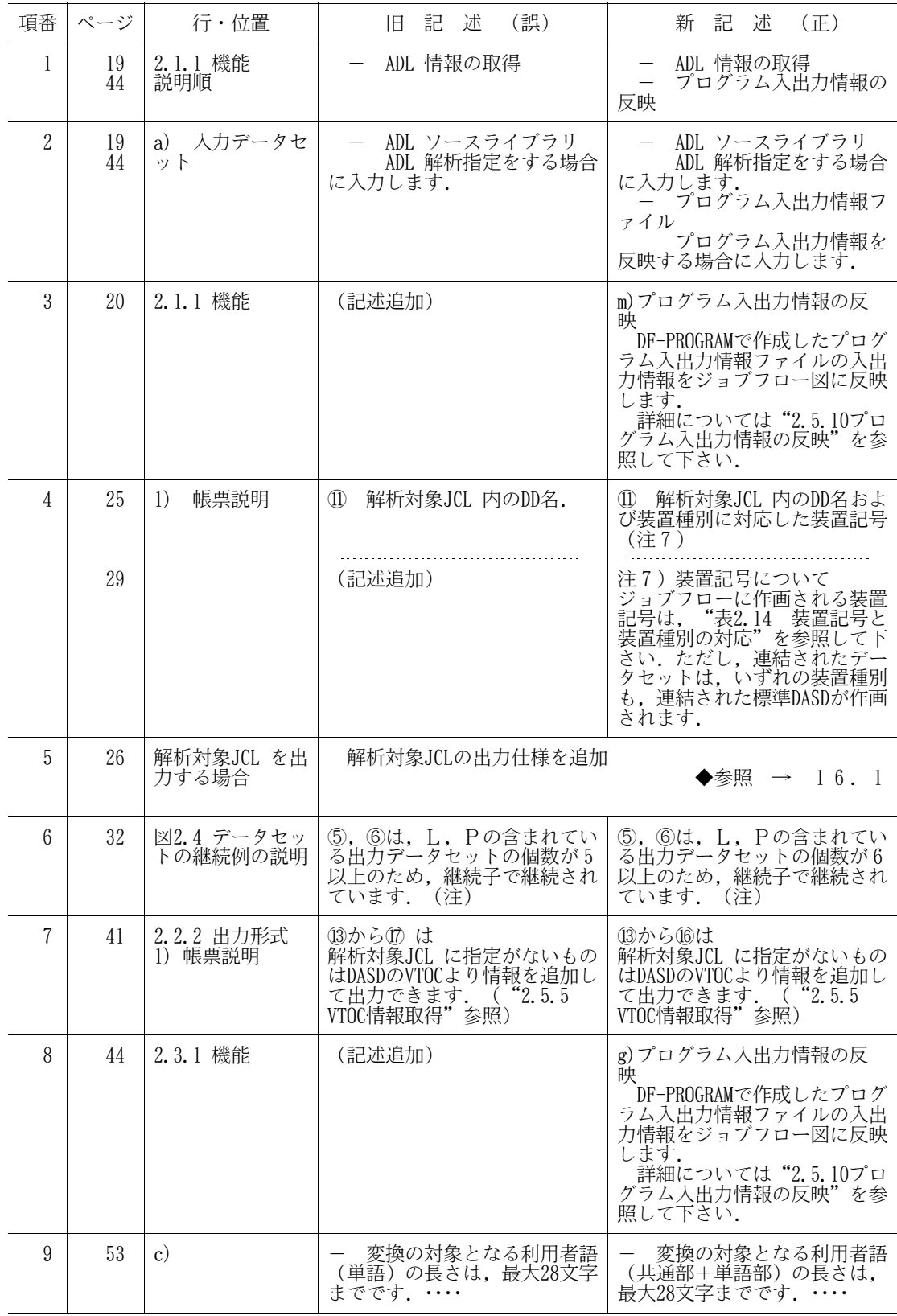

表16.1 適用マニュアルの正誤表(続く)

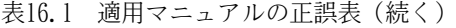

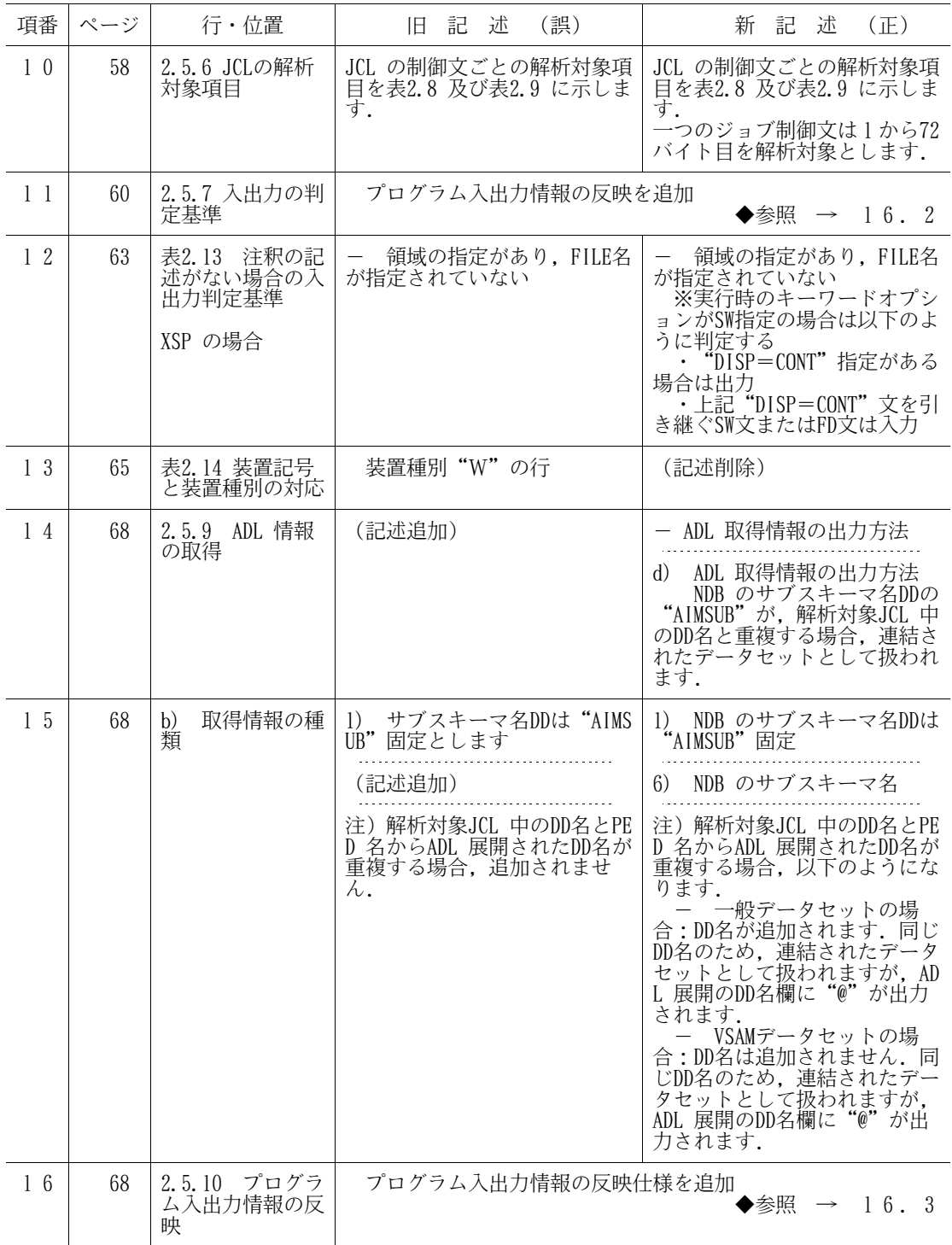

表16.1 適用マニュアルの正誤表(続く)

| 項番 | ページ | 行・位置                         | (誤)<br>旧記述                                                                                                    | 新<br>記<br>述<br>(正)                                                                                                    |
|----|-----|------------------------------|----------------------------------------------------------------------------------------------------|----------------------------------------------------------------------------------------------------|
| 17 | 69  | [ホスト側MSP]<br>XSP 共通の制限事<br>項 | 解析対象JCL 中にGEM のIN<br>CLUDE 制御文を使用し, INパラ<br>メタを指定している場合, 以下<br>の場合にINCLUDE 展開を行い解<br>析します.<br>-INCLUDE<br>モジュール名, IN<br>=DD 名<br>-INCLUDE モジュール名.IN<br>=' データセット名'<br>ジョブフロー図の解析対象<br>JCL 出力欄にはプロシジャ(マ<br>クロ)中に記載されている注釈<br>欄(行)と解析対象JCL 中の注<br>釈文(行内注記)は出力されま<br>せん. | 解析対象JCL 中にGEM のIN<br>CLUDE 制御文を使用している場<br>合,以下のINパラメタはINCLUD<br>E 展開を行います.<br>-INCLUDE<br>モジュール名.IN<br>=DD 名 (注)<br>-INCLUDE<br>モジュール名, IN<br>='データセット名'<br>注)DF-JOBFLOWの実行JCL に<br>DD名の指定が必要です.<br>- ジョブフロー図の解析対象<br>JCL 出力欄にはプロシジャ(マ<br>クロ)中に記載されている注釈<br>欄(行内注記)は出力されませ<br>λ. |
|    |     |                              | (記述追加)                                                                                                    | ジョブフロー図の解析対象<br>JCL 出力欄にはプロシジャ(マ<br>クロ)中に記載されている注釈<br>文(行)の記号パラメタ(仮パ<br>ラメタ)の置換えは行いません.                                                                                                    |
|    |     |                              | 解析対象JCL 中のDD (FD)<br>文で,データセットが連結指定<br>されている場合、装置タイプに<br>関係なく、装置種別がWの装置<br>記号が出力されます.                                                                                                    | 解析対象JCL 中のDD (FD)<br>文で、データセットが連結指定<br>されている場合、装置タイプに<br>関係なく、連結された標準DASD<br>が出力されます.                                                                                                    |
|    |     |                              | プロシジャ (マクロ)中に<br>記述されているパラメタはキー<br>ワードパラメタのみサポートし<br>ています. 位置パラメタについ<br>ては解析しません.                                                                                                    | (記述削除)                                                                                                    |
|    |     |                              | (記述追加)                                                                                                    | 解析対象JCL のデータセッ<br>トがマルチボリュームの場合<br>先頭のボリュームのみ解析対象<br>として、データセットの継続お<br>よびドキュメントへの出力が行<br>われます.                                                                                                    |
| 18 | 70  | [ホスト側MSP]<br>XSP 共通の制限事<br>項 | 仮パラメタを使用している<br>*で実パラメタに", "又は<br>場合で実パラメタに",<br>空白(スペース)が含まれてい<br>る場合、動作は保証されませ<br>λ.                                                                                                    | (記述削除)                                                                                                    |
|    |     |                              | ADL 解析指定でADL ソース<br>上のPED DATASET サブエントリ<br>中にスキーマ名を複数(最大8<br>個)定義されている場合(ホッ<br>トスタンバイ機能を使用する場<br>合)は2個目以降のスキーマ名<br>は無視されます.                                                                                                    | (記述削除)                                                                                                    |
|    |     |                              | - ADL 解析指定でPED 情報展<br>開を行った場合, 入力JCL のAI<br>MPED DD は入出力のDDと判定さ<br>れます.                                                                                                    | - ADL 解析指定でPED 情報展<br>開を行った場合, 入力JCL のAI<br>MPED DD およびPED 情報展開後<br>のデータセットは、入出力のDD<br>と判定されます。また注釈によ<br>る入出力指定もAIMPED DD およ<br>びPED 情報展開後のDDに反映さ<br>れません.                                                                                                    |

表16.1 適用マニュアルの正誤表(続く)

| 項番  | ページ | 行・位置                | (誤)<br>旧記述                                                                                                    | 新記述<br>(正)                                                                                                    |
|-----|-----|---------------------|----------------------------------------------------------------------------------------------------|----------------------------------------------------------------------------------------------------|
| 19  | 71  | [ホスト側XSP の<br>制限事項] | - マクロの階層はSYSIN 文を<br>含めて5階層までとします. 5<br>階層を超える場合には、それ以<br>降のマクロ又はSYSIN は無視し<br>ます.<br>- マクロ呼出文のマクロ名が<br>仮パラメタの場合, 又はSYSIN<br>「文のファイル名,ボリューム名<br>, メンバ名のいずれかが仮パラ<br>メタの場合は、解析不能となり | ー マクロの階層はSYSIN 文を<br>含めて5階層までとします. 5<br>階層を超える場合には、それ以<br>降のマクロ又はSYSIN 文は無視<br>します.<br>- マクロ呼出文のマクロ名が<br>仮パラメタの場合、解析不能と<br>なります. |
|     |     |                     | ます.<br>解析対象JCL 中にSCAN文が<br>存在する場合は解析できませ<br>$\mathcal{L}$ .                                                                                                    | 解析対象JCL 中にSCAN文が<br>存在する場合は解析しません.                                                                                               |
| 2 0 | 72  | [ホスト側XSP の<br>制限事項  | JOB 文の無いマクロを直接<br>入力した場合、マクロのメンバ<br>名をJOB 文とします.                                                                                                    | - マクロ直接入力の時, JOB<br>文の無いマクロは解析できませ<br>$\mathcal{L}$ .                                                                            |
|     |     |                     | CONT指定のFD文がSW文で継<br>続され、受け取り側にFILE名の<br>指定があり (/も含む) そのFI<br>LE名が一致しない場合, ジョブ<br>フロー図では継続されません.                                                                                   | CONT指定のFD文がSW文で継<br>続され、受取り側にFILE名の指<br>定があり(/も含む)そのFILE<br>名が一致しない場合、ジョブフ<br>ロー図では継続されません。ま<br>た、ジョブフロー図には入出力<br>側に出力されます.      |
|     |     |                     | マクロ定義形内のSYSIN 部<br>分に仮パラメタを使用している<br>場合、呼び出し元より仮パラメ<br>タに実データを与えていても置<br>き換わりません.                                                                                                 | マクロ定義形内のカード形<br>式データ部分に仮パラメタを使<br>用している場合、呼出し元より<br>仮パラメタに実データを与えて<br>いても置き換わりません.                                               |
|     |     |                     | (記述追加)                                                                                                    | カード形式データを表す時<br>の装置指定は"*"のみサポー<br>トしています。この記述以外の<br>場合, 動作は保証されません.                                                              |
|     |     |                     |                                                                                                    | マクロ定義形内のカード形<br>式データ中に、マクロ定義形編<br>集制御文と同じ文法形式の記述<br>がある場合、動作は保証されま<br>せん.                                                        |
|     |     |                     |                                                                                                    | 外部仮パラメタはサポート<br>しません. SET 文に外部仮パラ<br>メタが記述されていても有効に<br>なりません.                                                                    |
| 2 1 | 73  | [パソコン側の制<br>限事項]    | SIMPLIA/DF-JOBFLOWは, UN<br>C 形式のファイル名をサポート<br>していません.<br>必ず、ネットワークドライ<br>ブを割り当ててから、ネットワ<br>ーク上のファイルをアクセスす<br>るようにして下さい.                                                           | (記述削除)                                                                                                    |
|     |     |                     | GS/Mシリーズ上の解析対象<br>メン名に"¥"が含まれている<br>場合, メンバ名の"¥"を"<br>に置き換えて処理します.                                                                                                    | GS/Mシリーズ上の解析対象<br>メンバ名またはジョブIDに"\"<br>および"#"が含まれている場<br>合, それぞれ"_"(アンダーバ<br>一)および"~"(チルダ)に置き<br>換えて処理します.                        |

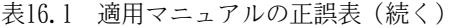

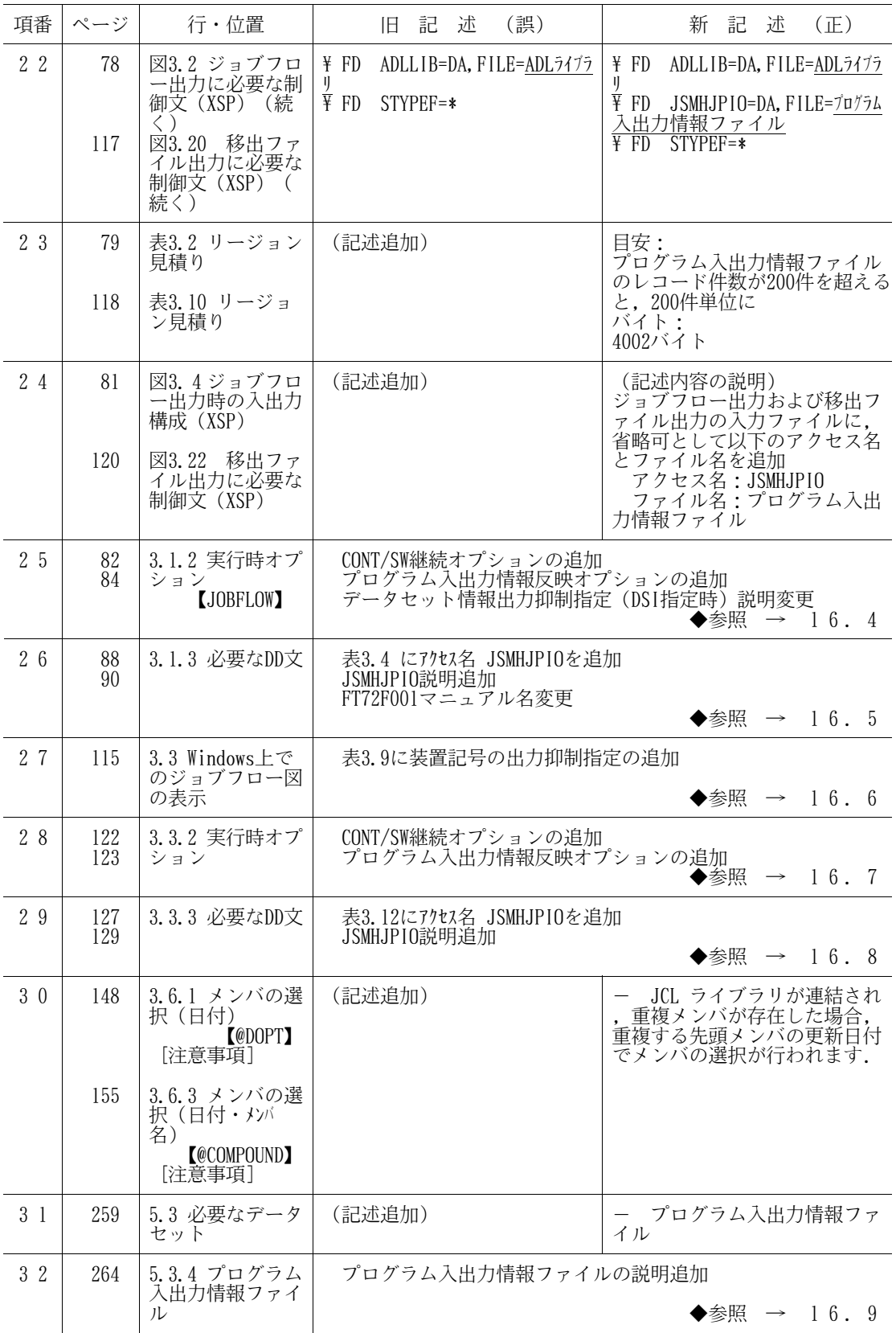

| 項番             | ページ                                           | 行・位置                                               | 述<br>記<br>(誤)<br>IB.                                                                                                    | 述<br>新 記<br>(正)                                                                                                    |
|----------------|-----------------------------------------------|----------------------------------------------------|----------------------------------------------------------------------------------------------------|----------------------------------------------------------------------------------------------------|
| 3 <sup>3</sup> | 300<br>303<br>304<br>307<br>310<br>311<br>319 | 診断メッセ<br>6.2<br>ージ                                 | JSMJC128-S追加<br>JSMJC225-E, JSMJC233-W変更<br>JSMJC252-W削除<br>JSMJC268-W, JSMJC269-W, JSMJC270-W追加<br>JSMJC527-U変更<br>JSMJC535-S, JSMJC536-S, JSMJC537-W追加<br>JSMJC702-W変更 | JSMJC252-S.JSMJC253-W.JSMJC254-W.JSMJC255-W.JSMJC256-W.<br>JSMJC257-W, JSMJC259-W, JSMJC260-W, JSMJC261-W, JSMJC262-E,<br>JSMJC263-W, JSMJC264-E, JSMJC265-W, JSMJC266-W, JSMJC267-W,<br>◆参照 → 16.10 |
| $3\,4$         | 340                                           | 付1.2 ユーザルー<br>チンへのプロフィ<br>ール通知<br>「パラメタの内容<br>と説明] | リターンコードの内容を変更<br>日付、時刻の出力形式の説明を追加                                                                                                    | ◆参照 → 16.11                                                                                                    |
| $3\,5$         | 342                                           | 付2.1 バッチ形式<br>と会話形式の機能<br>差一覧                      | CONT/SW継続オプションの追加<br>プログラム入出力情報反映オプションの追加                                                                                                    | $\rightarrow$ 16.12<br>▶参照                                                                                                    |

表16.1 適用マニュアルの正誤表(続き)

16.1 解析対象JCL を出力する場合

【旧記述】

- (34) 解析対象JCL .
- (35) SYSIN データセットとその内容.(注6)
- (36) 抑制DD名."!"

### 【新記述】

- (34) 解析対象JCL(MSP).
	- 解析対象JCL は記述された内容がそのまま出力されるのではなく,以下のように整形され ます. ただし, SYSIN データセット内容, 注釈文 "//\*" および区切り文 "/\*"は整形され ず、そのまま出力されます. また、注釈欄は出力されません.

表2.0-1 解析対象JCL の出力桁位置 (MSP)

| 出力位置 | 出力内容                                       |
|------|--------------------------------------------|
| 0桁目  | 抑制DDマーク"!"出力域                              |
|      | 1から10桁目 "//"+名前欄(置換えDD文の場合, "."以降のDD名のみ出力) |
| 11桁目 | 空白                                         |
|      | 12から15桁目 オペレーション欄                          |
| 16桁目 | 空白                                         |
|      | 17から80桁目 オペランド欄(継続がある場合は,80桁目まで結合され出力されます. |
|      | 1行で収まらない場合は,出力できる最後の","で折り曲げて,次行           |
|      | のオペランド欄に出力されます.)                           |

解析対象JCL にプロシジャ呼出しを含む場合は、プロシジャ展開後のJCL が出力され、プロ シジャ呼出し前後およびプロシジャ中の注釈文は,システムの出力仕様に合わせた位置に出 力されます.

以下に,整形後の解析対象JCL の出力例を示します.

```
解析対象JCL の内容
```

```
COL. 0..., +.... 1...., +.... 2..., +.... 3..., +.... 4..., +.... 5..., +.... 6..., +.... 7..<br>//PRCO1 PROC
      //PRC01 PROC
      //* STEP01
      //STEP01 EXEC PGM=KKLNDSA,REGION=1024K
      //I01 DD DSN=O10020.PM.DATA,DISP=SHR
      //OUT1 DD UNIT=SYSDA,DSN=&&OUT1,DISP=(NEW,PASS), OUT1は置換え
      // SPACE=(TRK,(100,10),RLSE)
      // PEND 000
      // EXEC PRC01
      //* PRC01の呼出し
      //STEP01.OUT1 DD UNIT=SYSDA,DSN=O10020.NOHIN.DATA,DISP=(NEW,CATLG),
      // SPACE=(CYL,(10,1)),VOL=SER=VOL001
      //* STEP02<br>//STEP02
      \frac{1}{2}//STEP02 EXEC PGM=KKLNSSA, REGION=1024K,
                  CONF(4, LE, STPO1)//CDIN DD *
      200000101:20001231
      7*<br>//101
      \frac{7}{101} DD DSN=010020.NOHIN.DATA,DISP=(OLD)<br>\frac{7}{102} DD UNIT=SYSDA,DSN=010020.HAC.MST,<br>\frac{7}{102} VOL=SER=USER01,DISP=(OLD,DELETE)
      //*I02 DD UNIT=SYSDA, DSN=010020. HAC. MST,
      //* VOL=SER=USER01, DISP=(OLD, DELETE)
      //O01 DD UNIT=SYSDA,DSN=O10020.HAN.DATA,DISP=(NEW,CATLG), *IO
      // VOL=SER=V0L001, SPACE=(CYL, (10,10)),// DCB=(BLKSIZE=23400,RECFM=VB,LRECL=230)
      1/1 DD UNIT=SYSDA, DSN=010020. HAN. DAN<br>
1/1 VOL=SER=VOL001, SPACE= (CYL, (10, 10))<br>
1/1 DCB= (BLKS1ZE=23400, RECFM=VB, LRECL=<br>
1/2AIMPED DD SUBSYS= (AIM, PED001, NSAPG, 00)
```
出力される解析対象JCL の内容(整形後)

COL.0....+....1....+....2....+....3....+....4....+....5....+....6....+....7....+....8 //\* STEP01 //\* PRC01の呼出し //STEP01 EXEC PGM=KKLNDSA, REGION=1024K<br>//101 DD DSN=010020. PM. DATA, DISP=<br>//0UT1 DD UNIT=SYSDA, DSN=010020. NO. DD DSN=010020. PM. DATA, DISP=SHR<br>DD UNIT=SYSDA, DSN=010020. NOHIN. UNIT=SYSDA, DSN=010020. NOHIN. DATA, DISP=(NEW, CATLG), SPACE=(CYL,  $(10, 1)$ ), VOL=SER=VOL001 //<br>//\* STEP02<br>//STEP02 | EXEC PGM=KKLNSSA, REGION= 1024K, COND=(4, LE, STP01) //CDIN DD \* 200000101:20001231 /\*<br>//I01 )<br>//\*101 DD DSN=010020.NOHIN.DATA,DISP=(OLD)<br>//\*102 DD UNIT=SYSDA,DSN=010020.HAC.MST, //\*I02 DD UNIT=SYSDA,DSN=O10020.HAC.MST, //\* VOL=SER=USERO1, DISP=(OLD, DELETE)<br>//001 DD UNIT=SYSDA, DSN=010020. HAN. I<br>// SPACE=(TRK. (10–10)) DCR=(RI) //O01 DD UNIT=SYSDA,DSN=O10020.HAN.DATA,DISP=(NEW,CATLG),VOL=SER=VOL001, // SPACE=(TRK,(10,10)),DCB=(BLKSIZE=23400,RECFM=VB,LRECL=230) !//AIMPED DD SUBSYS=(AIM,PED001,NSAPG,00) ※ADL 解析指定の場合, AIMPED DD は抑制されるため, 抑制DDマーク"!"が出力されますが,

ADL 解析で追加されたDD文は,出力の解析対象JCL に追加されません.

(34-1) 解析対象JCL(XSP).

- 解析対象JCL は記述された内容がそのまま出力されるのではなく,以下のように整形され ます. ただし, カード形式データ内容, 注釈文 "\\* および入力データ区切り文 "\/"は整 形されず、そのまま出力されます. また、注釈欄は出力されません.

| 出力位置     | 出力内容                                   |
|----------|----------------------------------------|
| 0桁目      | 抑制DDマーク"!"出力域                          |
| 1から 9桁目  | "\"+名札欄(オーバライド文の場合,"."以降の補助索引のみ<br>出力) |
| 10桁目     | 空白                                     |
| 11から14桁目 | 命令欄                                    |
| 15桁目     | 空白                                     |
| 16から80桁目 | オペランド欄(継続がある場合は,80桁目まで結合され出力されます.      |
|          | 1行で収まらない場合は、出力できる最後の","で折り曲げて、次行       |
|          | のオペランド欄に出力されます.注釈文の継続行は連結されません.)       |

表2.0-2 解析対象JCL の出力桁位置 (XSP)

解析対象JCL にマクロ呼出しを含む場合は,マクロ展開後のJCL が出力され,マクロ呼出し 前後およびマクロ中の注釈文は,システムの出力仕様に合わせた位置に出力されます. 以下に,整形後の解析対象JCL の出力例を示します.

解析対象JCL の内容

COL.  $0, \ldots, \ldots, 1, \ldots, \ldots, 2, \ldots, \ldots, 3, \ldots, \ldots, 4, \ldots, \vdots, \ldots, 5, \ldots, \ldots, 6, \ldots, \ldots, 7, \ldots$ \ MACRO EXPAN /EXPAN DEFINE MAC01 \\* STEP01 \@STEP01 EX KKLNDSA,RSIZE=1024 \I01 FD I01=DA,FILE=O10020.PM.DATA \OUT1 FD OUT1=DA,DISP=CONT, OUT1はオーバライド TRK=(100,10,RLSE),VOL=VOL001 / DEFEND<br>\{<br>\# MEND<br>\# CHAM F MEND<br>CHAM ¥ CHAM FILE=TMAC<br>\ Y\* MACO1 の呼出し  $\hat{X}^*$  MAC01 の呼出し MAC01 \STEP01.OUT1 FD OUT1=DA,FILE=O10020.NOHIN.DATA,DISP=CAT, CYL=(10,1),VOL=VOL001 \\* STEP02 EX KKLNSSA, RSIZE=1024,  $CONF = (10, 10)$  $\overline{F}$  FD CDIN=\* 200000101:20001231  $\frac{1}{2}$ \ FD I01=DA,FILE=O10020.NOHIN.DATA  $\frac{102=DA}{P}$ , FILE=010020. HAC. MST, C VOL=USER01, DISP=DLT \ FD O01=DA,FILE=O10020.HZN.DATA,DISP=CAT, \*IO VOL=VOL001,CYL=(10,10),FCB=(BLKSIZE=23400,RECFM=VB,LRECL=230) \ FD AIMPED=SSI,SUBSYS=(AIM,PED001,NSAPG,00) 出力される解析対象JCL の内容(整形後) COL.0....+....1....+....2....+....3....+....4....+....5....+....6....+....7....+....8 \\* MAC01 の呼出し \\* STEP01 \@STEP01 EX KKLNDSA,RSIZE=1024 \I01 FD I01=DA,FILE=O10020.PM.DATA \OUT1 FD OUT1=DA,FILE=O10020.NOHIN.DATA,DISP=CAT,CYL=(10,1),VOL=VOL001 ¥\* STEP02<br>¥STEP02 EX EX KKLNSSA, RSIZE=1024, COND=(10, 10)<br>FD CDIN=\*  $\overline{f}$  FD CDIN=\* 200000101:20001231  $\frac{1}{2}$ /  $\overline{F}$  FD I01=DA, FILE=010020. NOHIN. DATA  $\text{F}$  FD I02=DA, FILE=010020. HAC. MST, C VOL=USER01,DISP=DLT  $\rm F$  FD O01=DA, FILE=O10020. HZN. DATA, DISAP=CAT, VOL=VOL001, CYL=(10, 10), FCB=(BLKSIZE=23400,RECFM=VB,LRECL=230) !\ FD AIMPED=SSI, SUBSYS=(AIM, PED001, NSAPG, 00) ※ADL 解析指定の場合,AIMPED FD は抑制されるため,抑制DDマーク"!"が出力されますが, ADL 解析で追加されたFD文は,出力の解析対象JCL に追加されません.

(35) SYSIN データセットとその内容.(注6)

<sup>(36)</sup> 抑制DD名."!"

### 16.2 2.5.7 入出力の判定基準

### 【旧記述】

入出力の判定方法について、以下の順に説明します。優先順位は以下の説明順となり、入出力判定 指示による入出力判定が一番に優先されます.

- 入出力判定指示による入出力判定
- 注釈による判定
- ユーティリティの入出力判定
- 注釈の記述がない場合の入出力判定基準

d) 注釈の記述がない場合の入出力判定基準

### 【新記述】

入出力の判定方法について,以下の順に説明します.優先順位は以下の説明順となり,入出力判定 指示による入出力判定が一番に優先されます.

~~~~~~~~~~~~~~~~~~~~~~~~~~~~~~~~~~~~~~~~~~~~~

- 入出力判定指示による入出力判定
- 注釈による判定
- ユーティリティの入出力判定
- プログラム入出力情報の反映
- 注釈の記述がない場合の入出力判定基準

~~~~~~~~~~~~~~~~~~~~~~~~~~~~~~~~~~~~~~~~~~~~~

d) プログラム入出力情報の反映

プログラム入出力情報ファイルの入出力情報をジョブフローに反映できます.

- 1) プログラム入出力情報ファイル プログラム入出力情報ファイルを作成するには,SIMPLIA/DF-PROGRAM V21L20 以降が必要に なります.プログラム入出力情報ファイルに関しては,"OSIV SIMPLIA/DF-PROGRAM ソフトウ ェア説明書 適用マニュアルの正誤表"を参照してください.
- 2) プログラム入出力情報の反映方法

プログラム入出力情報の反映指示は,実行時オプションで指定します.

e) 注釈の記述がない場合の入出力判定基準

16.3 2.5.10 プログラム入出力情報の反映

### 【旧記述】

(記述追加)

# 【新記述】

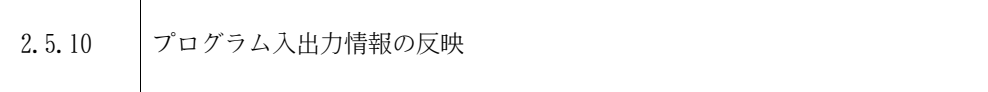

プログラム入出力情報ファイルは,SIMPLIA/DF-PROGRAMがCOBOL プログラムを解析して作成する ファイルです.

プログラム入出力情報ファイルにより,ジョブフロー図におけるデータセットの入出力判定の精 度が向上します.

プログラム入出力情報の反映基準

- ジョブステップ単位に入出力情報を反映します.
- プログラム名とDD名をキーとして,入出力情報を反映します.
- 入出力情報が存在しない場合は反映しません.
- プログラム名は一意として扱います. ジョブステップで実行モジュールのライブラリが異なっ ても,プログラム名が同じであれば同一のプログラムとみなします.

## 16.4 3.1.2 実行時オプション 【JOBFLOW】

### 【旧記述】

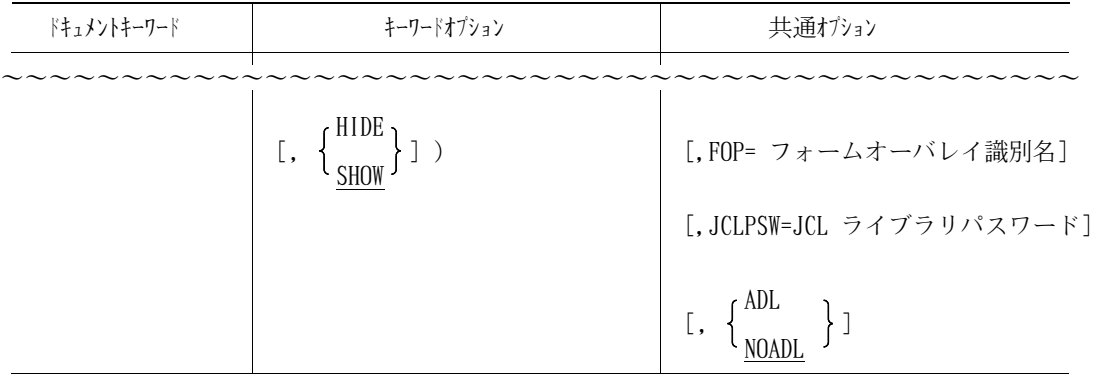

図3.6 ジョブフロー出力で指定できるオプション

~~~~~~~~~~~~~~~~~~~~~~~~~~~~~~~~~~~~~~~~~~~~~

HIDE データセット情報出力抑制指定(DSI 指定時) j SHOW

@ROPT 制御文が指定された場合のみ有効です.

- HIDE :@ROPT 制御文で指定されたDD名情報をジョブフロー図のデータセット情報に出力しない 場合.
- SHOW :@ROPT 制御文で指定されたDD名情報をジョブフロー図のデータセット情報に出力する場 合.

省略時:SHOW.

3)共通オプション

【新記述】

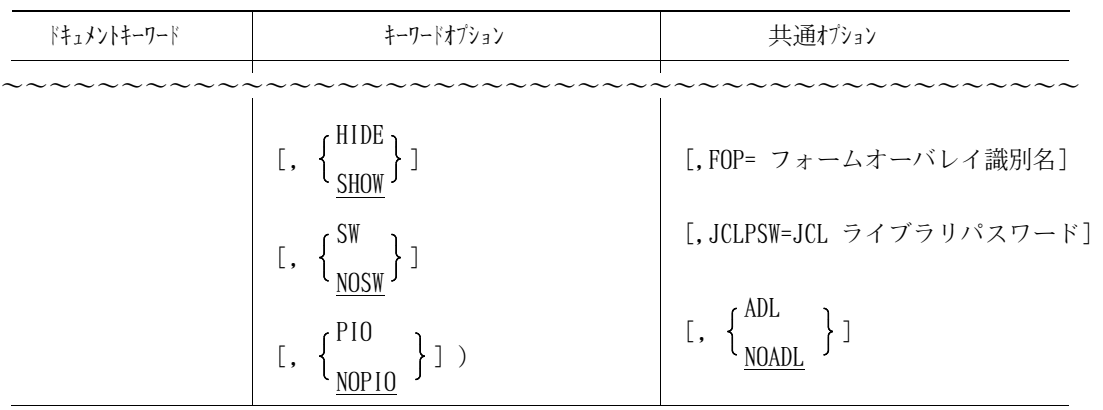

図3.6 ジョブフロー出力で指定できるオプション ~~~~~~~~~~~~~~~~~~~~~~~~~~~~~~~~~~~~~~~~~~~~~

HIDE データセット情報出力抑制指定(DSI 指定時) J SHOW

@ROPT 制御文が指定された場合のみ有効です.

HIDE :@ROPT 制御文で指定されたDD名情報をジョブフロー図のデータセット情報とフロー図に出

力しない場合.

SHOW :@ROPT 制御文で指定されたDD名情報をジョブフロー図のデータセット情報に出力し,フロ ー図に出力しない場合.

省略時:SHOW.

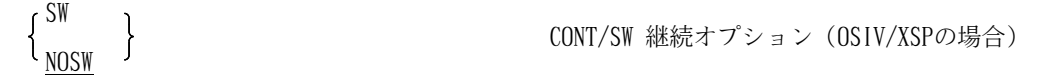

OSIV/XSP上で動作する場合のみ有効です.

- SW : FD文でFILE名が指定されていないCONT指定ファイルを出力ファイル,後続のSW文またはFD 文SWパラメタ指定のファイルを入力ファイルとして出力し,継続するファイルとする場合.
- NOSW : FD文でFILE名が指定されていないCONT指定ファイルと,後続のSW文またはFD文SWパラメタ 指定のファイルを入出力ファイルとして出力し,継続しないファイルとする場合. 省略時:NOSW.

PIO プログラム入出力情報の反映  $\frac{NOPIO}{1}$ 

PIO: プログラム入出力情報ファイルの情報を反映する場合. NOPIO :プログラム入出力情報ファイルの情報を反映しない場合. 省略時:NOPIO .

3) 共通オプション

### 16.5 3.1.3 必要なDD文

### 【旧記述】

表3.4 アクセス名一覧表 (XSP) (続く)

| アクセス名         | 日本語名       | 必須/選択       | 編成              | レコート形式 レコート長          |    | プロック長         | 装置   |
|---------------|------------|-------------|-----------------|-----------------------|----|---------------|------|
|               |            |             |                 |                       |    |               |      |
| <b>STYPEF</b> | 装置変換テーブル   |             | PS              | F                     | 80 | $80 \times n$ | DASD |
|               |            |             |                 | FB                    |    |               |      |
| FT72F001      | 漢字ストロークテーブ | KST. KST II |                 | 詳細については, "OSIV/X8 FSP |    |               |      |
|               | ル (KST 用)  | 使用者         | ADJUST仕様手引書"を参照 |                       |    |               |      |
|               |            |             |                 |                       |    |               |      |

### - STYPEF

装置変換テーブルのデータセットを指定します.

装置変換テーブルの指定方法については、"3.5.1 装置変換テーブルの指定"を参照して下 さい.

【新記述】

表3.4 アクセス名一覧表 (XSP) (続く)

| アクセス名         | 日本語名       | 必須/選択             | 編成                  | レコート形式 | レコード長 | プロック長         | 装置   |
|---------------|------------|-------------------|---------------------|--------|-------|---------------|------|
|               |            |                   |                     |        |       |               |      |
| <b>STYPEF</b> | 装置変換テーブル   |                   | PS                  | F      | 80    | $80 \times n$ | DASD |
|               |            |                   |                     | FB     |       |               |      |
| JSMHJPIO.     | プログラム入出力情報 |                   | PS                  | F      | 30    | $30 \times n$ |      |
|               | ファイル       |                   |                     | FB     |       |               |      |
| FT72F001      | 漢字ストロークテーブ | KST. KST II       | 詳細については,"OSIV VMH説明 |        |       |               |      |
|               | ル (KST 用)  | 使用者<br>$\bigcirc$ | 書 KST編"を参照          |        |       |               |      |
|               |            |                   |                     |        |       |               |      |

- STYPEF

装置変換テーブルのデータセットを指定します.

装置変換テーブルの指定方法については、"3.5.1 装置変換テーブルの指定"を参照して下 さい.

- JSMJHPIO

プログラム入出力情報を反映する場合,プログラム入出力情報ファイルを指定します.

# 16.6 3.3 Windows上でのジョブフロー図の表示

### 【旧記述】

表3.9 移出ファイルの出力の指定

| 実行時オプション/SYSIN 制御文 |            | 説明                                        |
|--------------------|------------|-------------------------------------------|
|                    |            |                                           |
| SYSIN 制御文          | @COMPOLIND | メンバの最終更新日付とメンバ名の複合条件による解析を<br>行う場合に指定します. |
|                    | @INDD      | データセットの出力位置を入力としたいDD名を指定します.              |

【新記述】

表3.9 移出ファイルの出力の指定

| 実行時オプション/SYSIN 制御文 |           | 説明                                        |  |  |
|--------------------|-----------|-------------------------------------------|--|--|
|                    |           |                                           |  |  |
| SYSIN 制御文          | @COMPOUND | メンバの最終更新日付とメンバ名の複合条件による解析を<br>行う場合に指定します. |  |  |
|                    | @ROPT     | 装置記号を出力する必要のないDD名を指定します.                  |  |  |
|                    | @INDD     | データセットの出力位置を入力としたいDD名を指定します.              |  |  |

【旧記述】

b) 記述方法

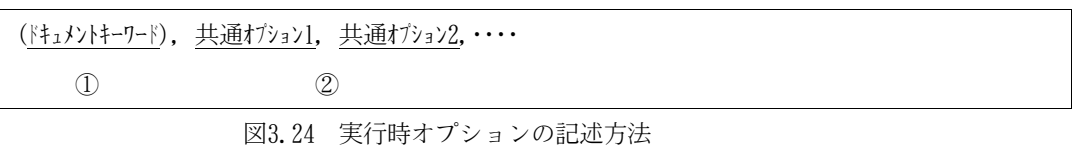

① ドキュメントキーワード:移出ファイルを出力することを指定します.

② 共通オプション :ジョブフロー出力,データセット一覧と共通で使用するオプションです.

 $~\sim$   $~\sim$   $~\sim$ 

c) 実行時オプション一覧

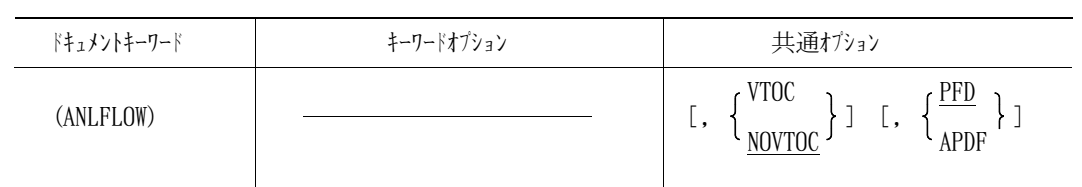

図3.25 移出ファイル出力で指定できるオプション

~~~~~~~~~~~~~~~~~~~~~~~~~~~~~~~~~~~~~~~~~~~~~

ANLFLOW :移出ファイル出力指示.

なお,当オプションは省略できません.

2) 共通オプション

【新記述】

b) 記述方法

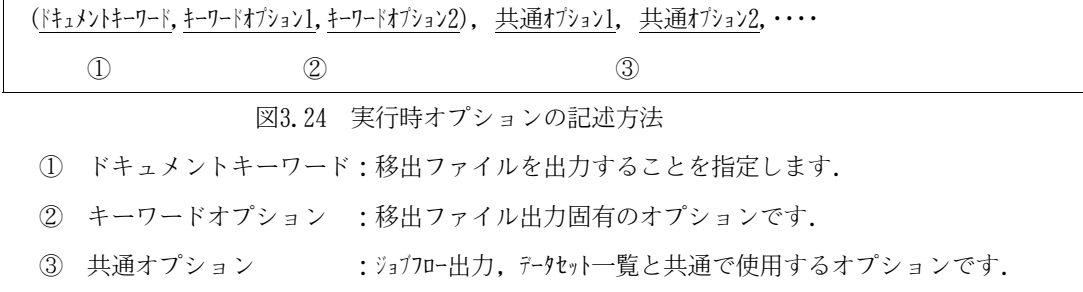

~~~~~~~~~~~~~~~~~~~~~~~~~~~~~~~~~~~~~~~~~~~~~

c) 実行時オプション一覧

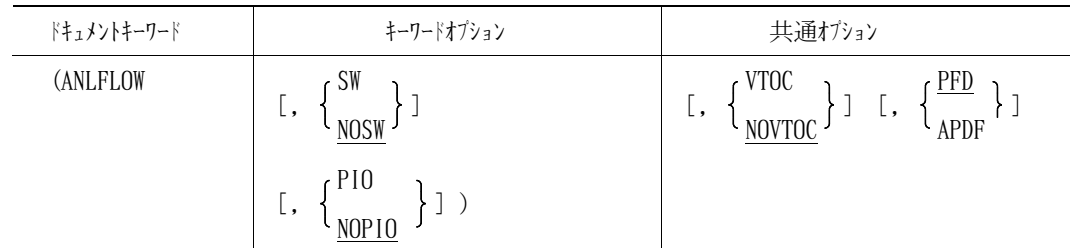

図3.25 移出ファイル出力で指定できるオプション

ANLFLOW :移出ファイル出力指示.

なお,当オプションは省略できません.

2) キーワードオプション

$$
\begin{array}{c}\n\left\{\frac{SW}{NOSW}\right\} & \text{CONT/SW �^!} \downarrow \\
\frac{NOSW}{NOSW}\n\end{array}
$$

~~~~~~~~~~~~~~~~~~~~~~~~~~~~~~~~~~~~~~~~~~~~~

OSIV/XSP上で動作する場合のみ有効です.

- SW: : FD文でFILE名が指定されていないCONT指定ファイルを出力ファイル,後続のSW文またはFD 文SWパラメタ指定のファイルを入力ファイルとして出力し,継続するファイルとする場合.
- NOSW :FD文でFILE名が指定されていないCONT指定ファイルと,後続のSW文またはFD文SWパラメタ 指定のファイルを入出力ファイルとして出力し,継続しないファイルとする場合.

省略時:NOSW.

# PIO l<sub>NOPIO</sub> ∫

プログラム入出力情報の反映

PIO: プログラム入出力情報ファイルの情報を反映する場合. NOPIO :プログラム入出力情報ファイルの情報を反映しない場合. 省略時:NOPIO .

3) 共通オプション

### 16.8 3.3.3 必要なDD文

【旧記述】

表3.12 アクセス名一覧表(XSP)

| DD名           | 日本語名     | 必須/選択 | 編成 | レコート形式   レコート長   フロック長 |    |               | 装置 |
|---------------|----------|-------|----|------------------------|----|---------------|----|
|               |          |       |    |                        |    |               |    |
| <b>STYPEF</b> | 装置変換テーブル |       | PS |                        | 80 | $80 \times n$ |    |
|               |          |       |    | FB                     |    |               |    |
|               |          |       |    |                        |    |               |    |

~~~~~~~~~~~~~~~~~~~~~~~~~~~~~~~~~~~~~~~~~

- STYPEF

装置変換テーブルのデータセットを指定します.

装置変換テーブルの指定方法については,"3.5.1 装置変換テーブルの指定"を参照して下 さい.

### 【新記述】

表3.12 アクセス名一覧表 (XSP)

| DD名           | 日本語名       | 必須/選択 | 編成 | レコート形式 レコート長 フロック長 |    |              | 装置 |
|---------------|------------|-------|----|--------------------|----|--------------|----|
|               |            |       |    |                    |    |              |    |
| <b>STYPEF</b> | 装置変換テーブル   |       | PS |                    | 80 | $80\times n$ |    |
|               |            |       |    | FB                 |    |              |    |
| JSMHJPIO      | プログラム入出力情報 |       | PS |                    | 30 | $30\times n$ |    |
|               | ファイル       |       |    | FB                 |    |              |    |
|               |            |       |    |                    |    |              |    |

~~~~~~~~~~~~~~~~~~~~~~~~~~~~~~~~~~~~~~~~~

- STYPEF

装置変換テーブルのデータセットを指定します.

装置変換テーブルの指定方法については、"3.5.1 装置変換テーブルの指定"を参照して下 さい.

- JSMJHPIO

プログラム入出力情報を反映する場合,プログラム入出力情報ファイルを指定します.

16.9 5.3.4 プログラム入出力情報ファイル

【旧記述】

(記述追加)

【新記述】

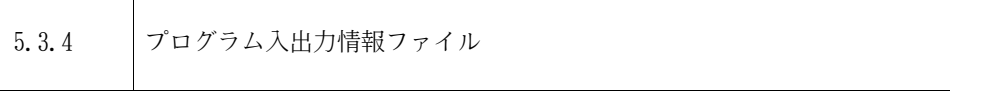

プログラム入出力情報ファイルは,ジョブフロー図においてプログラム入出力情報を反映させ る場合に必要です.

プログラム入出力情報ファイルは,SIMPLIA/DF-PROGRAMにて作成するファイルです.

プログラム入出力情報ファイルを作成するには,SIMPLIA/DF-PROGRAM V21L20 以降が必要にな ります.プログラム入出力情報ファイルに関しては,"OSIV SIMPLIA/DF-PROGRAM ソフトウェア 説明書 適用マニュアルの正誤表"を参照してください.

プログラム入出力情報ファイルのデータセット形式を表5.6-1 に示します.

表5.6-1 プログラム入出力情報ファイルのデータセット形式

| プログラム入出力情報 | テータセット編成   レコート形式 |                       | レコート長 フロック長<br>(バイト) | (11)                 | 装置   |
|------------|-------------------|-----------------------|----------------------|----------------------|------|
| ファイル       | 順編成               | [ <sub>B</sub> ]<br>F | 30                   | $30 \times n$<br>(注) | DASD |

注)nは任意の整数

プログラム入出力情報の反映の詳細は,"2.5.10 プログラム入出力情報の反映"を参照 して下さい.

16.10 6.2 診断メッセージ

【旧記述】

(記述追加)

【新記述】

- JSMJC128-S 正しくない装置種別を指定しています。装置種別=@1 [メッセージの意味]指定できない装置種別が指定されています.
	- [パラメタの意味] @1:指定された装置種別
	- [システムの処理] 処理を中止します.
	- [利用者の処置] 正しい装置種別を指定して,再度実行して下さい.

【旧記述】

JSMJC225-E プロシジャがみつかりません。処理メンバ名=@1,プロシジャ名=@2

[メッセージの意味]プロシジャライブラリ中に、指定したプロシジャ名がありません.

[パラメタの意味] @1:JCL エラーが発生したメンバ名.

@2:見つからないプロシジャ名.

- [システムの処理] このメンバの処理を中止します.次のメンバがあれば次の処理を続行します.
- [利用者の処置] 解析対象JCL を修正して,処理メンバを再度実行して下さい.

【新記述】

JSMJC225-E プロシジャがみつかりません。処理メンバ名=@1,プロシジャ名=@2

「メッセージの意味]プロシジャライブラリ中に、指定したプロシジャ名がないか、または指定した プロシジャ名から呼び出されたインクルード名がありません.

- [パラメタの意味] @1:JCL エラーが発生したメンバ名. @2:プロシジャ名または使用しているインクルード名が見つからないプロシ ジャ名
- [システムの処理] このメンバの処理を中止します.次のメンバがあれば次の処理を続行します.
- [利用者の処置] 解析対象JCL を修正して,処理メンバを再度実行して下さい.インクルードラ イブラリを使用している場合は,プロシジャライブラリに指定して下さい.

【旧記述】

- JSMJC233-W SET文で外部仮パラメタの書換えはできません。処理メンバ名=@1
	- [メッセージの意味]外部仮パラメタの書換えは行いません.
	- [パラメタの意味] @1:ワーニングエラーが発生したメンバ名.
	- [システムの処理] SET 文を無視して処理を続行します.
	- [利用者の処置] 外部仮パラメタを使用している箇所を確認して下さい.

### 【新記述】

- JSMJC233-W 外部仮パラメタは無視します。復帰情報=@1,@2
	- [メッセージの意味]外部仮パラメタは解析しません.
	- [パラメタの意味] @1:ワーニングエラーが発生したメンバ名. @2:外部仮パラメタを使用しているマクロ名.
	- [システムの処理] 外部仮パタメタを無視して処理を続行します.
	- 「利用者の処置] 制限事項であり、該当箇所を確認してください.

【旧記述】

JSMJC252-W マクロが5階層をこえました。処理メンバ名=@1

[メッセージの意味]マクロ(SYSIN 文も含む)の階層が当ツールの制限の5を超えました.

- [パラメタの意味] @1:制限抵触した解析中のJCL メンバ名
- [システムの処理] エラーを無視し,処理を続行します.
- [利用者の処置] 解析対象JCL を修正するか,マクロライブラリを指定し直して,再度実行させ てください.

### 【新記述】

(記述削除)

#### 【旧記述】

(記述追加)

#### 【新記述】

JSMJC252-S プログラム入出力情報ファイルの入出力情報が正しくありません。

「メッセージの意味]プログラム入出力情報ファイルの入出力情報が正しくありません.

[システムの処理] 処理を中止します.

[利用者の処置] プログラム入出力情報ファイルが正しいか確認し、正しくなければ作成し直し て再度実行してください.

#### 【旧記述】

(記述追加)

### 【新記述】

- JSMJC253-W プログラム名がプログラム入出力情報ファイルに存在しません。復帰情報=@1, @2  $\oslash$   $\oslash$  3
	- [メッセージの意味]解析対象JCL のプログラム名が,プログラム入出力情報に存在しません.
		- V23L50:DD情報がすべてファイル識別名定数または特殊なDD名の場合を含 みます. V23L60:DD情報がすべてファイル識別名定数または特殊なDD名の場合を含

みません.

- [パラメタの意味] @1:解析対象JCL のメンバ名 @2:ステップ番号 @3:プログラム名
- [システムの処理] 処理を続行します.
- [利用者の処置] プログラム入出力情報ファイルの情報が,解析対象JCL におけるプログラム名 の情報として正しいかどうかを確認してください.プログラム入出力情報が正 しくなければ作成し直して再度実行してください.

#### 【旧記述】

(記述追加)

### 【新記述】

JSMJC254-W DD名がプログラム入出力情報ファイルに存在しません。復帰情報=@1,@2,@3

「メッセージの意味]解析対象JCL のジョブステップに存在するDD名が、プログラム入出力情報に 存在しません. V23L50:DD情報がすべてファイル識別名定数または特殊なDD名の場合を含 みません. V23L60:DD情報がすべてファイル識別名定数または特殊なDD名の場合を含 みます. [パラメタの意味] @1:解析対象JCL のメンバ名 @2:ステップ番号

@3:プログラム入出力情報ファイルに存在しないDD名

- [システムの処理] 処理を続行します.
- [利用者の処置] プログラム入出力情報ファイルの情報が,解析対象JCL におけるプログラム名 の情報として正しいかどうかを確認してください.プログラム入出力情報が正 しくなければ作成し直して再度実行してください.

#### 【旧記述】

(記述追加)

### 【新記述】

- JSMJC255-W DD名がJCLに存在しません。復帰情報=@1,@2,@3
- [メッセージの意味]解析対象JCL のジョブステップに存在しないDD名が,プログラム入出力情報 に存在します.
	- [パラメタの意味] @1:解析対象JCL のメンバ名
		- @2:ステップ番号

@3:JCL に存在しないDD名

- [システムの処理] 処理を続行します.
- [利用者の処置] プログラム入出力情報ファイルの情報が,解析対象JCL におけるプログラム名 の情報として正しいかどうかを確認してください.プログラム入出力情報が正 しくなければ作成し直して再度実行してください.

### 【旧記述】

(記述追加)

#### 【新記述】

JSMJC256-W JOB文が8行を超えました。処理メンバ名=@1,JOB名=@2

[メッセージの意味]JOB 文の有効行が8行を超えました.

[パラメタの意味] @1:ワーニングエラーが発生したメンバ名.

@2:JOB 文が8行を超えたJOB 名.

[システムの処理] JOB 文の9 行目以降は無視して処理を続行します.

[利用者の処置] 制限事項であり,該当箇所を確認してください.

#### 【旧記述】

(記述追加)

### 【新記述】

JSMJC257-W JOBG文が8行を超えました。処理メンバ名=@1,JOBG名=@2

62

「メッセージの意味]JOBG文の有効行が8行を超えました.

- [パラメタの意味] @1:ワーニングエラーが発生したメンバ名. @2:JOBG文が8行を超えたJOBG名.
- [システムの処理] JOBG文の9 行目以降は無視して処理を続行します.
- [利用者の処置] 制限事項であり,該当箇所を確認してください.

### 【旧記述】

(記述追加)

【新記述】

- JSMJC259-W SYSINデータセットのパラメタは"\*"以外を無視します。復帰情報=@1, @2, @3
	- 「メッセージの意味] SYSIN データセットのパラメタは"\*"以外を解析しません.
	- [パラメタの意味] @1:ワーニングエラーが発生したメンバ名. @2:SYSIN データセットが存在するステップ番号. @3:SYSIN データセットのDD名.
	- [システムの処理] SYSIN データセットのデータ内容は無視して処理を続行します.
	- [利用者の処置] 制限事項であり,該当箇所を確認してください.

#### 【旧記述】

(記述追加)

### 【新記述】

JSMJC260-W システムコマンド文は無視します。復帰情報=@1,@2,@3

[メッセージの意味]システムコマンド文は解析しません.

[パラメタの意味] @1:ワーニングエラーが発生したメンバ名.

@2:マクロ名チェック機能の場合,"0000".

マクロ名チェック機能以外の場合,システムコマンド文が存在する直前 のステップ番号.ただし, "0000"の場合は、システムコマンド文は1 ステップ目より前に存在.

@3:システムコマンド文に指定されたシステムコマンド.

- [システムの処理] システムコマンド文を無視して処理を続行します.
- [利用者の処置] 制限事項であり,該当箇所を確認してください.

#### 【旧記述】

(記述追加)

### 【新記述】

JSMJC261-W システム入力ファイル内のオーバライド制御文は無視します。復帰情報=@1,@2

「メッセージの意味]システム入力ファイル内に記述しているオーバライド制御文は解析しません.

[パラメタの意味] @1:ワーニングエラーが発生したメンバ名.

@2:システム入力ファイル名またはシステム入力ファイル名(メンバ名). 復帰情報は半角文字で出力されます.

[システムの処理]システム入力ファイル内のオーバライド制御文は,通常の制御文とみなして処理

を続行します.

[利用者の処置] 制限事項であり,該当箇所を確認してください.

【旧記述】

(記述追加)

# 【新記述】

JSMJC262-E マクロ名に仮パラメタが使用されています。復帰情報=@1,@2

[メッセージの意味]マクロ名に仮パラメタが使用されています.

[パラメタの意味] @1:処理できないメンバ名.

@2:仮パラメタを使用しているマクロ名.

### 復帰情報は半角文字で出力されます.

- 「システムの処理] このメンバの処理を中止します. 次のメンバがあれば次の処理を続行します.
- [利用者の処置] 制限事項であり,該当箇所を確認してください.

### 【旧記述】

(記述追加)

### 【新記述】

JSMJC263-W FDDS文の"//"データ以降は無視します。復帰情報=@1,@2,@3 [メッセージの意味] FDDS文において"//"以降は解析しません.

[パラメタの意味] @1:ワーニングエラーが発生したメンバ名. @2:FDDS文が存在するステップ番号. @3:FDDS文のアクセス名.

- [システムの処理] "//"以降のカード形式データ内容は無視して処理を続行します.
- [利用者の処置] 制限事項であり,該当箇所を確認してください.

### 【旧記述】

(記述追加)

#### 【新記述】

JSMJC264-E SCAN文が存在します。処理メンバ名=@1

「メッセージの意味]SCAN文が存在します.

- [パラメタの意味] @1:処理できないメンバ名.
- [システムの処理] このメンバの処理を中止します.次のメンバがあれば次の処理を続行します.
- [利用者の処置] 制限事項であり,該当箇所を確認してください.

#### 【旧記述】

(記述追加)

#### 【新記述】

- JSMJC265-W カード形式データのパラメタは"\*"以外を無視します。復帰情報=@1,@2,@3 [メッセージの意味]カード形式データのパラメタは"\*"以外を解析しません.
	- [パラメタの意味] @1:ワーニングエラーが発生したメンバ名.

@2:カード形式データが存在するステップ番号.

@3:カード形式データのアクセス名.

[システムの処理] カード形式データのデータ内容は無視して処理を続行します.

「利用者の処置] 制限事項であり,該当箇所を確認してください.

#### 【旧記述】

(記述追加)

【新記述】

- JSMJC266-W カード形式データにマクロ定義形編集制御文と同様の記述が存在します。復帰情報=@ 1,@2,@3
	- [メッセージの意味]カード形式データのデータ内容に,マクロ定義形編集制御文と同様の記述が存 在します.マクロ定義形編集制御文として処理するため,正常に解析されない 場合があります.
	- [パラメタの意味] @1:ワーニングエラーが発生したメンバ名. @2:カード形式データが存在するステップ番号. @3:カード形式データのアクセス名.
	- [システムの処理] マクロ定義形編集制御文として処理を続行します.
	- [利用者の処置] 制限事項であり,該当箇所を確認してください.

### 【旧記述】

(記述追加)

【新記述】

JSMJC267-W PARA文のパラメタ記述が102文字を超えました。復帰情報=@1,@2 [メッセージの意味]PARA文に指定されているパラメタの文字数が102 文字を超えました.

[パラメタの意味] @1:ワーニングエラーが発生したメンバ名.

@2:PARA文が存在するステップ番号.

- [システムの処理] 103 文字以降のパラメタを無視して処理を続行します.
- [利用者の処置] 制限事項であり,該当箇所を確認してください.

#### 【旧記述】

(記述追加)

### 【新記述】

# JSMJC268-W UNIT=AFF=DD名を指定しています。復帰情報=@1,@2,@3 「メッセージの意味]INITパラメタに装置の共有要求が指定されています.

[パラメタの意味] @1:ワーニングエラーが発生したメンバ名.

@2:UNIT=AFF=DD 名が存在するステップ番号.

#### @3:UNIT=AFF=DD 名を指定しているDD名.

- [システムの処理] UNIT=AFF=DD 名の装置種別はDASDとみなして処理を続行します.
- [利用者の処置] 制限事項であり,該当箇所を確認してください.

### 【旧記述】

(記述追加)

### 【新記述】

JSMJC269-W 解析対象JCLの注釈文が72バイトを超えました。復帰情報=@1

「メッセージの意味]解析対象JCL 中の注釈文が72バイトを超えました. [パラメタの意味] @1:ワーニングエラーが発生したメンバ名. [システムの処理] 注釈文の73バイト目以降は無視して処理を続行します. [利用者の処置] 制限事項であり,該当箇所を確認してください.

#### 【旧記述】

(記述追加)

### 【新記述】

- JSMJC270-W プロシジャの注釈文が72バイトを超えました。復帰情報=@1,@2
	- 「メッセージの意味]プロシジャ中の注釈文が72バイトを超えました.
	- [パラメタの意味] @1:ワーニングエラーが発生したメンバ名. @2:注釈文が72バイトを超えたプロシジャ名.
	- [システムの処理] 注釈文の73バイト目以降は無視して処理を続行します.
	- [利用者の処置] 制限事項であり,該当箇所を確認してください.

### 【旧記述】

- JSMJC527-U プロシジャライブラリの指定が正しくないため,プロシジャ展開処理が行えません。
	- [メッセージの意味]このメッセージより前に出たプロシジャライブラリに関するメッセージを確 認し,プロシジャライブラリの正しくない原因を調べて下さい.
	- [システムの処理] 処理を中止します.
	- [利用者の処置] プロシジャライブラリの指定がなければ指定し,レコード長が80バイトの固 定長でなければ,正しく作成し直して再度実行して下さい.

#### 【新記述】

- JSMJC527-U プロシジャライブラリの指定が正しくないため,プロシジャ展開処理が行えません。 処理メンバ名=@1
	- [メッセージの意味]このメッセージより前に出たプロシジャライブラリに関するメッセージを確 認し,プロシジャライブラリの正しくない原因を調べて下さい.
	- [パラメタの意味] @1:解析対象JCL のメンバ名
	- [システムの処理] 処理を中止します.
	- [利用者の処置] プロシジャライブラリの指定がなければ指定し,レコード長が80バイトの固 定長でなければ,正しく作成し直して再度実行して下さい.

#### 【旧記述】

(記述追加)

【新記述】

- JSMJC535-S プログラム入出力情報ファイルの指定がありません。
	- [メッセージの意味] PARMパラメタで "PIO "オプションを指定しているにもかかわらず, ジョブ制 御文中にプログラム入出力情報ファイルのDD文 (JSMHJPIO)の指定がありませ ん.
		- [システムの処理] 処理を中止します.
		- [利用者の処置] ジョブ制御文で,プログラム入出力情報ファイルのDD文を割り当ててください.

### 【旧記述】

(記述追加)

【新記述】

JSMJC536-S プログラム入出力情報ファイルの指定に誤りがあります。

「メッセージの意味]プログラム入出力情報ファイルの属性(データセット編成、レコード長等)に 誤りがあります.

[システムの処理] 処理を中止します.

[利用者の処置] プログラム入出力情報ファイルが正しい形式で作成されているか確認してくだ さい. 正しくなければ作成し直して再度実行してください.

### 【旧記述】

(記述追加)

### 【新記述】

JSMJC537-W プログラム入出力情報ファイルのレコードが1件もありませんでした。

```
[メッセージの意味]プログラム入出力情報ファイルにレコードが1件もありません.
```
- [システムの処理] 処理を続行します.
- [利用者の処置] プログラム入出力情報ファイルが正しいか確認し,正しくなければ作成し直し て再度実行してください.

### 【旧記述】

JSMJC702-W ANLFLOWまたはCHECK指定では@ROPT文は指定できません。当制御文は 無視します。

[メッセージの意味]ANLFLOW またはCHECK 指定時に,@ROPT 文を指定しています.

- [システムの処理] @ROPT 指定を無視して処理を続行します.
- [利用者の処置] 必要ならば@ROPT を指定せず,再度実行して下さい.

#### 【新記述】

- JSMJC702-W CHECK指定では@ROPT文は指定できません。当制御文は無視します。
	- [メッセージの意味]CHECK 指定時に,@ROPT 文を指定しています.
	- [システムの処理] @ROPT 指定を無視して処理を続行します.
	- [利用者の処置] 必要ならば@ROPT を指定せず,再度実行して下さい.

# 16.11 付1.2 ユーザルーチンへのプロフィール通知[パラメタの内容と説明]

### 【旧記述】

[パラメタの内容と説明]

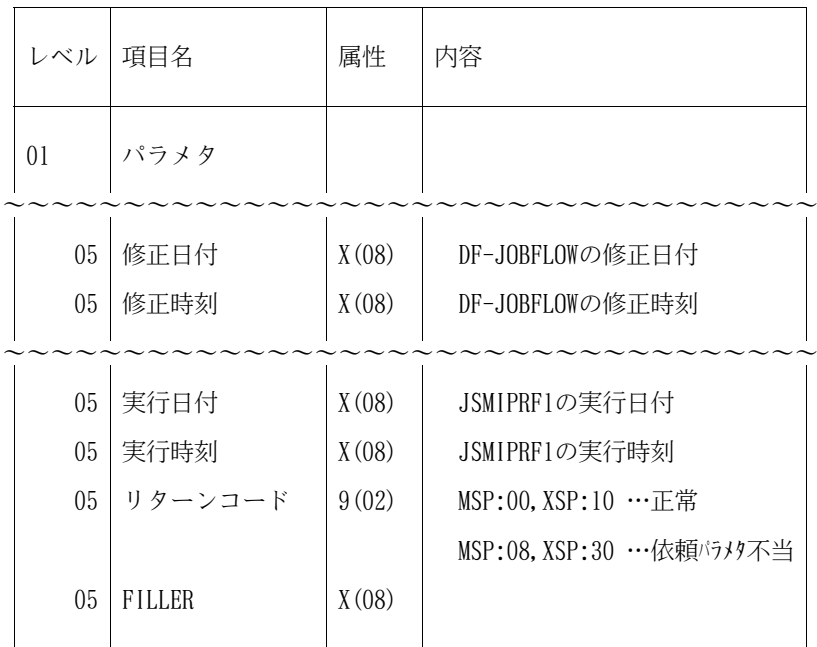

### 【新記述】

[パラメタの内容と説明]

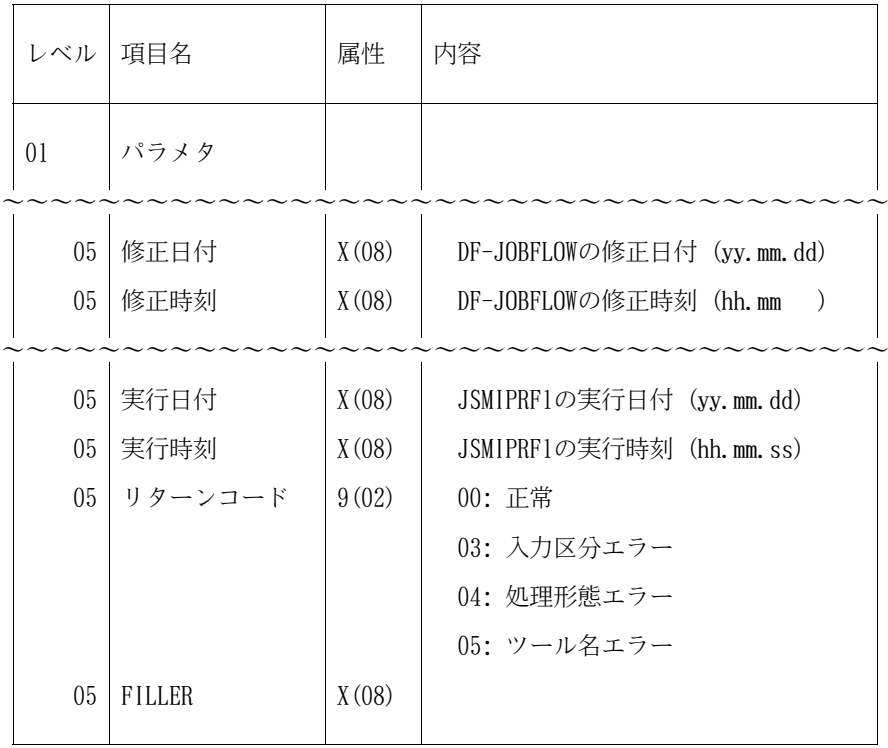
## 16.12 付2.1 バッチ形式と会話形式の機能差一覧

## 【旧記述】

付表2.1 バッチ形式と会話形式の機能差一覧

| 形式 |          |
|----|----------|
|    | 形式       |
|    |          |
|    | $\times$ |
|    |          |

【新記述】

付表2.1 バッチ形式と会話形式の機能差一覧

| ドキュメント                                    | 機                     | 能                |                   | バッチ | 会話       |
|-------------------------------------------|-----------------------|------------------|-------------------|-----|----------|
| キーワード                                     |                       |                  |                   | 形式  | 形式       |
|                                           |                       |                  |                   |     |          |
|                                           | ADL 情報の取得             |                  |                   |     | $\times$ |
|                                           | CONT/SW の継続 (SW.NOSW) |                  |                   |     | $\times$ |
|                                           | プログラム入出力情報の反映         |                  |                   |     | $\times$ |
| ADL 情報の取得                                 |                       |                  | "2.5.9 ADL 情報の取得" |     |          |
| CONT/SW の継続 (SW.NOSW)                     |                       | "2.5.7 入出力の判定基準" |                   |     |          |
| "2.5.10 プログラム入出力情報の反映"<br>- プログラム入出力情報の反映 |                       |                  |                   |     |          |
|                                           |                       |                  |                   |     |          |

## 17. プログラム修正事項

前回提供のソフトウェアに対して以下のプログラム修正が行われている.

ただし、機能追加または強化に伴う修正内容を除く. → → → → → → → → → → → → → → 4

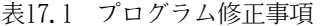

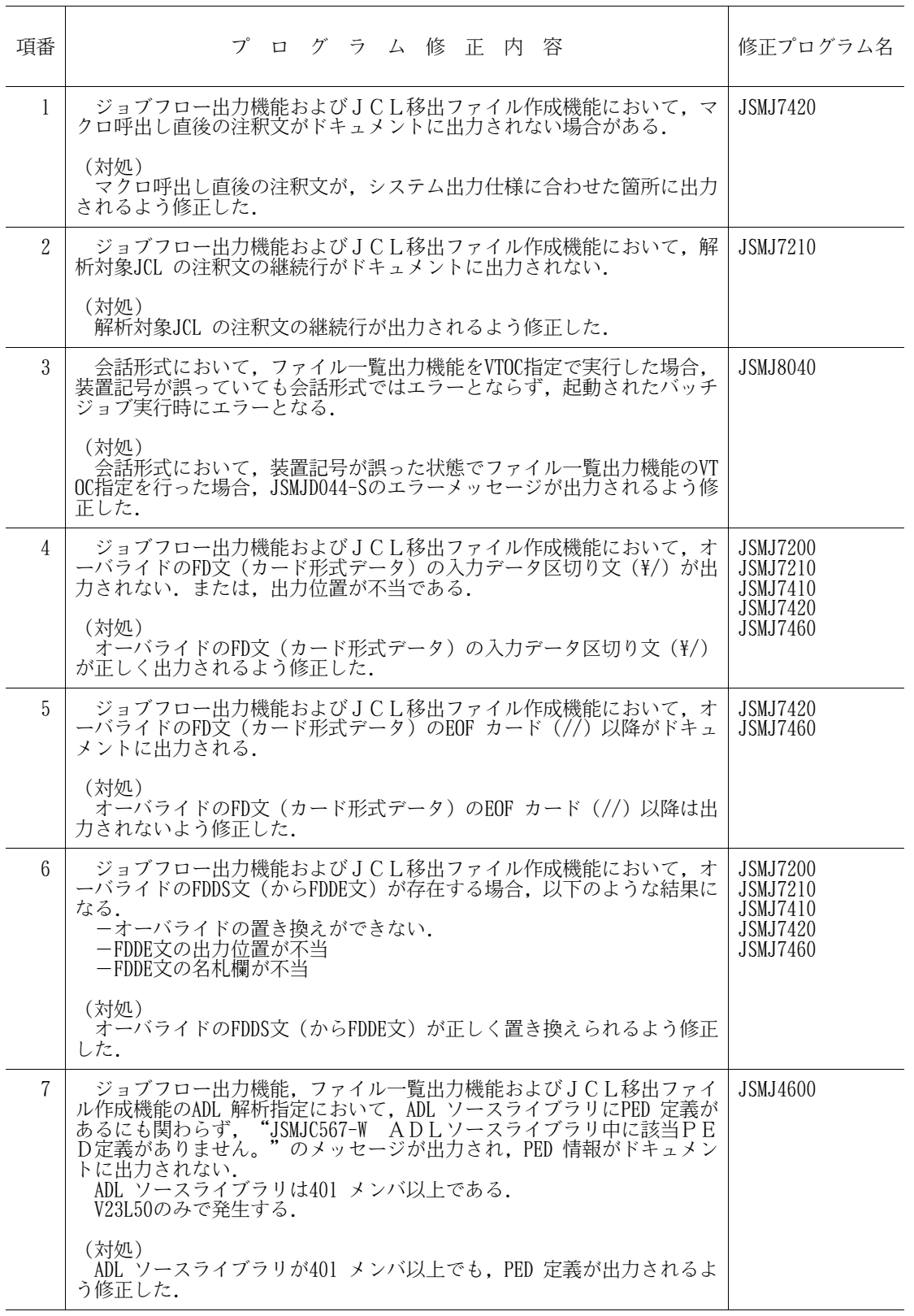